# 消息**&**短信

# 开发指南

文档版本 01 发布日期 2025-02-13

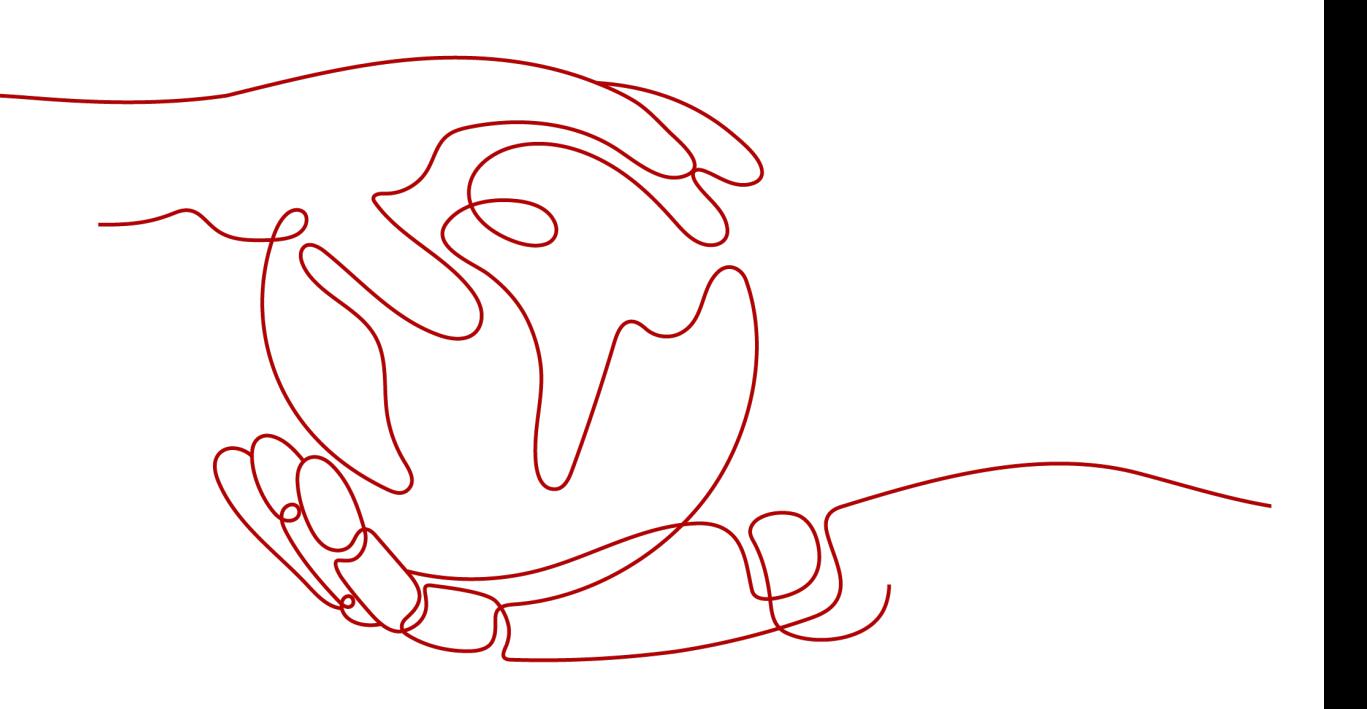

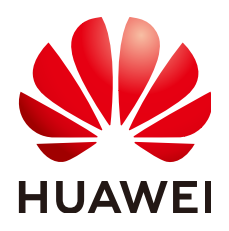

#### 版权所有 **©** 华为云计算技术有限公司 **2025**。 保留一切权利。

非经本公司书面许可,任何单位和个人不得擅自摘抄、复制本文档内容的部分或全部,并不得以任何形式传 播。

#### 商标声明

**、<br>HUAWE和其他华为商标均为华为技术有限公司的商标。** 本文档提及的其他所有商标或注册商标,由各自的所有人拥有。

#### 注意

您购买的产品、服务或特性等应受华为云计算技术有限公司商业合同和条款的约束,本文档中描述的全部或部 分产品、服务或特性可能不在您的购买或使用范围之内。除非合同另有约定,华为云计算技术有限公司对本文 档内容不做任何明示或暗示的声明或保证。

由于产品版本升级或其他原因,本文档内容会不定期进行更新。除非另有约定,本文档仅作为使用指导,本文 档中的所有陈述、信息和建议不构成任何明示或暗示的担保。

目录

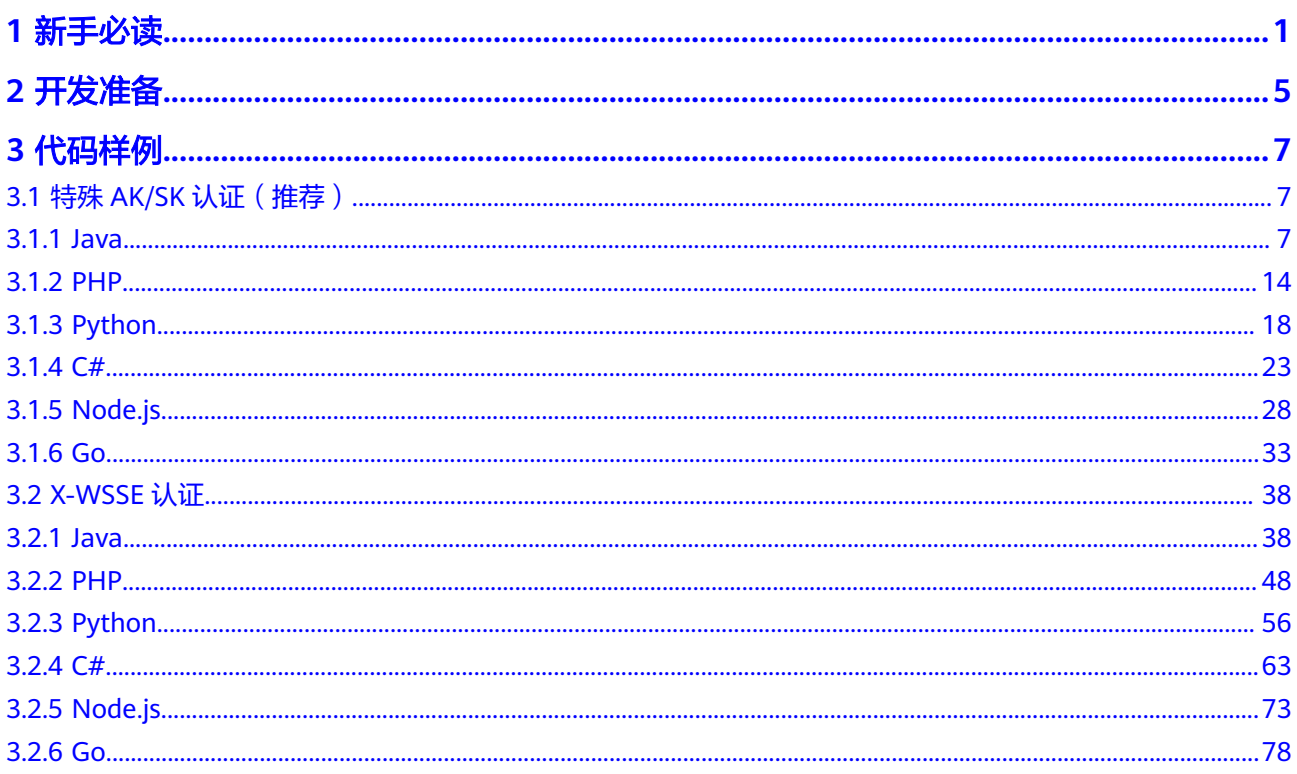

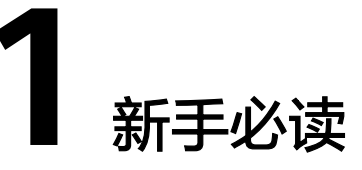

<span id="page-3-0"></span>感谢您选用华为云消息&短信服务(Message&SMS),消息&短信是华为云携手全球 多家优质运营商和渠道,为企业用户提供的优质通信服务。

本文将带您一步步地使用华为云短信服务进行二次开发。希望您能通过本文的介绍快 速学习并灵活地使用短信平台进行二次代码开发和部署。

### 业务流程

本节为您介绍新手开发者进行二次开发的业务流程。

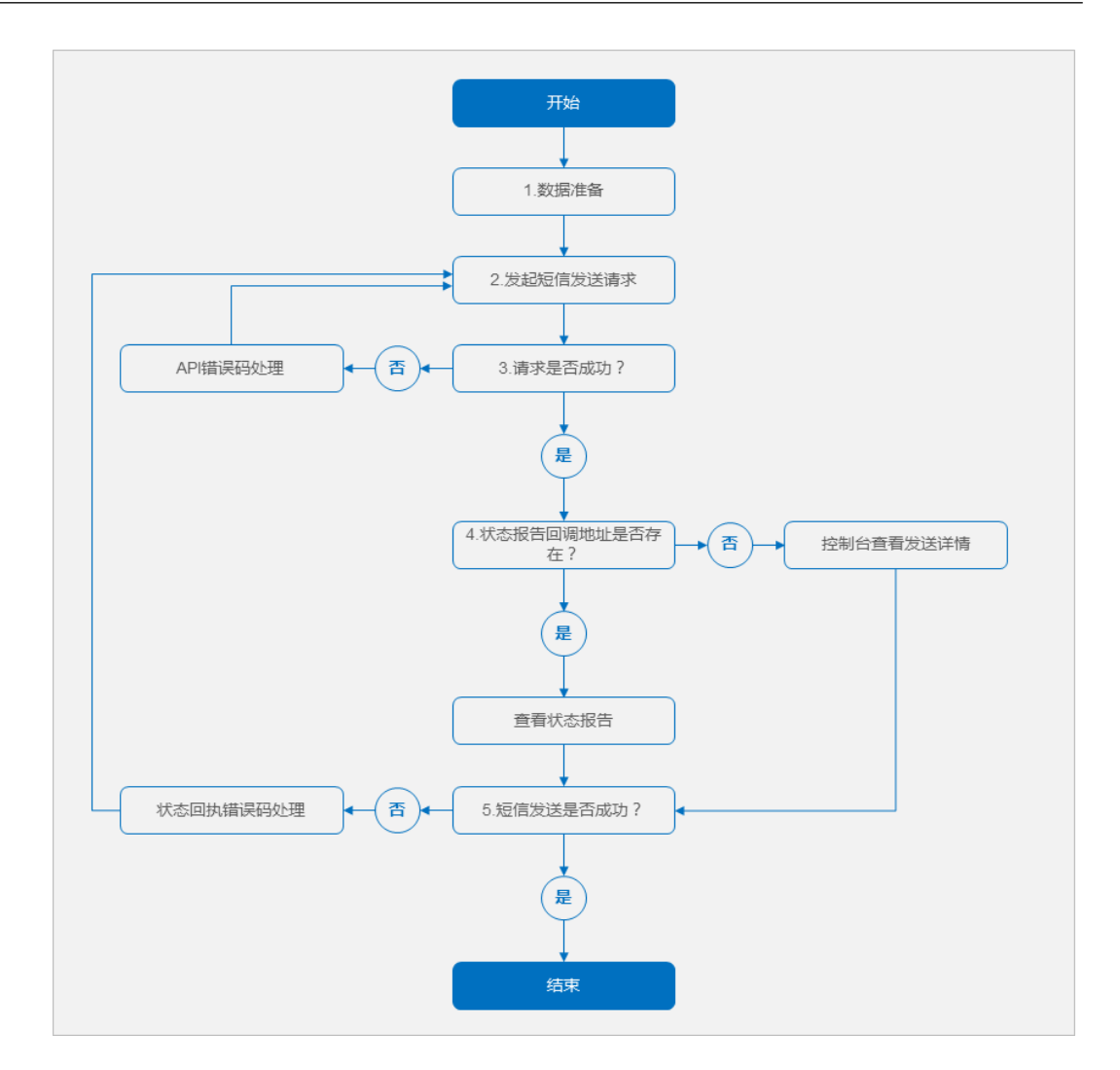

- 1. 获取调用短信API的关联数据,关联数据可参考<mark>开发准备</mark>。
- 2. 发起短信发送请求,参考<mark>代码样例</mark>调用短信API。
- 3. 根据请求响应消息,判断请求是否成功。
	- 请求成功 => **4**
	- 请求失败 => 参考**API**[错误码](https://support.huaweicloud.com/api-msgsms/sms_05_0050.html),修正后重新执行**2**
- 4. 根据短信发送请求, 判断请求是否通过"statusCallback"参数指定了状态报告回 调地址。
	- 是 => 查看接收到的状态报告
	- 否 => 登录短信控制台,进入"发送详情"页查看发送结果、状态码
- 5. 根据状态报告通知,判断短信是否发送成功。
	- 是 => 结束
	- 否 => 参[考状态回执错误码,](https://support.huaweicloud.com/api-msgsms/sms_05_0051.html)修正后重新执行**2** 如有任何疑问,请联系 [华为云智能客服](https://console.huaweicloud.com/smartadvisor/#/),将有专人为您解答。

### 调测指引

本节为您介绍新手开发者进行二次开发的调测点指引。

<span id="page-5-0"></span>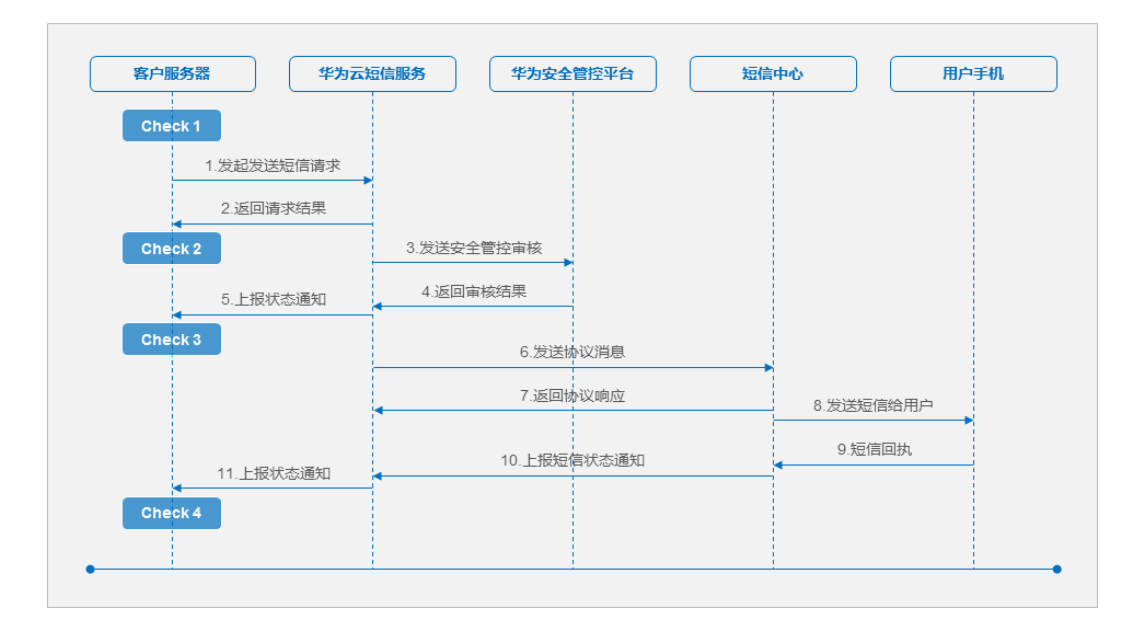

#### 说明

短信中心包括移动、联通、电信、广电、供应商(线路代理商)。

- **Check 1**:合法性检查。在发起发送短信请求前,对请求参数合法性做必要的检 查,如:
	- 请求Headers参数"Content-Type"在发送短信API中取值为application/xwww-form-urlencoded,在发送分批短信API中取值为application/json。
	- 请求Body参数"to"在发送短信API中取值为字符串,在发送分批短信API中 取值为字符串数组。
	- 如果需要接收短信状态报告通知, 则"statusCallback"参数值不能为空, 且 地址有效可达。
	- 如果"templateId"指定的模板类型为通用模板,则必须通过"signature" 指定在通用模板短信内容前面补充的签名。
- **Check 2**:结果码解析。获取请求结果时,请解析出响应结果码,并参考**API**[错误](https://support.huaweicloud.com/api-msgsms/sms_05_0050.html) [码](https://support.huaweicloud.com/api-msgsms/sms_05_0050.html)中的处理建议进行修正。

HTTP/1.1 **200** OK Date: Fri, 13 Apr 2018 06:29:08 GMT Server: WebServer Content-Type: application/json;charset=UTF-8 Content-Length: 220

{"result":[{"originTo":"+86155\*\*\*\*5678","createTime":"2018-05-25T16:34:34Z","from":"1069- \*\*\*\*\*\*0012","smsMsgId":"d6e3cdd0-522b-4692-8304-

a07553cdf591\_8539659","**status**":"**000000**"}],"**code**":"**000000**","description":"Success"}

其中, "code"取值为"E000510"时, 还需解析"status"参数值, 进行定位分 析。

● **Check 3**:解析拦截状态码。所发短信内容触发华为平台拦截时,华为云短信服务 会推送状态报告通知给客户,请解析出状态码,并参考**[状态回执错误码](https://support.huaweicloud.com/api-msgsms/sms_05_0051.html)**中"状态 码来源"为"华为平台"的处理建议进行修正。

说明

仅在<mark>发送短信请求</mark>中"statusCallback"参数已设置回调地址时,华为云短信服务才会推送 状态报告通知。否则,请登录短信控制台,进入发送详情页查看状态码。

● **Check 4**:解析送达状态码。华为云短信服务收到短信中心的短信状态通知时,会 推送状态报告通知给客户,请解析出状态码,并参考<mark>状态回执错误码</mark>中的处理建 议进行修正。

#### 说明

仅在<mark>发送短信请求</mark>中"statusCallback"参数已设置回调地址时,华为云短信服务才会推送 状态报告通知。否则,请登录短信控制台,进入发送详情页查看状态码。 如有任何疑问,请联系<mark>[华为云智能客服](https://console.huaweicloud.com/smartadvisor/#/)</mark>,将有专人为您解答。

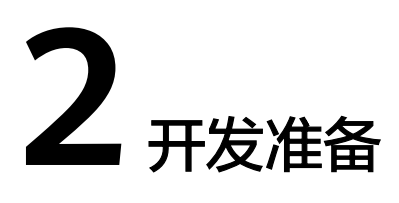

# <span id="page-7-0"></span>国内短信开发数据准备

国内短信启动开发前需要准备的数据如下:

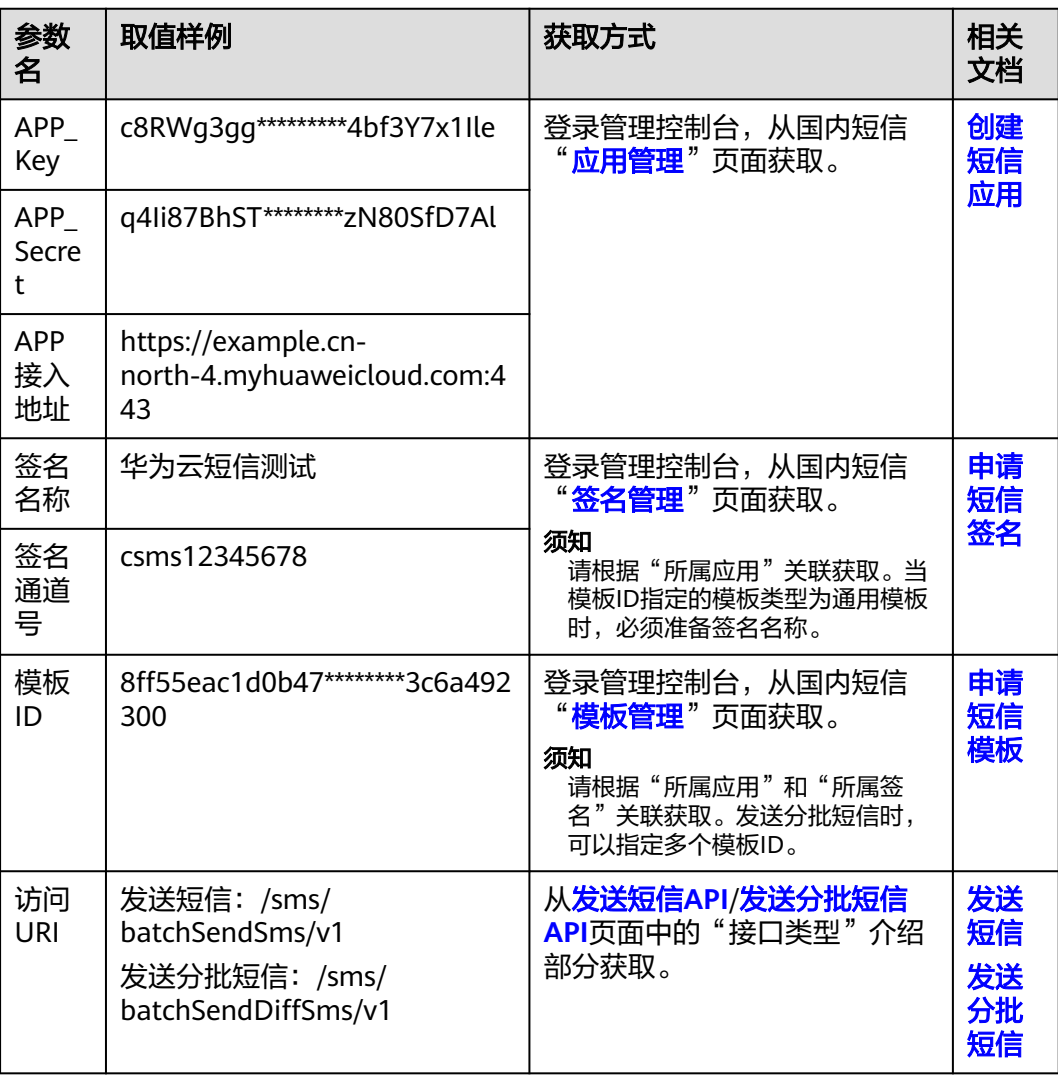

#### 说明

上表中的参数,除"访问URI"为固定值外,其他参数请根据对应的获取方式到控制台获取,取 值样例仅为示例。

#### 准备的数据与短信API请求参数关联关系如下:

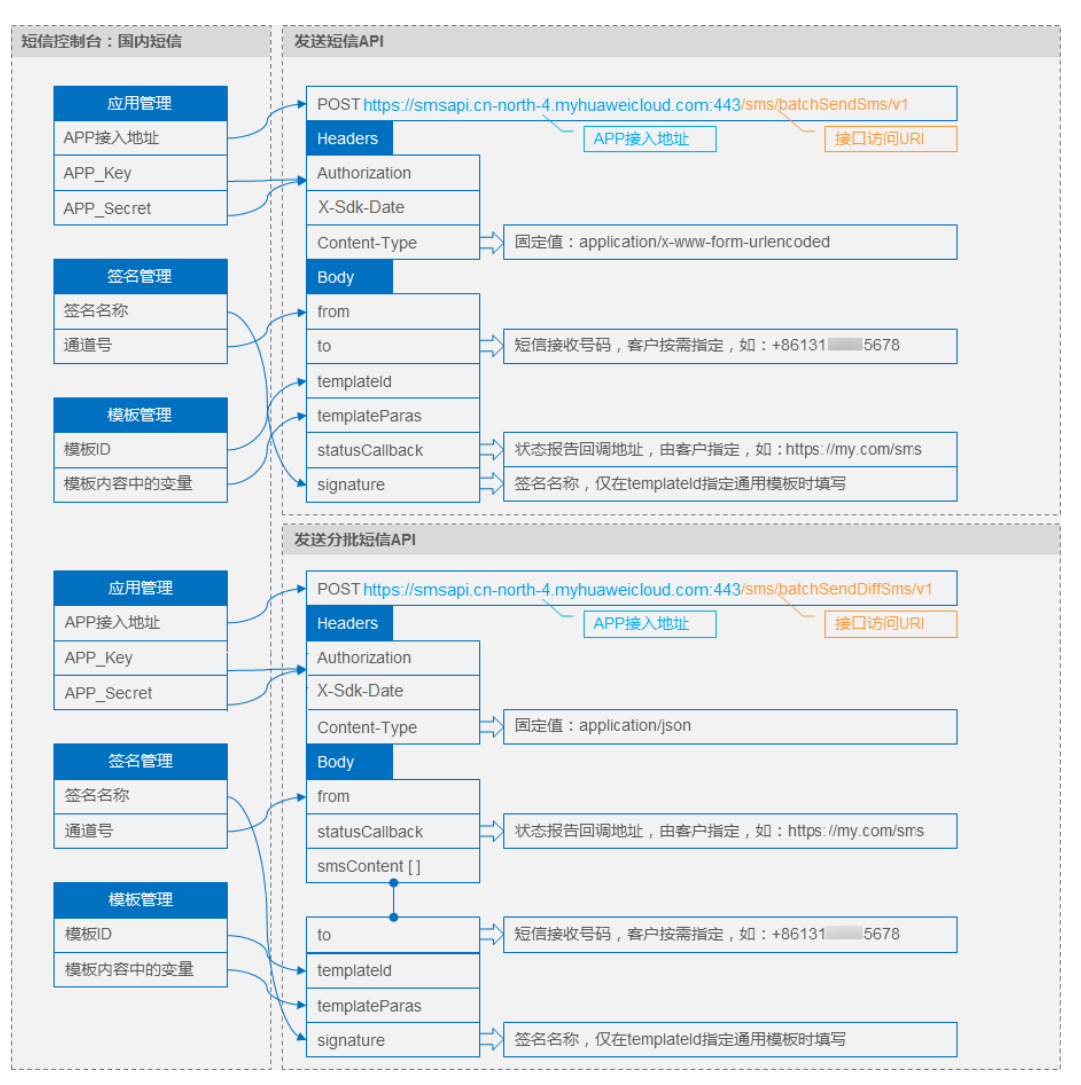

如有任何疑问,请联系<mark>[华为云智能客服](https://console.huaweicloud.com/smartadvisor/#/)</mark>,将有专人为您解答。

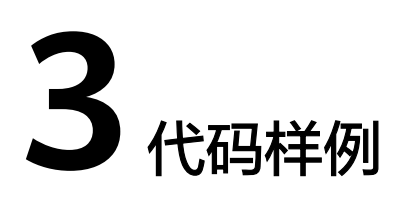

# <span id="page-9-0"></span>**3.1** 特殊 **AK/SK** 认证(推荐)

# **3.1.1 Java**

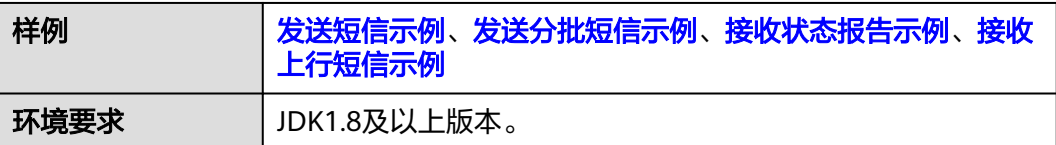

### 须知

- 发送短信为单模板群发短信示例,发送分批短信为多模板群发短信示例。
- 本文档所述Demo在提供服务的过程中,可能会涉及个人数据的使用,建议您遵从 国家的相关法律采取足够的措施,以确保用户的个人数据受到充分的保护。
- 本文档所述Demo仅用于功能演示,不允许客户直接进行商业使用。
- 本文档信息仅供参考,不构成任何要约或承诺。

### 发送短信示例

本示例代码为调用**API**[发送短信,](https://codelabs.developer.huaweicloud.com/codelabs/samples/96887b14113d4e4b8600eb0e4ca02423)您还可以使[用发送短信](https://support.huaweicloud.com/sdkreference-msgsms/sms_sdkreference_0008.html)**SDK**进行短信发送。

需额外引入maven依赖,示例代码中使用了该依赖实现AK/SK签名,发送短信是调用 API实现:

### 注意

以下代码示例中的version值,请根据实际的SDK版本号进行替换。具体的SDK版本号 请参见**SDK**[开发中心。](https://console.huaweicloud.com/apiexplorer/#/sdkcenter/SMSApi?lang=Java)

<dependency> <groupId>com.huaweicloud.sdk</groupId> <artifactId>huaweicloud-sdk-smsapi</artifactId> <version>3.1.125</version> </dependency> package com.huawei.smsapi; import com.huaweicloud.sdk.core.auth.BasicCredentials; import com.huaweicloud.sdk.core.http.HttpMethod; import com.huaweicloud.sdk.core.http.HttpRequest; import com.huaweicloud.sdk.smsapi.utils.SmsAkSkSigner; import org.apache.http.client.methods.CloseableHttpResponse; import org.apache.http.client.methods.HttpPost; import org.apache.http.conn.ssl.NoopHostnameVerifier; import org.apache.http.conn.ssl.SSLConnectionSocketFactory; import org.apache.http.entity.StringEntity; import org.apache.http.impl.client.CloseableHttpClient; import org.apache.http.impl.client.HttpClients; import org.apache.http.ssl.SSLContextBuilder; import org.apache.http.util.EntityUtils; import javax.net.ssl.SSLContext; import java.io.IOException; import java.io.UnsupportedEncodingException; import java.net.URLEncoder; import java.util.Map; import java.util.Objects; import static java.nio.charset.StandardCharsets.UTF\_8; /\*\* \* Example of Invoking the batchSendSms Interface to Send an SMS Message. \*/ public class BatchSendSms { private static CloseableHttpClient httpClient = null; public static void main(String[] args) throws Exception {  $/$ \*  $*$  Send an SMS message using a special AK/SK authentication algorithm. \* When the MSGSMS is used to send SMS messages, the AK is app\_key, and the SK is app\_secret. \* There will be security risks if the app\_key/app\_secret used for authentication is directly written into code. \* We suggest encrypting the app\_key/app\_secret in the configuration file or environment variables for storage. \* In this sample, the app\_key/app\_secret is stored in environment variables for identity authentication. \* Before running this sample, set the environment variables CLOUD\_SDK\_MSGSMS\_APPKEY and CLOUD\_SDK\_MSGSMS\_APPSECRET. \* CLOUD\_SDK\_MSGSMS\_APPKEY indicates the application key (app\_key), and CLOUD\_SDK\_MSGSMS\_APPSECRET indicates the application secret (app\_secret). \* You can obtain the value from Application Management on the console or by calling the open API of Application Management.  $\frac{1}{2}$   $\frac{1}{2}$  String ak = System.getenv("CLOUD\_SDK\_MSGSMS\_APPKEY"); String sk = System.getenv("CLOUD\_SDK\_MSGSMS\_APPSECRET"); if (Objects.isNull(ak) || Objects.isNull(sk)) { System.out.println("the ak or sk is null. please config the environment CLOUD\_SDK\_MSGSMS\_APPKEY and CLOUD\_SDK\_MSGSMS\_APPSECRET first!"); return; } // To prevent API invoking failures caused by HTTPS certificate authentication failures, ignore the certificate trust issue to simplify the sample code. httpClient = createIgnoreSSLHttpClient(); sendSms(ak, sk); } /\*\*

```
 * Example of Invoking the batchSendSms Interface to Send an SMS Message
    * @param ak AK is the app_key of the SMS application.
    * @param sk SK is the app_secret of the SMS application.
    * @throws UnsupportedEncodingException
 */
   private static void sendSms(String ak, String sk) throws UnsupportedEncodingException {
      // This address is of Beijing 4. Replace it with the actual value.
      String uri = "https://smsapi.cn-north-4.myhuaweicloud.com:443/sms/batchSendSms/v1";
      // Construct the message body of the sample code.
      // For details about how to construct a body, see the API description.
      StringBuilder body = new StringBuilder();
 appendToBody(body, "from=", "8824110605***");
 appendToBody(body, "&to=", "+86137****3774");
 appendToBody(body, "&templateId=", "e1440669a4354ccdb56ebf2283c6c***");
 appendToBody(body, "&templateParas=", "[\"1\",\"2\",\"3\"]");
 appendToBody(body, "&statusCallback=", "https://test/report");
      System.out.println("body:" + body);
      // Signature operation of the batchsendsms interface
      Map<String, String> signedHeaders = sign(ak, sk, body.toString(), uri);
      if (Objects.isNull(signedHeaders)) {
        System.out.println("sign failed!");
        return;
      }
      // Print Signature Results
      System.out.println("BatchSendSms sign result:" + signedHeaders);
      HttpPost postRequest = new HttpPost(uri);
      postRequest.setHeader("Accept", "application/json");
      postRequest.setHeader("Content-Type", "application/x-www-form-urlencoded");
      signedHeaders.forEach((key, value) -> postRequest.setHeader(key, value));
      postRequest.setEntity(new StringEntity(body.toString(), StandardCharsets.UTF_8)));
      // Invoke /sms/batchSendSms/v1 api to send messages
     try (CloseableHttpResponse response = httpClient.execute(postRequest)) {
         // Print the response status code.
         System.out.println("Response Status Code: " + response.getStatusLine().getStatusCode());
         // Print the response content.
         System.out.println("Response Content: " + EntityUtils.toString(response.getEntity()));
      } catch (IOException e) {
        System.out.println("response exception:" + e);
      }
   }
 /**
    * Create an HTTP client that ignores the HTTPS certificate check.
    * @return HTTP client
    * @throws Exception
    */
  private static CloseableHttpClient createIgnoreSSLHttpClient() throws Exception {
      SSLContext sslContext = new SSLContextBuilder().loadTrustMaterial(null, (x509CertChain, authType) -
> true).build();
      return HttpClients.custom().setSSLSocketFactory(new SSLConnectionSocketFactory(sslContext, 
NoopHostnameVerifier.INSTANCE)).build();
   }
 /**
    * Add the parameter to the original body after URL encoding.
    * @param body Message body
 * @param key Parameter key
 * @param val Parameter value
    * @throws UnsupportedEncodingException
    */
   private static void appendToBody(StringBuilder body, String key, String val) throws 
UnsupportedEncodingException {
     if (null != val && !val.isEmpty()) {
```

```
 body.append(key).append(URLEncoder.encode(val, UTF_8.name()));
      }
   }
 /**
    * The algorithm for generating the signature header field (Authorization, X-Sdk-Date, Host) is provided.
    * @param ak AK is the app_key of the SMS application.
    * @param sk SK is the app_secret of the SMS application.
    * @param body Message body to be signed
    * @param endpoint the api uri
    * @return signature header field (Authorization, X-Sdk-Date, Host)
 */
   private static Map<String, String> sign(String ak, String sk, String body, String endpoint) {
      // The signature algorithm uses the AK and SK signature algorithms provided by HUAWEI CLOUD IAM 
and API Gateway.
      // Signature algorithm implementation. The capabilities provided by the SDK are used here.
      // Developers can also use the signature capability provided by HUAWEI CLOUD APIG. For details, see 
the following website: https://support.huaweicloud.com/devg-apisign/api-sign-sdk-java.html
      // For the signature operation of an interface, the signature must contain the body.
      return SmsAkSkSigner.sign(HttpRequest.newBuilder().withBodyAsString(body)
                 .withMethod(HttpMethod.POST)
                 .withEndpoint(endpoint)
                 .addHeader("Content-Type", "application/x-www-form-urlencoded").build(),
           new BasicCredentials().withAk(ak).withSk(sk));
   }
```
## 发送分批短信示例

}

本示例代码为调用**API**[发送分批短信,](https://codelabs.developer.huaweicloud.com/codelabs/samples/96887b14113d4e4b8600eb0e4ca02423)您还可以使[用发送短信](https://support.huaweicloud.com/sdkreference-msgsms/sms_sdkreference_0008.html)**SDK**进行短信发送。

需额外引入maven依赖,示例代码中使用了该依赖实现AK/SK签名,发送短信是调用 API实现:

### 注意

以下代码示例中的version值,请根据实际的SDK版本号进行替换。具体的SDK版本号 请参见**SDK**[开发中心。](https://console.huaweicloud.com/apiexplorer/#/sdkcenter/SMSApi?lang=Java)

```
<dependency>
```
 <groupId>com.huaweicloud.sdk</groupId> <artifactId>huaweicloud-sdk-smsapi</artifactId>

<version>3.1.125</version>

</dependency>

package com.huawei.smsapi;

import com.huaweicloud.sdk.core.auth.BasicCredentials; import com.huaweicloud.sdk.core.http.HttpMethod; import com.huaweicloud.sdk.core.http.HttpRequest; import com.huaweicloud.sdk.smsapi.utils.SmsAkSkSigner; import org.apache.http.client.methods.CloseableHttpResponse; import org.apache.http.client.methods.HttpPost; import org.apache.http.conn.ssl.NoopHostnameVerifier; import org.apache.http.conn.ssl.SSLConnectionSocketFactory; import org.apache.http.entity.StringEntity; import org.apache.http.impl.client.CloseableHttpClient; import org.apache.http.impl.client.HttpClients; import org.apache.http.ssl.SSLContextBuilder; import org.apache.http.util.EntityUtils;

import javax.net.ssl.SSLContext; import java.io.IOException;

```
import java.io.UnsupportedEncodingException;
import java.util.Map;
import java.util.Objects;
/**
 * Example of Invoking the batchSendDiffSms Interface to Send an SMS Message.
 */
public class BatchSendDiffSms {
   private static CloseableHttpClient httpClient = null;
   public static void main(String[] args) throws Exception {
/*
      * Send an SMS message using a special AK/SK authentication algorithm.
       * When the MSGSMS is used to send SMS messages, the AK is app_key, and the SK is app_secret.
       * There will be security risks if the app_key/app_secret used for authentication is directly written into 
code.
       * We suggest encrypting the app_key/app_secret in the configuration file or environment variables for 
storage.
       * In this sample, the app_key/app_secret is stored in environment variables for identity authentication.
       * Before running this sample, set the environment variables CLOUD_SDK_MSGSMS_APPKEY and 
CLOUD_SDK_MSGSMS_APPSECRET.
       * CLOUD_SDK_MSGSMS_APPKEY indicates the application key (app_key), and 
CLOUD_SDK_MSGSMS_APPSECRET indicates the application secret (app_secret).
       * You can obtain the value from Application Management on the console or by calling the open API 
of Application Management.
       */
      String ak = System.getenv("CLOUD_SDK_MSGSMS_APPKEY");
      String sk = System.getenv("CLOUD_SDK_MSGSMS_APPSECRET");
      if (Objects.isNull(ak) || Objects.isNull(sk)) {
        System.out.println("the ak or sk is null. please config the environment 
CLOUD_SDK_MSGSMS_APPKEY and CLOUD_SDK_MSGSMS_APPSECRET first!");
        return;
      }
      // To prevent API invoking failures caused by HTTPS certificate authentication failures, ignore the 
certificate trust issue to simplify the sample code.
     httpClient = createIgnoreSSLHttpClient();
      sendSmsUsingDiff(ak, sk);
   }
 /**
    * Example of Invoking the batchSendDiffSms Interface to Send an SMS Message
    * @param ak AK is the app_key of the SMS application.
    * @param sk SK is the app_secret of the SMS application.
    * @throws UnsupportedEncodingException
 */
   private static void sendSmsUsingDiff(String ak, String sk) throws UnsupportedEncodingException {
      // This address is of Beijing 4. Replace it with the actual value.
      String uri = "https://smsapi.cn-north-4.myhuaweicloud.com:443/sms/batchSendDiffSms/v1";
      /*
      * Construct the message body of the sample code.
       * For details about how to construct a body, see the API description.
      * Example is:
        {
          "from": "8824110605***",
          "statusCallback": "https://test/report",
          "smsContent": [{
             "to": ["+86137****3774", "+86137****3775"],
             "templateId": "e1440669a4354ccdb56ebf2283c6c***",
             "templateParas": ["1", "23", "e"]
          },
 {
             "to": ["+86137****3777"],
            "templateId": "e1440669a4354ccdb56ebf2283c6c***",
             "templateParas": ["4", "5", "6"]
          }]
       }
       */
```

```
String body = "{^+}\"from\": \"8824110605***\"," +
           " \Upsilon" \"statusCallback\": \"https://test/report\"," +
           " \text{V}" smsContent\": [{\}^{\text{w}} + " \"to\": [\"+86137****3774\", \"+86137****3775\"]," +
           " \"templateId\": \"e1440669a4354ccdb56ebf2285666***\"," +
                 \"templateParas\": [\"1\", \"23\", \"e\"]" +
           \frac{1}{n}, \frac{1}{n}, \frac{1}{n}\frac{1}{1} \frac{1}{1} +
                 \"to\": [\"+86137****3777\"]," +
           " \"templateId\": \"e1440669a4354ccdb56ebf2283c6c***\"," +
           " \"templateParas\": [\"4\", \"5\", \"6\"]" +
               " }]" +
            "}";
      System.out.println("body:" + body);
      // Signature operation of the batchsenddiffsms interface
      Map<String, String> signedHeaders = sign(ak, sk, body, uri);
      if (Objects.isNull(signedHeaders)) {
         System.out.println("sign failed!");
         return;
      }
      // Print Signature Results
      System.out.println("BatchSendDiffSms sign result:" + signedHeaders);
      // Invoke /sms/batchSendDiffSms/v1 api to send messages
 HttpPost postRequest = new HttpPost(uri);
 postRequest.setHeader("Accept", "application/json");
      postRequest.setHeader("Content-Type", "application/json;charset=utf8");
      signedHeaders.forEach((key, value) -> postRequest.setHeader(key, value));
      postRequest.setEntity(new StringEntity(body.toString(), StandardCharsets.UTF_8)));
      try (CloseableHttpResponse response = httpClient.execute(postRequest)) {
         // Print the response status code.
         System.out.println("Response Status Code: " + response.getStatusLine().getStatusCode());
         // Print the response content.
         System.out.println("Response Content: " + EntityUtils.toString(response.getEntity()));
      } catch (IOException e) {
         System.out.println("response exception:" + e);
      }
   }
 /**
    * Create an HTTP client that ignores the HTTPS certificate check.
    * @return HTTP client
    * @throws Exception
    */
  private static CloseableHttpClient createIgnoreSSLHttpClient() throws Exception {
     SSLContext sslContext = new SSLContextBuilder().loadTrustMaterial(null, (x509CertChain, authType) -
> true).build();
      return HttpClients.custom().setSSLSocketFactory(new SSLConnectionSocketFactory(sslContext, 
NoopHostnameVerifier.INSTANCE)).build();
   }
   /**
    * The algorithm for generating the signature header field (Authorization, X-Sdk-Date, Host) is provided.
    * @param ak AK is the app_key of the SMS application.
    * @param sk SK is the app_secret of the SMS application.
    * @param body Message body to be signed
    * @param endpoint the api uri
    * @return signature header field (Authorization, X-Sdk-Date, Host)
 */
   private static Map<String, String> sign(String ak, String sk, String body, String endpoint) {
      // The signature algorithm uses the AK and SK signature algorithms provided by HUAWEI CLOUD IAM 
and API Gateway.
      // Signature algorithm implementation. The capabilities provided by the SDK are used here.
      // Developers can also use the signature capability provided by HUAWEI CLOUD APIG. For details, see
```

```
the following website: https://support.huaweicloud.com/devg-apisign/api-sign-sdk-java.html
      return SmsAkSkSigner.sign(HttpRequest.newBuilder().withBodyAsString(body)
                 .withMethod(HttpMethod.POST)
                 .withEndpoint(endpoint)
                 .addHeader("Content-Type", "application/json;charset=utf8").build(),
           new BasicCredentials().withAk(ak).withSk(sk));
   }
}
```
### 接收状态报告

需要引入的maven依赖为: org.springframework:spring-web:5.3.21 (样例版本)

import org.springframework.web.bind.annotation.PostMapping; import org.springframework.web.bind.annotation.RequestParam; import org.springframework.web.bind.annotation.RestController; @RestController public class DemoController { /\*\* \* 同步短信回执 \*/ @PostMapping("/report") public void smsHwReport(@RequestParam String smsMsgId, // 发送短信成功时返回的短信唯一标识。 @RequestParam(required = false) String total, // 长短信拆分后的短信条数。当短信未 拆分时该参数取值为1。 @RequestParam(required = false) String sequence, // 长短信拆分后的短信序号,当total 参数取值大于1时,该参数才有效。当短信未拆分时该参数取值为1。 @RequestParam String status, // 短信状态报告枚举值,常见取值请参考"API参考" @RequestParam(required = false) String source, // 短信状态报告来源:1:短信平台自 行产生的状态报告。2:短信中心返回的状态报告。3:华为平台产生的状态报告。 @RequestParam(required = false) String updateTime,// 短信资源的更新时间,通常为短 信平台接收短信状态报告的时间,为UTC时间,格式为: yyyy-MM-dd'T'HH:mm:ss'Z',该时间会通过urlencode 转义为%3a。// 当短信平台未收到短信中心上报的状态报告时,会自行构造状态报告,该状态报告中不携带 "updateTime"参数。 @RequestParam(required = false) String orgCode, // 透传南向网元状态码,仅国际/港 澳台短信状态报告携带,国内短信不涉及。// 当南向网元未返回状态码时不携带该参数。 @RequestParam(required = false) String extend, // 扩展字段,由用户在发送短信的请 求中携带。若用户发送短信时未携带extend参数,则状态报告中也不会携带extend参数。  $@$ RequestParam(required = false) String to) { 码,仅当状态报告中携带了extend参数时才会同时携带该参数 。<br>System.out.println(" ================receive smsSt ==receive smsStatusReport ========================"); System.out.println("smsMsgId: " + smsMsgId); System.out.println("total: " + total); System.out.println("sequence: " + sequence); System.out.println("status: " + status); System.out.println("source: " + source); System.out.println("updateTime: " + updateTime); System.out.println("orgCode: " + orgCode); System.out.println("extend: " + extend); System.out.println("to: " + to); } }

### 接收上行短信

需要引入的maven依赖为: org.springframework:spring-web:5.3.21 (样例版本)

import org.springframework.web.bind.annotation.RequestParam; import org.springframework.web.bind.annotation.RestController; import org.springframework.web.bind.annotation.PostMapping;

@RestController public class DemoController { /\*

<span id="page-16-0"></span>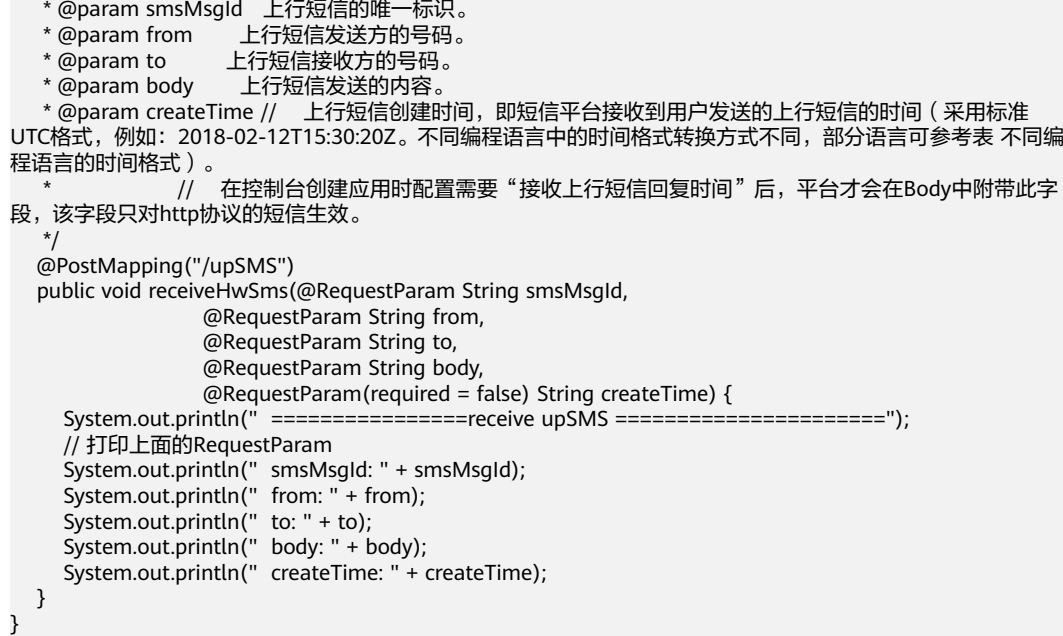

# 相关推荐

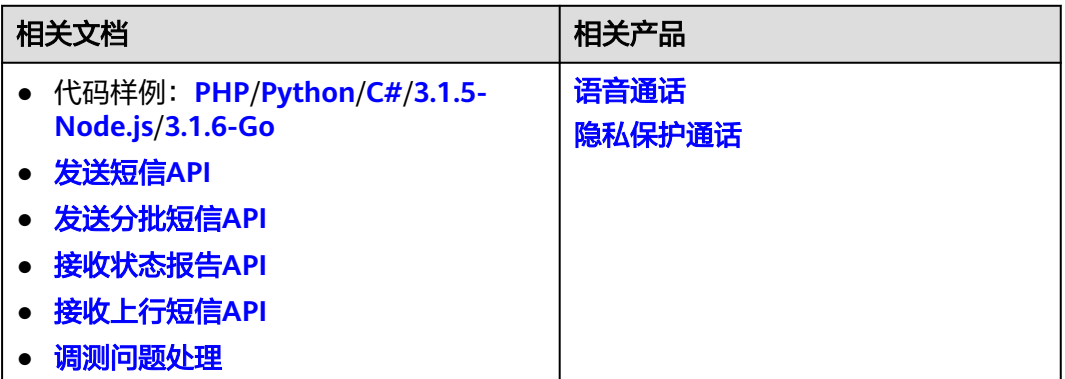

# **3.1.2 PHP**

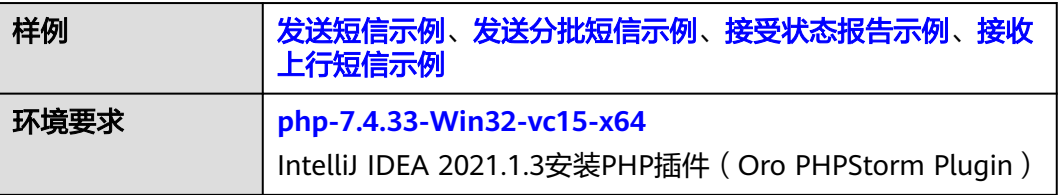

#### <span id="page-17-0"></span>须知

- 发送短信为单模板群发短信示例,发送分批短信为多模板群发短信示例。
- 本文档所述Demo在提供服务的过程中,可能会涉及个人数据的使用,建议您遵从 国家的相关法律采取足够的措施,以确保用户的个人数据受到充分的保护。
- 本文档所述Demo仅用于功能演示,不允许客户直接进行商业使用。
- 本文档信息仅供参考,不构成任何要约或承诺。

参考**API**签名**SDK**与**[demo](https://support.huaweicloud.com/devg-apisign/api-sign-sdk-php.html)**,点击下载其中的SDK与Demo。将下列代码样例替换 index.php文件内容即可。

#### 发送短信示例

```
<html>
<head>
  <title>Send SMS test</title>
</head>
<body>
<pre>
   <?php
   require 'signer.php';
   $signer = new Signer();
  // 认证用的appKey和appSecret硬编码到代码中或者明文存储都有很大的安全风险,建议在配置文件或者环境
变量中密文存放,使用时解密,确保安全;
   $signer->Key = 'c8RWg3ggEcyd4D3p94bf3Y7x1Ile'; // app key
   $signer->Secret = "q4Ii87Bh************80SfD7Al"; // app secret
   $req = new Request('POST', 'https://smsapi.cn-north-4.myhuaweicloud.com:443/sms/batchSendSms/v1');
   //Add header parameters
   $req->headers = array(
      'content-type' => 'application/x-www-form-urlencoded',
   );
   $req->body = 'from=csms12345678&to=
%2B8615112346788&templateId=8ff55eac1d0b478ab3c06c3c6a492300&templateParas=["1"]&statusCallbac
k=https://your.server.com/rest/callback/statusReport';
   $curl = $signer->Sign($req);
   curl_setopt($curl, CURLOPT_SSL_VERIFYPEER, FALSE);
   curl_setopt($curl, CURLOPT_SSL_VERIFYHOST, FALSE);
   curl_setopt($curl, CURLOPT_HTTP_VERSION, CURL_HTTP_VERSION_1_1);
   var_dump($req->headers);
   var_dump($req);
  echo "--------------\n"
   $response = curl_exec($curl);
   $status = curl_getinfo($curl, CURLINFO_HTTP_CODE);
  if ($status == 0) {
      echo curl_error($curl);
   } else {
     echo $status . "\n";
     echo $response;
 }
   curl_close($curl);
   ?>
</pre>
</body>
</html>
```
### 发送分批短信示例

<html> <head> <title>Send Diff SMS test</title> </head> <body>

```
<pre>
   <?php
   require 'signer.php';
  开发准备</mark>"获取如下数据,替换为实际值
   $url = 'https://smsapi.cn-north-4.myhuaweicloud.com:443/sms/batchSendDiffSms/v1'; //APP接入地址(在控
制台"应用管理"页面获取)+接口访问URI
 // 认证用的appKey和appSecret硬编码到代码中或者明文存储都有很大的安全风险,建议在配置文件或者环境
变量中密文存放,使用时解密,确保安全;
   $APP_KEY = 'c8RWg3ggEcyd4D3p94bf3Y7x1Ile'; //APP_Key
   $APP_SECRET = 'q4Ii87Bh************80SfD7Al'; //APP_Secret
   $sender = 'csms12345678'; //国内短信签名通道号
  $TEMPLATE_ID_1 = '8ff55eac1d0b478ab3c06c3c6a492300'; //模板ID1
  $TEMPLATE_ID_2 = '8ff55eac1d0b478ab3c06c3c6a492300'; //模板ID2
   //条件必填,国内短信关注,当templateId指定的模板类型为通用模板时生效且必填,必须是已审核通过的,与模板
类型一致的签名名称
   $signature_1 = "华为云短信测试"; //签名名称1
   $signature_2 = "华为云短信测试"; //签名名称2
   //必填,全局号码格式(包含国家码),示例:+86151****6789,多个号码之间用英文逗号分隔
 $receiver_1 = ['+86151****6789', '+86152****7890']; //模板1的接收号码
 $receiver_2 = ['+86151****6789', '+86152****7890']; //模板2的接收号码
   //选填,短信状态报告接收地址,推荐使用域名,为空或者不填表示不接收状态报告
   $statusCallback = '';
 /**
   * 选填,使用无变量模板时请赋空值 $TEMPLATE_PARAS = [];
   * 单变量模板示例:模板内容为"您的验证码是${1}"时,$TEMPLATE_PARAS可填写为['369751']
   * 双变量模板示例:模板内容为"您有${1}件快递请到${2}领取"时,$TEMPLATE_PARAS可填写为['3','人民公园正
门']
   * 模板中的每个变量都必须赋值,且取值不能为空
  * 查看更多模板规范和变量规范:产品介绍>短信模板须知和短信变量须知
 */
  $TEMPLATE_PARAS_1 = ['123456']; //模板1变量, 此处以单变量验证码短信为例, 请客户自行生成6位验证
码,并定义为字符串类型,以杜绝首位0丢失的问题(例如:002569变成了2569)。
   $TEMPLATE_PARAS_2 = ['234567']; //模板2变量,此处以单变量验证码短信为例,请客户自行生成6位验证
码,并定义为字符串类型,以杜绝首位0丢失的问题(例如:002569变成了2569)。
   //请求Body
   $data = json_encode([
     'from' => $sender,
     'statusCallback' => $statusCallback,
     'smsContent' => [ //必填,请根据模板ID数量灵活增减
       //smsContent,不携带签名名称时,signature请填''
       initDiffSms($receiver_1, $TEMPLATE_ID_1, $TEMPLATE_PARAS_1, $signature_1),
       initDiffSms($receiver_2, $TEMPLATE_ID_2, $TEMPLATE_PARAS_2, $signature_2)
\blacksquare\vert);
   $signer = new Signer();
  $signer->Key = $APP KEY; // app key
   $signer->Secret = $APP_SECRET; // app secret
   $req = new Request('POST', $url);
   //Add header parameters
   $req->headers = array(
     'content-type' => 'application/json',
\rightarrow $req->body = $data;
   $curl = $signer->Sign($req);
   curl_setopt($curl, CURLOPT_SSL_VERIFYPEER, FALSE);
   curl_setopt($curl, CURLOPT_SSL_VERIFYHOST, FALSE);
   curl_setopt($curl, CURLOPT_HTTP_VERSION, CURL_HTTP_VERSION_1_1);
   var_dump($req->headers);
  var_dump($req);
   echo "--------------\n";
```

```
 $response = curl_exec($curl);
   $status = curl_getinfo($curl, CURLINFO_HTTP_CODE);
  if ($status == 0) {
      echo curl_error($curl);
   } else {
      echo $status . "\n";
      echo $response;
   }
   curl_close($curl);
 /**
    * 构造smsContent参数值
    * @param array $receiver
    * @param string $templateId
    * @param array $templateParas
    * @param string $signature | 签名名称,使用国内短信通用模板时填写
    * @return string[]
    */
  function initDiffSms(array $receiver, string $templateId, array $templateParas, string $signature)
   {
     if (null != $signature && strlen($signature) > 0) {
        return ['to' => $receiver, 'templateId' => $templateId, 'templateParas' => $templateParas, 'signature' 
=> $signature];
\qquad \qquad \} return ['to' => $receiver, 'templateId' => $templateId, 'templateParas' => $templateParas];
   }
   ?>
</pre>
</body>
\frac{1}{2}/html>
<?php
// 短信平台上报状态报告数据样例(urlencode)
// $success_body = 
'sequence=1&total=1&updateTime=2018-10-31T08%3A43%3A41Z&source=2&smsMsgId=2ea20735-
```

```
f856-4376-afbf-570bd70a46ee_11840135&status=DELIVRD';
$failed_body = 
'sequence=1&total=1&updateTime=2018-10-31T08%3A43%3A41Z&source=2&smsMsgId=2ea20735-
f856-4376-afbf-570bd70a46ee_11840135&status=E200027';
```

```
// onSmsStatusReport($success_body);
onSmsStatusReport($failed_body);
```

```
/**
```
接收状态报告

```
 * 解析状态报告数据
 *
```

```
 * @param string $data 短信平台上报的状态报告数据
```
\*/

{

```
function onSmsStatusReport(string $data)
```

```
 $keyValues = [];
```

```
 parse_str(urldecode($data), $keyValues); //解析状态报告数据
```
/\*\*

```
 * Example: 此处已解析status为例,请按需解析所需参数并自行实现相关处理
```

```
 *
   * 'smsMsgId': 短信唯一标识
```

```
 * 'total': 长短信拆分条数
```
- \* 'sequence': 拆分后短信序号
- \* 'source': 状态报告来源
- \* 'updateTime': 资源更新时间

```
 * 'status': 状态码
```
\*/

```
 $status = $keyValues['status']; // 状态报告枚举值
 // 通过status判断短信是否发送成功
```

```
 if ('DELIVRD' === strtoupper($status)) {
```

```
 print 'Send sms success. smsMsgId: ' . $keyValues['smsMsgId'] . PHP_EOL;
   } else {
     // 发送失败,打印status和orgCode
 print 'Send sms failed. smsMsgId: ' . $keyValues['smsMsgId'] . PHP_EOL;
 print 'Failed status: ' . $status . PHP_EOL;
  }
```
## 接收上行短信

} ?>

```
<?php
// 上行短信通知样例(urlencode)
$upData = 'from=%2B86151****6789&to=1069****019&body=********&smsMsgId=9692b5be-c427-4525-8e73-
cf4a6ac5b3f7';
onSmsUpData($upData);
/**
<sub>,</sub><br>解析上行短信通知数据
 *
 * @param string $data 短信平台推送的上行短信通知数据
 */
function onSmsUpData(string $data)
{
   $keyValues = [];
   parse_str(urldecode($data), $keyValues); //解析上行短信通知数据
   /**
   * Example: 此处已解析body为例,请按需解析所需参数并自行实现相关处理
 *
   * 'smsMsgId': 上行短信唯一标识
   * 'from': 上行短信发送方的号码
   * 'to': 上行短信接收方的号码
   * 'body': 上行短信发送的内容
   */
   $body = $keyValues['body']; // 上行短信发送的内容
   print 'Sms up data. Body: ' . $body . PHP_EOL;
}
?>
```
### 相关推荐

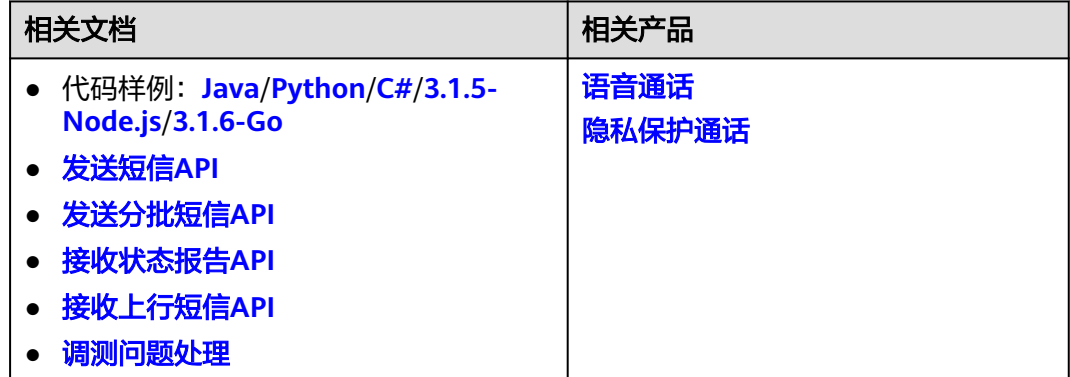

# **3.1.3 Python**

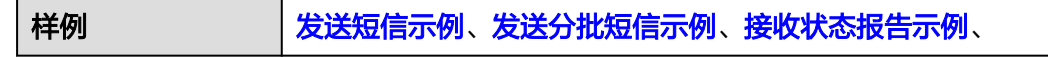

<span id="page-21-0"></span>环境要求  $\vert \frac{1}{2}$  a  $\vert$  基于Python 3.7.0版本, 要求Python 3.7及以上版本。

#### 须知

- 发送短信为单模板群发短信示例,发送分批短信为多模板群发短信示例。
- 本文档所述Demo在提供服务的过程中,可能会涉及个人数据的使用,建议您遵从 国家的相关法律采取足够的措施,以确保用户的个人数据受到充分的保护。
- 本文档所述Demo仅用于功能演示,不允许客户直接进行商业使用。
- 本文档信息仅供参考,不构成任何要约或承诺。

参考**API**签名**SDK**与**[demo](https://support.huaweicloud.com/devg-apisign/api-sign-sdk-python.html)**,点击下载其中的SDK与Demo。将下列代码样例替换 main.py文件内容即可。

### 发送短信示例

# coding=utf-8 import urllib.parse import urllib.request import requests from apig sdk import signer

if  $name = '$  main  $'$ :

# 必填,请参考"**[开发准备](#page-7-0)**"获取如下数据,替换为实际值 url = 'https://smsapi.cn-north-4.myhuaweicloud.com:443/sms/batchSendSms/v1' #APP接入地址(在控制台" 应用管理"页面获取)+接口访问URI # 认证用的appKey和appSecret硬编码到代码中或者明文存储都有很大的安全风险,建议在配置文件或者环境 变量中密文存放,使用时解密,确保安全; APP\_KEY = "c8RWg3ggEcyd4D3p94bf3Y7x1Ile" #APP\_Key APP\_SECRET = "q4Ii87Bh\*\*\*\*\*\*\*\*\*\*\*\*80SfD7Al" #APP\_Secret sender = "csms12345678" #国内短信签名通道号 TEMPLATE\_ID = "8ff55eac1d0b478ab3c06c3c6a492300" #模板ID #条件必填,国内短信关注,当templateId指定的模板类型为通用模板时生效且必填,必须是已审核通过的,与模板 类型一致的签名名称 signature = "华为云短信测试" #签名名称 # 必填,全局号码格式(包含国家码),示例:+86151\*\*\*\*6789,多个号码之间用英文逗号分隔 receiver = "+86151\*\*\*\*6789,+86152\*\*\*\*7890" #短信接收人号码 # 选填,短信状态报告接收地址,推荐使用域名,为空或者不填表示不接收状态报告 statusCallBack = ' ''' 选填,使用无变量模板时请赋空值 TEMPLATE\_PARAM = ''; 单变量模板示例:模板内容为"您的验证码是\${1}"时,TEMPLATE\_PARAM可填写为'["369751"]' 双变量模板示例:模板内容为"您有\${1}件快递请到\${2}领取"时,TEMPLATE\_PARAM可填写为'["3","人民公园正 门"]' 模板中的每个变量都必须赋值,且取值不能为空 查看更多<mark>[模板规范和](https://support.huaweicloud.com/productdesc-msgsms/sms_templates.html)[变量规范](https://support.huaweicloud.com/productdesc-msgsms/sms_faq_0003.html)</mark>:产品介绍>短信模板须知和短信变量须知 ''' TEMPLATE\_PARAM = '["369751"]' #模板变量, 此处以单变量验证码短信为例,请客户自行生成6位验证码, 并定义为字符串类型,以杜绝首位0丢失的问题(例如:002569变成了2569)。  $formData = urllib.parse.writencode({$ 

 'from': sender, 'to': receiver, 'templateId': TEMPLATE\_ID, 'templateParas': TEMPLATE\_PARAM,

```
 'statusCallback': statusCallBack,
      # 'signature': signature #使用中国大陆短信通用模板时,必须填写签名名称
   }).encode('ascii')
   print(formData)
   sig = signer.Signer()
   sig.Key = APP_KEY
   sig.Secret = APP_SECRET
   r = signer.HttpRequest("POST", url)
   r.headers = {"content-type": "application/x-www-form-urlencoded"}
   r.body = formData
   sig.Sign(r)
   print(r.headers["X-Sdk-Date"])
   print(r.headers["Authorization"])
   resp = requests.request(r.method, r.scheme + "://" + r.host + r.uri, headers=r.headers, data=r.body, 
verify=False)
   print(resp.status_code, resp.reason)
   print(resp.content)
```
### 发送分批短信示例

# coding=utf-8 import json

import requests

from apig\_sdk import signer

```
if __name__ == '__main___<br># 必开发准备</mark>"获取如下数据,替换为实际值
  url = 'https://smsapi.cn-north-4.myhuaweicloud.com:443/sms/batchSendDiffSms/v1' # APP接入地址(在控
制台"应用管理"页面获取)+接口访问URI
  # 认证用的appKey和appSecret硬编码到代码中或者明文存储都有很大的安全风险,建议在配置文件或者环境
变量中密文存放,使用时解密,确保安全;
  APP_KEY = "c8RWg3ggEcyd4D3p94bf3Y7x1Ile" # APP_Key
  APP_SECRET = "q4Ii87Bh************80SfD7Al" # APP_Secret
  sender = "csms12345678" # 国内短信签名通道号
  TEMPLATE_ID_1 = "8ff55eac1d0b478ab3c06c3c6a492300" # 模板ID1
 TEMPLATE ID 2 = "8ff55eac1d0b478ab3c06c3c6a492300" # 模板ID2
  # 条件必填,国内短信关注,当templateId指定的模板类型为通用模板时生效且必填,必须是已审核通过的,与模板
类型一致的签名名称
  signature_1 = "华为云短信测试" # 签名名称1
  signature_2 = "华为云短信测试" # 签名名称2
  # 必填,全局号码格式(包含国家码),示例:+86151****6789,多个号码之间用英文逗号分隔
 receiver_1 = ["+86151****6789", "+86152****7890"] # 模板1的接收号码
 receiver_2 = ["+86151****6789", "+86152****7890"] # 模板2的接收号码
  # 选填,短信状态报告接收地址,推荐使用域名,为空或者不填表示不接收状态报告
 statusCallBack = '''
  选填,使用无变量模板时请赋空值 TEMPLATE_PARAM = [];
  单变量模板示例:模板内容为"您的验证码是${1}"时,TEMPLATE_PARAM可填写为["369751"]
  双变量模板示例:模板内容为"您有${1}件快递请到${2}领取"时,TEMPLATE_PARAM可填写为["3","人民公园正
门"]
  模板中的每个变量都必须赋值,且取值不能为空
 模板规范和变量规范</mark>:产品介绍>短信模板须知和短信变量须知
 '''
  TEMPLATE_PARAM_1 = ["123456"] # 模板1变量,此处以单变量验证码短信为例,请客户自行生成6位验证
码,并定义为字符串类型,以杜绝首位0丢失的问题(例如:002569变成了2569)。
  TEMPLATE_PARAM_2 = ["234567"] # 模板2变量,此处以单变量验证码短信为例,请客户自行生成6位验证
码,并定义为字符串类型,以杜绝首位0丢失的问题(例如:002569变成了2569)。
  '''
```
<span id="page-23-0"></span>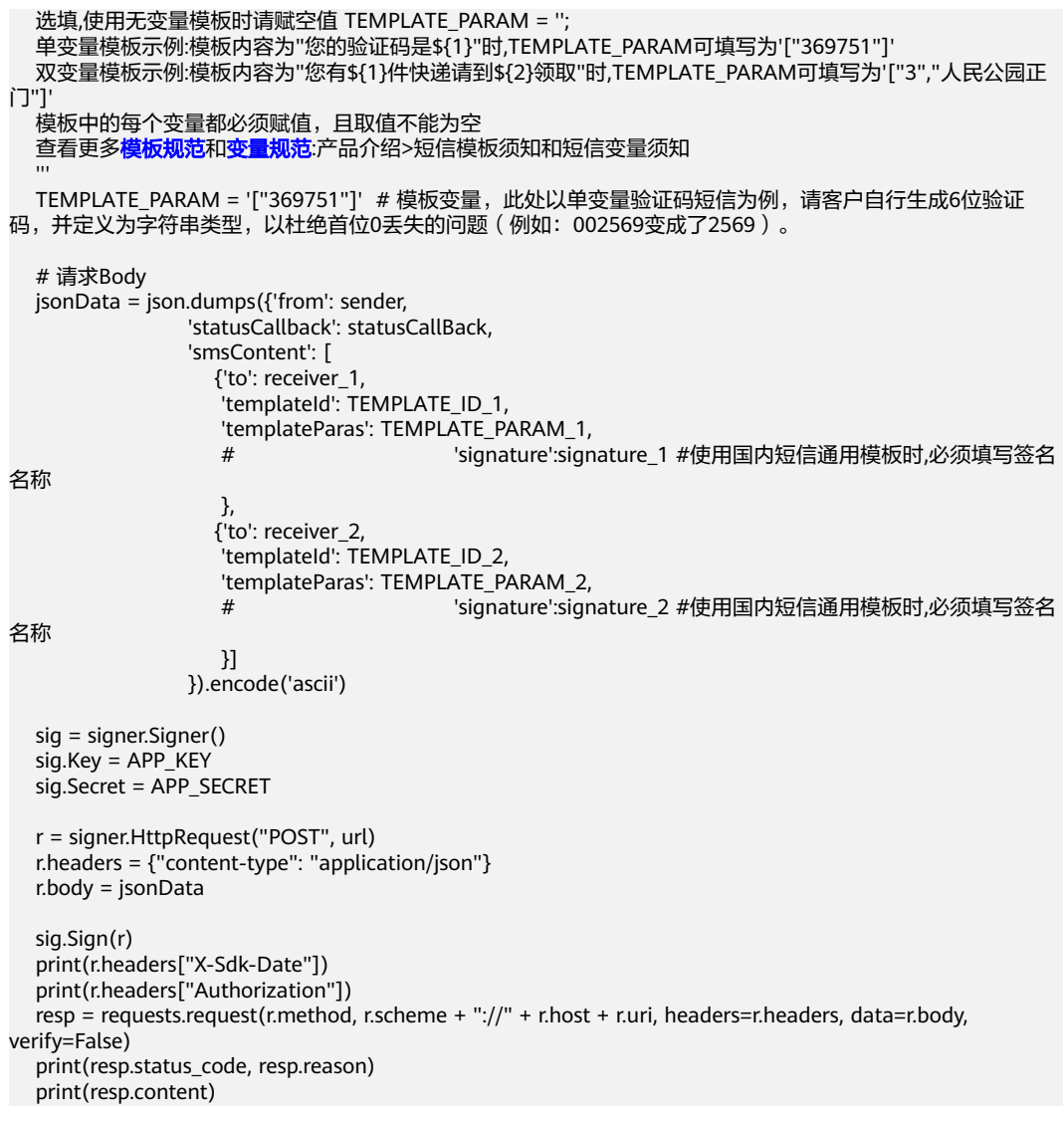

# 接收状态报告

# -\*- coding: utf-8 -\*-

```
import urllib.parse
# 短信平台上报状态报告数据样例(urlencode)
#success_body = 
"sequence=1&total=1&updateTime=2018-10-31T08%3A43%3A41Z&source=2&smsMsgId=2ea20735-
f856-4376-afbf-570bd70a46ee_11840135&status=DELIVRD";
failed body ="sequence=1&total=1&updateTime=2018-10-31T08%3A43%3A41Z&source=2&smsMsgId=2ea20735-
f856-4376-afbf-570bd70a46ee_11840135&status=E200027";
'''
解析状态报告数据
@param data: 短信平台上报的状态报告数据
@return: 

def onSmsStatusReport(data):
   keyValues = urllib.parse.parse_qs(data); #解析状态报告数据
  ''''
   Example: 此处已解析status为例,请按需解析所需参数并自行实现相关处理
   'smsMsgId': 短信唯一标识
```

```
 'total': 长短信拆分条数
   'sequence': 拆分后短信序号
   'source': 状态报告来源
   'updateTime': 资源更新时间
   'status': 状态码
 '''
   status = keyValues.get('status'); #状态报告枚举值
   # 通过status判断短信是否发送成功
   if 'DELIVRD' == str.upper(status[0]):
     print('Send sms success. smsMsgId: ', keyValues.get('smsMsgId')[0]);
   else:
     # 发送失败,打印status和orgCode
     print('Send sms failed. smsMsgId: ', keyValues.get('smsMsgId')[0]);
     print('Failed status: ', status[0]);
if _name_ == ' main \therefore# onSmsStatusReport(success_body)
```
### onSmsStatusReport(failed\_body)

### 接收上行短信

```
# -*- coding: utf-8 -*-
import urllib.parse
# 上行短信通知样例(urlencode)
updata = "from=%2B86151****6789&to=1069****019&body=********&smsMsgId=9692b5be-c427-4525-8e73-
cf4a6ac5b3f7";
'''解析上行短信通知数据
@param data: 短信平台推送的上行短信通知数据
@return: 
def onSmsUpData(data):
   keyValues = urllib.parse.parse_qs(data); #解析上行短信通知数据
   '''
   Example: 此处已解析body为例,请按需解析所需参数并自行实现相关处理
   'smsMsgId': 上行短信唯一标识
   'from': 上行短信发送方的号码
   'to': 上行短信接收方的号码
   'body': 上行短信发送的内容
 '''
   body = keyValues.get('body'); #上行短信发送的内容
   print('Sms up data. Body: ', body[0]);
```

```
if name == ' main ':
 onSmsUpData(updata)
```
# 相关推荐

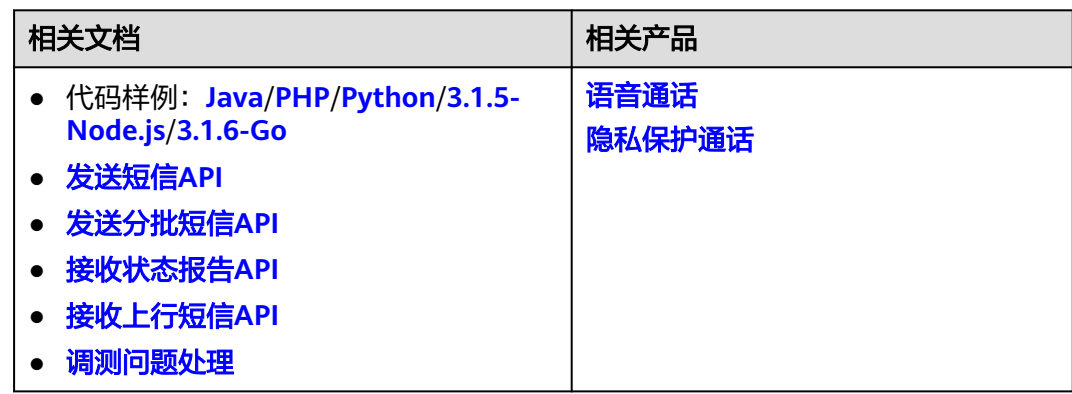

# <span id="page-25-0"></span>**3.1.4 C#**

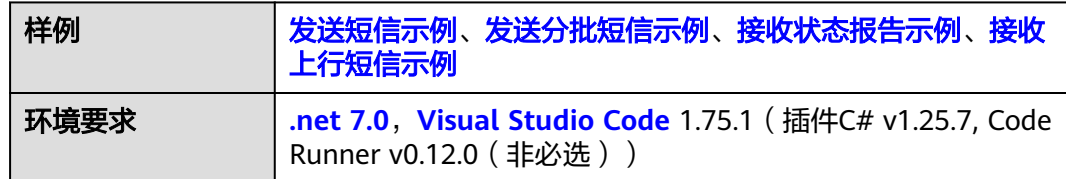

### 须知

- 发送短信为单模板群发短信示例,发送分批短信为多模板群发短信示例。
- 本文档所述Demo在提供服务的过程中,可能会涉及个人数据的使用,建议您遵从 国家的相关法律采取足够的措施,以确保用户的个人数据受到充分的保护。
- 本文档所述Demo仅用于功能演示,不允许客户直接进行商业使用。
- 本文档信息仅供参考,不构成任何要约或承诺。

参考**API**签名**SDK**与**[demo](https://support.huaweicloud.com/devg-apisign/api-sign-sdk-csharp.html)**,点击下载其中的SDK与Demo。以Visual Studio Code为 例,在本地资源管理器选择一个目录,比如D:/sms,使用终端进入。

- 1. 执行**dotnet new console**命令,产生一个工程。
- 2. 将Signer.cs、HttpEncoder.cs复制到D:/sms文件夹;然后在sms文件夹内新建 SendSms.cs空文件,再将下列样例(比如"发送短信示例")的内容复制到 SendSms.cs中。
- 3. 用Visual Studio Code打开该工程,即可运行SendSms.cs。

### 发送短信示例

```
using System;
using System.Net;
using System.IO;
using APIGATEWAY_SDK;
using System.Text;
namespace DEMO
{
   class Program
   {
     static void Main(string[] args)
    \mathfrak{t} ServicePointManager.SecurityProtocol = SecurityProtocolType.Tls12 | SecurityProtocolType.Tls11 | 
SecurityProtocolType.Tls;
       //必填,请参考"开发准备"获取如下数据,替换为实际值
       string apiAddress = "https://smsapi.cn-north-4.myhuaweicloud.com:443/sms/batchSendSms/
v1"; //APP接入地址(在控制台"应用管理"页面获取)+接口访问URI
      // 认证用的appKey和appSecret硬编码到代码中或者明文存储都有很大的安全风险, 建议在配置文件或
者环境变量中密文存放,使用时解密,确保安全;
       string appKey = "c8RWg3ggEcyd4D3p94bf3Y7x1Ile"; //APP_Key
       string appSecret = "q4Ii87Bh************80SfD7Al"; //APP_Secret
       string sender = "csms12345678"; //国内短信签名通道号
      string templateId = "8ff55eac1d0b478ab3c06c3c6a492300"; //模板ID
       //条件必填,国内短信关注,当templateId指定的模板类型为通用模板时生效且必填,必须是已审核通过的,与
模板类型一致的签名名称
```

```
 //string signature = "华为云短信测试"; //签名名称
```

```
 //必填,全局号码格式(包含国家码),示例:+86151****6789,多个号码之间用英文逗号分隔
       string receiver = "+86137****6781,+86137****6782"; //短信接收人号码
       //选填,短信状态报告接收地址,推荐使用域名,为空或者不填表示不接收状态报告
       string statusCallBack = "";
/ / * 选填,使用无变量模板时请赋空值 string templateParas = "";
        * 单变量模板示例:模板内容为"您的验证码是${1}"时,templateParas可填写为"[\"369751\"]"
        * 双变量模板示例:模板内容为"您有${1}件快递请到${2}领取"时,templateParas可填写为"[\"3\",\"人民公
园正门\"]"
        * 模板中的每个变量都必须赋值,且取值不能为空
       * 查看更多模板规范和变量规范:产品介绍>短信模板须知和短信变量须知
 */
       string templateParas = "[\"369751\"]"; //模板变量,此处以单变量验证码短信为例,请客户自行生成6
位验证码,并定义为字符串类型,以杜绝首位0丢失的问题(例如:002569变成了2569)。
        Signer signer = new Signer();
       signer.Key = appKey;
       signer.Secret = appSecret;
       HttpRequest r = new HttpRequest("POST", new Uri(apiAddress)); //APP接入地址(在控制台"应用管理"
页面获取)+接口访问URI
       //请求Body
        var body = new Dictionary<string, string>() {
          {"from", sender},
          {"to", receiver},
          {"templateId", templateId},
          {"templateParas", templateParas},
          {"statusCallback", statusCallBack},
          //{"signature", signature} //使用国内短信通用模板时,必须填写签名名称
       };
       r.body =new FormUrlEncodedContent(body).ReadAsStringAsync().Result;
       r.headers.Add("Content-Type", "application/x-www-form-urlencoded");
       HttpWebRequest req = signer.Sign(r);
       Console.WriteLine(req.Headers.GetValues("x-sdk-date")[0]);
       Console.WriteLine(string.Join(", ", req.Headers.GetValues("authorization")));
       Console.WriteLine("body: " + r.body);
       // 不校验证书
       ServicePointManager.ServerCertificateValidationCallback = (sender, certificate, chain, 
sslPolicyErrors) => true;
       try
       {
          var writer = new StreamWriter(req.GetRequestStream());
          writer.Write(r.body);
          writer.Flush();
          HttpWebResponse resp = (HttpWebResponse)req.GetResponse();
          var reader = new StreamReader(resp.GetResponseStream());
          Console.WriteLine(reader.ReadToEnd());
       }
       catch (WebException e)
       {
         HttpWebResponse resp = (HttpWebResponse)e.Response;
          if (resp != null)
          {
            Console.WriteLine((int)resp.StatusCode + " " + resp.StatusDescription);
            var reader = new StreamReader(resp.GetResponseStream());
            Console.WriteLine(reader.ReadToEnd());
\qquad \qquad \} else
 {
            Console.WriteLine(e.Message);
\qquad \qquad \}
```
 } } }

}

{

#### <span id="page-27-0"></span>发送分批短信示例

引用库:Newtonsoft.Json 11.0.2及以上版本,请参考https://www.newtonsoft.com/ json获取。

```
using System;
using System.Net;
using System.IO;
using APIGATEWAY_SDK;
using System.Text;
using System.Collections;
using System.Collections.Generic;
```
using Newtonsoft.Json;

namespace DEMODiffSMS

 class Program {

{

static void Main(string[] args)

 ServicePointManager.SecurityProtocol = SecurityProtocolType.Tls12 | SecurityProtocolType.Tls11 | SecurityProtocolType.Tls;

```
 //必填,请参考"开发准备"获取如下数据,替换为实际值
 string apiAddress = "https://smsapi.cn-north-4.myhuaweicloud.com:443/sms/batchSendDiffSms/
v1"; //APP接入地址(在控制台"应用管理"页面获取)+接口访问URI
      // 认证用的appKey和appSecret硬编码到代码中或者明文存储都有很大的安全风险,建议在配置文件或
者环境变量中密文存放,使用时解密,确保安全;
      string appKey = "c8RWg3ggEcyd4D3p94bf3Y7x1Ile"; //APP_Key
      string appSecret = "q4Ii87Bh************80SfD7Al"; //APP_Secret
       string sender = "csms12345678"; //国内短信签名通道号
     string templateId 1 = "8ff55eac1d0b478ab3c06c3c6a492300"; //模板ID1
     string templateId_2 = "8ff55eac1d0b478ab3c06c3c6a492301"; //模板ID2
      //条件必填,国内短信关注,当templateId指定的模板类型为通用模板时生效且必填,必须是已审核通过的,与
模板类型一致的签名名称
       string signature_1 = "华为云短信测试1"; //签名名称1
      string signature_2 = "华为云短信测试2"; //签名名称2
 //必填,全局号码格式(包含国家码),示例:+86151****6789,多个号码之间用英文逗号分隔
 string[] receiver_1 = { "+86151****6781", "+86151****6783" }; //模板1的接收号码
```
 //选填,短信状态报告接收地址,推荐使用域名,为空或者不填表示不接收状态报告 string statusCallBack = "https://your.server.com/rest/callback/statusReport";

 $/$ \*

string[] receiver\_2 = { "+86151\*\*\*\*6782", "+86151\*\*\*\*6784" }; //模板2的接收号码

 $^{\prime}$  \* 选填,使用无变量模板时请赋空值 string[] templateParas = {};

- \* 单变量模板示例:模板内容为"您的验证码是\${1}"时,templateParas可填写为{"369751"}
- \* 双变量模板示例:模板内容为"您有\${1}件快递请到\${2}领取"时,templateParas可填写为{"3","人民公园

正门"}

\* 模板中的每个变量都必须赋值,且取值不能为空

\* 查看更多**[模板规范和](https://support.huaweicloud.com/productdesc-msgsms/sms_templates.html)[变量规范](https://support.huaweicloud.com/productdesc-msgsms/sms_faq_0003.html)**:产品介绍>短信模板须知和短信变量须知

 \*/ string[] templateParas\_1 = {"123456"}; //模板1变量,此处以单变量验证码短信为例,请客户自行生成 6位验证码,并定义为字符串类型,以杜绝首位0丢失的问题(例如:002569变成了2569)。 string[] templateParas\_2 = {"234567"}; //模板2变量,此处以单变量验证码短信为例,请客户自行生成 6位验证码,并定义为字符串类型,以杜绝首位0丢失的问题(例如:002569变成了2569)。

 ArrayList smsContent = new ArrayList {

```
 //smsContent,不携带签名名称时,signature请填null
            InitDiffSms(receiver_1, templateId_1, templateParas_1, signature_1),
           InitDiffSms(receiver_2, templateId_2, templateParas_2, signature_2)
         };
         //请求Body
         var body = new Dictionary<string, object>{
            {"from", sender},
            {"statusCallback", statusCallBack},
            {"smsContent", smsContent}
         };
        Signer signer = new Signer();
         signer.Key = appKey;
         signer.Secret = appSecret;
         HttpRequest r = new HttpRequest("POST", new Uri(apiAddress));
         r.body = JsonConvert.SerializeObject(body);
         r.headers.Add("Content-Type", "application/json");
         HttpWebRequest req = signer.Sign(r);
         Console.WriteLine(req.Headers.GetValues("x-sdk-date")[0]);
         Console.WriteLine(string.Join(", ", req.Headers.GetValues("authorization")));
         Console.WriteLine("body: " + r.body);
         // 不校验证书
         ServicePointManager.ServerCertificateValidationCallback = (sender, certificate, chain, 
sslPolicyErrors) => true;
         try
         {
            var writer = new StreamWriter(req.GetRequestStream());
            writer.Write(r.body);
            writer.Flush();
           HttpWebResponse resp = (HttpWebResponse)req.GetResponse();
            var reader = new StreamReader(resp.GetResponseStream());
            Console.WriteLine(reader.ReadToEnd());
         }
         catch (WebException e)
        \left\{ \right. HttpWebResponse resp = (HttpWebResponse)e.Response;
           if (resp != null)
            {
              Console.WriteLine((int)resp.StatusCode + " " + resp.StatusDescription);
              var reader = new StreamReader(resp.GetResponseStream());
               Console.WriteLine(reader.ReadToEnd());
\qquad \qquad \} else
 {
              Console.WriteLine(e.Message);
            }
         }
      }
      static Dictionary<string, object> InitDiffSms(string[] receiver, string templateId, string[] templateParas, 
string signature)
      {
         Dictionary<string, object> dic = new Dictionary<string, object>
         {
            {"to", receiver},
            {"templateId", templateId},
            {"templateParas", templateParas}
         };
         if (!signature.Equals(null) && signature.Length > 0)
         {
```

```
 dic.Add("signature", signature);
 }
```

```
 return dic;
```
 } }

}

### <span id="page-29-0"></span>接收状态报告

```
using System;
using System.Web;
namespace msgsms_csharp_demo
{
   class Report
   {
     static void Main(string[] args)
     {
        //string success_body = 
"sequence=1&total=1&updateTime=2018-10-31T08%3A43%3A41Z&source=2&smsMsgId=2ea20735-
f856-4376-afbf-570bd70a46ee_11840135&status=DELIVRD";
        string failed_body = 
"sequence=1&total=1&updateTime=2018-10-31T08%3A43%3A41Z&source=2&smsMsgId=2ea20735-
f856-4376-afbf-570bd70a46ee_11840135&status=E200027";
        //OnSmsStatusReport(success_body);
        OnSmsStatusReport(failed_body);
     }
     /// <summary>
     /// 解析状态报告数据
     /// </summary>
     /// <param name="data">短信平台上报的状态报告数据</param>
     static void OnSmsStatusReport(string data)
     {
        var keyValues = HttpUtility.ParseQueryString(data); //解析状态报告数据
/**
        * Example: 此处已解析status为例,请按需解析所需参数并自行实现相关处理
*********
        * 'smsMsgId': 短信唯一标识
        * 'total': 长短信拆分条数
        * 'sequence': 拆分后短信序号
        * 'source': 状态报告来源
         * 'updateTime': 资源更新时间
        * 'status': 状态码
        */
        string status = keyValues.Get("status"); // 状态报告枚举值
        // 通过status判断短信是否发送成功
        if ("DELIVRD".Equals(status.ToUpper()))
        {
          Console.WriteLine("Send sms success. smsMsgId: " + keyValues.Get("smsMsgId"));
        }
        else
        {
          // 发送失败,打印status和orgCode
          Console.WriteLine("Send sms failed. smsMsgId: " + keyValues.Get("smsMsgId"));
          Console.WriteLine("Failed status: " + status);
        }
     }
   }
}
```
### 接收上行短信

using System; using System.Web; namespace msgsms\_csharp\_demo { class UpData {

```
 static void Main(string[] args)
     {
       string updata = "from=%2B86151****6789&to=1069****019&body=********&smsMsgId=9692b5be-
c427-4525-8e73-cf4a6ac5b3f7";
       onSmsUpData(updata);
     }
     /// <summary>
     /// 解析上行短信通知数据
     /// </summary>
     /// <param name="data">短信平台推送的上行短信通知数据</param>
     static void onSmsUpData(string data)
     {
       var keyValues = HttpUtility.ParseQueryString(data); //解析上行短信通知数据
       /**
        * Example: 此处已解析body为例,请按需解析所需参数并自行实现相关处理
 * 
 * 'smsMsgId': 上行短信唯一标识
 * 'from': 上行短信发送方的号码
 * 'to': 上行短信接收方的号码
       * 'body': 上行短信发送的内容
       */
 string body = keyValues.Get("body"); // 上行短信发送的内容
 Console.WriteLine("Sms up data. Body: " + body);
     }
  }
}
```
### 相关推荐

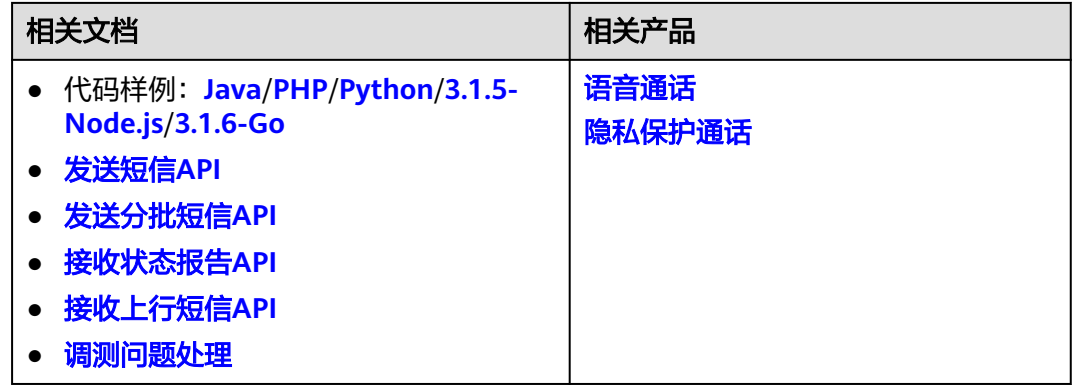

# **3.1.5 Node.js**

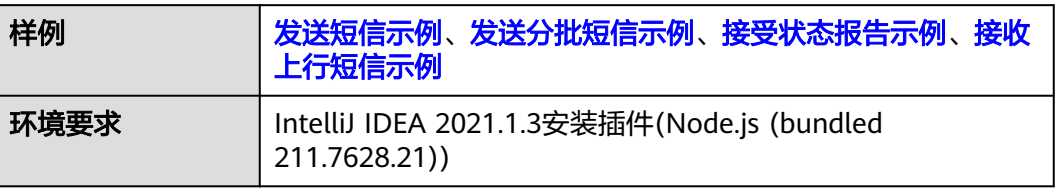

#### <span id="page-31-0"></span>须知

- 发送短信为单模板群发短信示例,发送分批短信为多模板群发短信示例。
- 本文档所述Demo在提供服务的过程中,可能会涉及个人数据的使用,建议您遵从 国家的相关法律采取足够的措施,以确保用户的个人数据受到充分的保护。
- 本文档所述Demo仅用于功能演示,不允许客户直接进行商业使用。
- 本文档信息仅供参考,不构成任何要约或承诺。

### 发送短信示例

```
var signer = require('./signer');
var https = require("https");
var url = require('url'); //引入url模块
var querystring = require('querystring'); // 引入querystring模块
//必填,请参考"开发准备"获取如下数据,替换为实际值
var realUrl = 'https://smsapi.cn-north-4.myhuaweicloud.com:443/sms/batchSendSms/v1'; //APP接入地址(在控
制台"应用管理"页面获取)+接口访问URI
// 认证用的appKey和appSecret硬编码到代码中或者明文存储都有很大的安全风险,建议在配置文件或者环境变
量中密文存放,使用时解密,确保安全;
var appKey = 'c8RWg3ggEcyd4D3p94bf3Y7x1Ile';
var appSecret = 'q4Ii87Bh************80SfD7Al';
var sender = 'csms12345678'; //国内短信签名通道号
var templateId = '8ff55eac1d0b478ab3c06c3c6a492300'; //模板ID
//条件必填,国内短信关注,当templateId指定的模板类型为通用模板时生效且必填,必须是已审核通过的,与模板类
型一致的签名名称
var signature = "华为云短信测试"; //签名名称
//必填,全局号码格式(包含国家码),示例:+86151****6789,多个号码之间用英文逗号分隔
var receiver = '+86151****6789,+86152****7890'; //短信接收人号码
//选填,短信状态报告接收地址,推荐使用域名,为空或者不填表示不接收状态报告
var statusCallBack = '';
/**
 * 选填,使用无变量模板时请赋空值 var templateParas = '';
 * 单变量模板示例:模板内容为"您的验证码是${1}"时,templateParas可填写为'["369751"]'
 * 双变量模板示例:模板内容为"您有${1}件快递请到${2}领取"时,templateParas可填写为'["3","人民公园正门"]'
 * 模板中的每个变量都必须赋值,且取值不能为空
* 查看更多模板规范和变量规范:产品介绍>短信模板须知和短信变量须知
 */
var templateParas = '["369751"]'; //模板变量,此处以单变量验证码短信为例,请客户自行生成6位验证码,并
定义为字符串类型,以杜绝首位0丢失的问题(例如:002569变成了2569)。
var urlobj = url.parse(realUrl); //解析realUrl字符串并返回一个 URL对象
var sig = new signer.Signer();
sig.Key = appKey;sig.Secret = appSecret;
var r = new signer.HttpRequest("POST", realUrl);
r.headers = {"Content-Type": "application/x-www-form-urlencoded"};
r.body = buildRequestBody(sender, receiver, templateId, templateParas, statusCallBack, signature);
var opt = sig.Sign(r);opt.hostname=urlobj.hostname
opt.port=urlobj.port
console.log(opt)
var req = https.request(opt, function (res) {
   console.log(res.statusCode);
   console.log('headers:', JSON.stringify(res.headers));
   res.on("data", function (chunk) {
```

```
 console.log(chunk.toString())
   })
});
req.on("error", function (err) {
   console.log(err.message)
});
req.write(r.body);
req.end();
function buildRequestBody(sender, receiver, templateId, templateParas, statusCallBack, signature){
   if (null !== signature && signature.length > 0) {
      return querystring.stringify({
          'from': sender,
         'to': receiver,
         'templateId': templateId,
         'templateParas': templateParas,
         'statusCallback': statusCallBack,
         'signature': signature
      });
   }
    return querystring.stringify({
       'from': sender,
       'to': receiver,
       'templateId': templateId,
       'templateParas': templateParas,
       'statusCallback': statusCallBack
   });
}
```
### 发送分批短信示例

```
var signer = require('./signer');
var https = require("https");
var url = require('url'); //引入url模块
//必填,请参考"开发准备"获取如下数据,替换为实际值
var realUrl = 'https://smsapi.cn-north-4.myhuaweicloud.com:443/sms/batchSendDiffSms/v1'; //APP接入地址
(在控制台"应用管理"页面获取)+接口访问URI
// 认证用的appKey和appSecret硬编码到代码中或者明文存储都有很大的安全风险,建议在配置文件或者环境变
量中密文存放,使用时解密,确保安全;
var appKey = 'c8RWg3ggEcyd4D3p94bf3Y7x1Ile'; //APP_Key
var appSecret = 'q4Ii87Bh************80SfD7Al'; //APP_Secret
var sender = 'csms12345678'; //国内短信签名通道号
var templateId1 = '8ff55eac1d0b478ab3c06c3c6a492300'; //模板ID1
var templateId2 = '8ff55eac1d0b478ab3c06c3c6a492300'; //模板ID2
//条件必填,国内短信关注,当templateId指定的模板类型为通用模板时生效且必填,必须是已审核通过的,与模板类
型一致的签名名称
var signature1 = "华为云短信测试"; //签名名称1
var signature2 = "华为云短信测试"; //签名名称2
//必填,全局号码格式(包含国家码),示例:+86151****6789,多个号码之间用英文逗号分隔
var receiver1 = ['+86151****6789','+86152****7890']; //模板1的接收号码
var receiver2 = ['+86151****6789','+86152****7890']; //模板2的接收号码
//选填,短信状态报告接收地址,推荐使用域名,为空或者不填表示不接收状态报告
var statusCallBack = '';
/**
\tilde{a} * 选填,使用无变量模板时请赋空值 var templateParas = [];
 * 单变量模板示例:模板内容为"您的验证码是${1}"时,templateParas可填写为['369751']
 * 双变量模板示例:模板内容为"您有${1}件快递请到${2}领取"时,templateParas可填写为['3','人民公园正门']
 * 模板中的每个变量都必须赋值,且取值不能为空
* 查看更多模板规范和变量规范:产品介绍>短信模板须知和短信变量须知
 */
var templateParas1 = ['123456']; //模板1变量,此处以单变量验证码短信为例,请客户自行生成6位验证码,并
```

```
定义为字符串类型,以杜绝首位0丢失的问题(例如:002569变成了2569)。
var templateParas2 = ['234567']; //模板2变量, 此处以单变量验证码短信为例, 请客户自行生成6位验证码, 并
定义为字符串类型,以杜绝首位0丢失的问题(例如:002569变成了2569)。
/**
 * 构造smsContent参数值
 *
 * @param receiver from
 * @param templateId to
 * @param templateParas template params value
 * @param signature | 签名名称,使用国内短信通用模板时填写
 * @returns
 */
function initDiffSms(receiver, templateId, templateParas, signature){
   if (null !== signature && signature.length > 0) {
      return {'to': receiver, 'templateId': templateId, 'templateParas': templateParas, 'signature': signature};
   }
  return {'to': receiver, 'templateId': templateId, 'templateParas': templateParas};
}
var body = JSON.stringify({ //请求Body
   'from': sender,
   'statusCallback': statusCallBack,
   'smsContent': [
      //smsContent,不携带签名名称时,signature请填null
     initDiffSms(receiver1, templateId1, templateParas1, signature1),
     initDiffSms(receiver2, templateId2, templateParas2, signature2)
   ]}
);
var urlobj = url.parse(realUrl); //解析realUrl字符串并返回一个 URL对象
var sig = new signer.Signer();
sig.Key = appKey;
sig.Secret = appSecret;
var r = new signer.HttpRequest("POST", realUrl);
r.headers = {"Content-Type": "application/json"};
r.body = body;
var opt = sig.Sign(r);opt.hostname=urlobj.hostname
opt.port=urlobj.port
console.log(opt)
var req = https.request(opt, function (res) {
   console.log(res.statusCode);
   console.log('headers:', JSON.stringify(res.headers));
   res.on("data", function (chunk) {
      console.log(chunk.toString())
   })
});
req.on("error", function (err) {
   console.log(err.message)
});
req.write(r.body);
req.end();
```
### 接收状态报告

/\*jshint esversion: 6 \*/

```
// 短信平台上报状态报告数据样例(urlencode)
//var success_body = 
"sequence=1&total=1&updateTime=2018-10-31T08%3A43%3A41Z&source=2&smsMsgId=2ea20735-
f856-4376-afbf-570bd70a46ee_11840135&status=DELIVRD";
var failed_body =
```

```
"sequence=1&total=1&updateTime=2018-10-31T08%3A43%3A41Z&source=2&smsMsgId=2ea20735-
f856-4376-afbf-570bd70a46ee_11840135&status=E200027";
/**
 解析状态报告数据
 * 
 * @param data 短信平台上报的状态报告数据
 * @returns
 */
function onSmsStatusReport(data) {
   var querystring = require('querystring');
   var keyValues = querystring.parse(data); // 解析状态报告数据
 /**
 * Example: 此处已解析status为例,请按需解析所需参数并自行实现相关处理
 * 
   * 'smsMsgId': 短信唯一标识
    * 'total': 长短信拆分条数
    * 'sequence': 拆分后短信序号
   * 'source': 状态报告来源
   * 'updateTime': 资源更新时间
    * 'status': 状态码
   */
   var status = keyValues.status; // 状态报告枚举值
   // 通过status判断短信是否发送成功
   if ('DELIVRD' === status.toUpperCase()) {
     console.log('Send sms success. smsMsgId: ', keyValues.smsMsgId);
   } else {
     // 发送失败,打印status和orgCode
     console.log('Send sms failed. smsMsgId: ', keyValues.smsMsgId);
     console.log('Failed status: ', status);
   }
}
// onSmsStatusReport(success_body);
```
onSmsStatusReport(failed\_body);

### 接收上行短信

/\*jshint esversion: 6 \*/

```
// 上行短信通知样例(urlencode)
var updata = "from=%2B86151****6789&to=1069****019&body=********&smsMsgId=9692b5be-
c427-4525-8e73-cf4a6ac5b3f7";
/**
```

```
 * 解析上行短信通知数据
 * 
 * @param data 短信平台推送的上行短信通知数据
 * @returns
 */
function onSmsUpData(data) {
   var querystring = require('querystring');
   var keyValues = querystring.parse(data); // 解析上行短信通知数据
^{**} * Example: 此处已解析body为例,请按需解析所需参数并自行实现相关处理
 * 
   * 'smsMsgId': 上行短信唯一标识
   * 'from': 上行短信发送方的号码
   * 'to': 上行短信接收方的号码
   * 'body': 上行短信发送的内容
   */
   var body = keyValues.body; // 上行短信发送的内容
   console.log('Sms up data. Body: ', body);
}
```
## <span id="page-35-0"></span>相关推荐

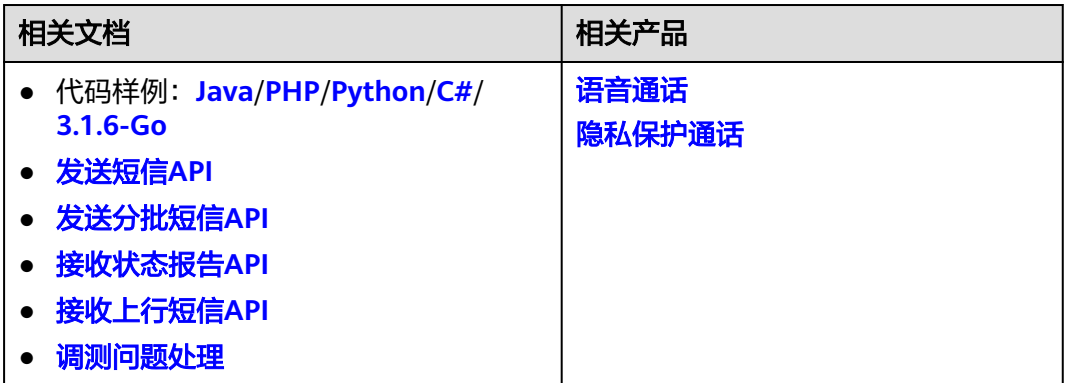

# **3.1.6 Go**

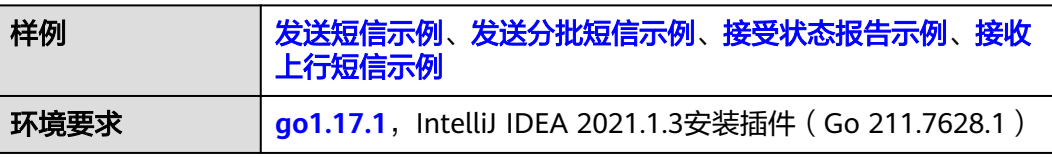

### 须知

- 发送短信为单模板群发短信示例,发送分批短信为多模板群发短信示例。
- 本文档所述Demo在提供服务的过程中,可能会涉及个人数据的使用,建议您遵从 国家的相关法律采取足够的措施,以确保用户的个人数据受到充分的保护。
- 本文档所述Demo仅用于功能演示,不允许客户直接进行商业使用。
- 本文档信息仅供参考,不构成任何要约或承诺。

参考**API**签名**SDK**与**[demo](https://support.huaweicloud.com/devg-apisign/api-sign-sdk-go.html)**,点击下载其中的SDK与Demo。将下列代码样例替换 demo.go文件内容即可。

由于使用的是go1.17, 请将首层go.mod文件内容修改为: module huaweicloud.com/apig/go/signer

require huaweicloud.com/apig/signer v0.0.0

replace huaweicloud.com/apig/signer v0.0.0 => ./core

go 1.12

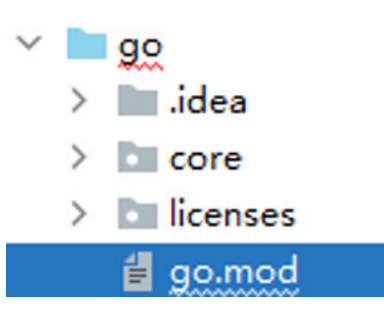
#### 发送短信示例

```
package main
import (
  "bytes"
  "crypto/tls"
  "fmt"
  core "huaweicloud.com/apig/signer"
  "io/ioutil"
  "net/http"
  "net/url"
)
func main() {
 //必填,请参考"开发准备"获取如下数据,替换为实际值
  appInfo := core.Signer{
   // 认证用的appKey和appSecret硬编码到代码中或者明文存储都有很大的安全风险,建议在配置文件或者环
境变量中密文存放,使用时解密,确保安全;
    Key: "c8RWg3ggEcyd4D3p94bf3Y7x1Ile", //App Key
    Secret: "q4Ii87Bh************80SfD7Al", //App Secret
  }
  apiAddress := "https://smsapi.cn-north-4.myhuaweicloud.com:443/sms/batchSendSms/v1" //APP接入地址
(在控制台"应用管理"页面获取)+接口访问URI
 sender := "csms12345678" //国内短信签名通道号
 templateId := "8ff55eac1d0b478ab3c06c3c6a492300" //模板ID
  //条件必填,国内短信关注,当templateId指定的模板类型为通用模板时生效且必填,必须是已审核通过的,与模板类
型一致的签名名称
  signature := "华为云短信测试" //签名名称
  //必填,全局号码格式(包含国家码),示例:+86151****6789,多个号码之间用英文逗号分隔
  receiver := "+86151****6789" //短信接收人号码
  //选填,短信状态报告接收地址,推荐使用域名,为空或者不填表示不接收状态报告
  statusCallBack := ""
  /*
  * 选填,使用无变量模板时请赋空值 string templateParas = "";
   * 单变量模板示例:模板内容为"您的验证码是${1}"时,templateParas可填写为"[\"369751\"]"
   * 双变量模板示例:模板内容为"您有${1}件快递请到${2}领取"时,templateParas可填写为"[\"3\",\"人民公园正
门\"]"
   * 模板中的每个变量都必须赋值,且取值不能为空
  和变量规范</mark>:产品介绍>短信模板须知和短信变量须知
 */
  templateParas := "[\"369751\"]" //模板变量,此处以单变量验证码短信为例,请客户自行生成6位验证码,并
定义为字符串类型,以杜绝首位0丢失的问题(例如:002569变成了2569)。
 body := buildRequestBody(sender, receiver, templateId, templateParas, statusCallBack, signature)
  resp, err := post(apiAddress, []byte(body), appInfo)
 if err != nil {
   return
  }
  fmt.Println(resp)
}
/**
 * sender,receiver,templateId不能为空
 */
func buildRequestBody(sender, receiver, templateId, templateParas, statusCallBack, signature string) string {
  param := "from=" + url.QueryEscape(sender) + "&to=" + url.QueryEscape(receiver) + "&templateId=" + 
url.QueryEscape(templateId)
  if templateParas != "" {
    param += "&templateParas=" + url.QueryEscape(templateParas)
  }
  if statusCallBack != "" {
    param += "&statusCallback=" + url.QueryEscape(statusCallBack)
  }
```

```
 if signature != "" {
    param += "&signature=" + url.QueryEscape(signature)
  }
  return param
}
func post(url string, param []byte, appInfo core.Signer) (string, error) {
 if param == nil || appInfo == (core.Signer\{\}) {
    return "", nil
  }
 // 代码样例为了简便,设置了不进行证书校验,请在商用环境自行开启证书校验。
  tr := &http.Transport{
    TLSClientConfig: &tls.Config{InsecureSkipVerify: true},
  }
  client := &http.Client{Transport: tr}
  req, err := http.NewRequest("POST", url, bytes.NewBuffer(param))
 if err != nil {
    return "", err
  }
  // 对请求增加内容格式,固定头域
  req.Header.Add("Content-Type", "application/x-www-form-urlencoded")
  // 对请求进行HMAC算法签名,并将签名结果设置到Authorization头域。
  appInfo.Sign(req)
  fmt.Println(req.Header)
  // 发送短信请求
  resp, err := client.Do(req)
 if err := nil fmt.Println(err)
  }
  // 获取短信响应
  defer resp.Body.Close()
  body, err := ioutil.ReadAll(resp.Body)
 if err != nil {
    return "", err
  }
  return string(body), nil
}
```
#### 发送分批短信示例

package main

```
import (
  "bytes"
  "crypto/tls"
  "encoding/json"
  "fmt"
  core "huaweicloud.com/apig/signer"
  "io/ioutil"
  "net/http"
\lambdafunc main() {
 开发准备</del>"获取如下数据,替换为实际值
  apiAddress := "https://smsapi.cn-north-4.myhuaweicloud.com:443/sms/batchSendDiffSms/v1" //APP接入地
址(在控制台"应用管理"页面获取)+接口访问URI
  // 认证用的appKey和appSecret硬编码到代码中或者明文存储都有很大的安全风险,建议在配置文件或者环境
变量中密文存放,使用时解密,确保安全;
 appKey := "c8RWg3ggEcyd4D3p94bf3Y7x1Ile" //APP_Key
 appSecret := "q4Ii87Bh************80SfD7Al" //APP_Secret
  sender := "csms12345678" //国内短信签名通道号
 templateId1 := "8ff55eac1d0b478ab3c06c3c6a492300" //模板ID1
 templateId2 := "8ff55eac1d0b478ab3c06c3c6a492300" //模板ID2
```
 //条件必填,国内短信关注,当templateId指定的模板类型为通用模板时生效且必填,必须是已审核通过的,与模板类 型一致的签名名称 signature1 := "华为云短信测试" //签名名称1 signature2 := "华为云短信测试" //签名名称2 //必填,全局号码格式(包含国家码),示例:+8615123456789,多个号码之间用英文逗号分隔 receiver1 := []string{"+86151\*\*\*\*6789", "+86152\*\*\*\*7890"} //模板1的接收号码 receiver2 := []string{"+86151\*\*\*\*6789", "+86152\*\*\*\*7890"} //模板2的接收号码 //选填,短信状态报告接收地址,推荐使用域名,为空或者不填表示不接收状态报告  $statusCallBack := "$  /\*\* \* 选填,使用无变量模板时请赋空值 templateParas := []string{} \* 单变量模板示例:模板内容为"您的验证码是\${1}"时,templateParas可填写为[]string{"369751"} \* 双变量模板示例:模板内容为"您有\${1}件快递请到\${2}领取"时,templateParas可填写为[]string{{"3","人民公 园正门"} \* \${DATE}\${TIME}变量不允许取值为空,\${TXT\_20}变量可以使用英文空格或点号替代空值,\${NUM\_6}变量可以 使用0替代空值 \* 查看更多**模板规范[和变量规范](https://support.huaweicloud.com/productdesc-msgsms/sms_faq_0003.html)**:产品介绍>短信模板须知和短信变量须知 \*/ templateParas1 := []string{"123456"} //模板1变量,此处以单变量验证码短信为例,请客户自行生成6位验证 码,并定义为字符串类型,以杜绝首位0丢失的问题(例如:002569变成了2569)。 templateParas2 := []string{"234567"} //模板2变量,此处以单变量验证码短信为例,请客户自行生成6位验证 码,并定义为字符串类型,以杜绝首位0丢失的问题(例如:002569变成了2569)。 item1 := initDiffSms(receiver1, templateId1, templateParas1, signature1) item2 := initDiffSms(receiver2, templateId2, templateParas2, signature2) item := []map[string]interface{}{item1, item2} body := buildRequestBody(sender, item, statusCallBack) appInfo := core.Signer{ Key: appKey, //App Key Secret: appSecret, //App Secret } resp, err := post(apiAddress, []byte(body), appInfo) if err !=  $nil$  { return } fmt.Println(resp) } func buildRequestBody(sender string, item []map[string]interface{}, statusCallBack string) []byte { body := make(map[string]interface{}) body["smsContent"] = item body["from"] = sender if statusCallBack != "" { body["statusCallback"] = statusCallBack } res,  $=$  := json.Marshal(body) return res } func initDiffSms(reveiver []string, templateId string, templateParas []string, signature string) map[string]interface{} { diffSms := make(map[string]interface{}) diffSms["to"] = reveiver diffSms["templateId"] = templateId if templateParas != nil && len(templateParas) > 0 { diffSms["templateParas"] = templateParas } if signature != "" { diffSms["signature"] = signature } return diffSms }

```
func post(url string, param []byte, appInfo core.Signer) (string, error) {
 if param == nil \parallel appInfo == (core. Signer\{\}) {
    return "", nil
  }
 // 代码样例为了简便,设置了不进行证书校验,请在商用环境自行开启证书校验。
  tr := &http.Transport{
    TLSClientConfig: &tls.Config{InsecureSkipVerify: true},
  }
  client := &http.Client{Transport: tr}
  req, err := http.NewRequest("POST", url, bytes.NewBuffer(param))
 if err := nil return "", err
  }
  // 对请求增加内容格式,固定头域
  req.Header.Add("Content-Type", "application/json")
  // 对请求进行HMAC算法签名,并将签名结果设置到Authorization头域。
  appInfo.Sign(req)
  fmt.Println(req.Header)
  // 发送短信请求
  resp, err := client.Do(req)
 if err != nil {
    fmt.Println(err)
  }
  // 获取短信响应
  defer resp.Body.Close()
  body, err := ioutil.ReadAll(resp.Body)
 if err := nil return "", err
  }
  return string(body), nil
}
```
#### 接收状态报告

```
package main
import (
   "fmt"
   "net/url"
   "strings"
)
func main() {
   // 短信平台上报状态报告数据样例(urlencode)
   //success_body := 
"sequence=1&total=1&updateTime=2018-10-31T08%3A43%3A41Z&source=2&smsMsgId=2ea20735-
f856-4376-afbf-570bd70a46ee_11840135&status=DELIVRD";
   failed_body := 
"sequence=1&total=1&updateTime=2018-10-31T08%3A43%3A41Z&source=2&smsMsgId=2ea20735-
f856-4376-afbf-570bd70a46ee_11840135&status=E200027";
   //onSmsStatusReport(success_body);
   onSmsStatusReport(failed_body);
}
func onSmsStatusReport(data string) {
   ss, _ := url.QueryUnescape(data)
   params := strings.Split(ss, "&")
   keyValues := make(map[string]string)
   for i := range params {
      temp := strings.Split(params[i],"=")
      keyValues[temp[0]] = temp[1];
   }
   status := keyValues["status"];
   if status == "DELIVRD" {
```

```
 fmt.Println("Send sms success. smsMsgId: " + keyValues["smsMsgId"])
 } else {
   fmt.Println("Send sms failed. smsMsgId: " + keyValues["smsMsgId"])
   fmt.Println("Failed status: " + keyValues["status"])
 }
```
### <span id="page-40-0"></span>接收上行短信

}

```
package main
import (
   "fmt"
   "net/url"
   "strings"
)
func main() {
   upData := "from=%2B86151****6789&to=1069***2019&body=***********&smsMsgId=9692b5be-
c427-4525-8e73-cf4a6ac5b3f7";
   onSmsUpData(upData);
}
func onSmsUpData(data string) {
   ss, _ := url.QueryUnescape(data)
   params := strings.Split(ss, "&")
   keyValues := make(map[string]string)
   for i := range params {
      temp := strings.Split(params[i],"=")
      keyValues[temp[0]] = temp[1];
 }
   body := keyValues["body"];
   fmt.Println("Sms up data. Body: " + body)
}
```
### 相关推荐

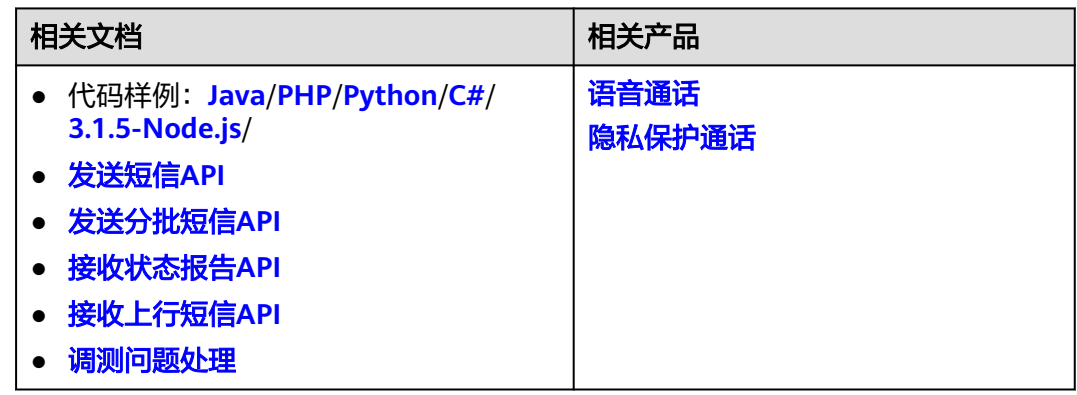

# **3.2 X-WSSE** 认证

### **3.2.1 Java**

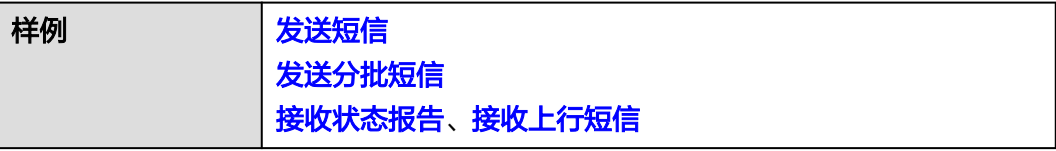

<span id="page-41-0"></span>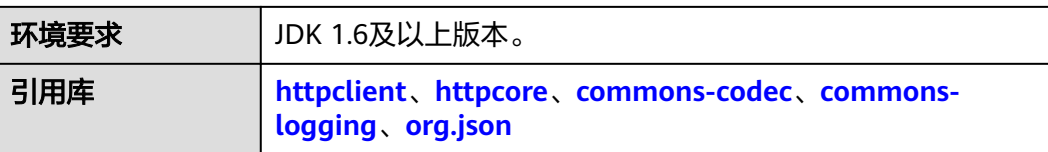

#### 须知

import java.io.BufferedReader;

- 发送短信为单模板群发短信示例,发送分批短信为多模板群发短信示例。
- 本文档所述Demo在提供服务的过程中,可能会涉及个人数据的使用,建议您遵从 国家的相关法律采取足够的措施,以确保用户的个人数据受到充分的保护。
- 本文档所述Demo仅用于功能演示,不允许客户直接进行商业使用。
- 本文档信息仅供参考,不构成任何要约或承诺。

#### 发送短信

import java.io.InputStream; import java.io.InputStreamReader; import java.io.OutputStreamWriter; import java.io.UnsupportedEncodingException; import java.io.Writer; import java.net.URL; import java.net.URLEncoder; import java.security.MessageDigest; import java.security.NoSuchAlgorithmException; import java.security.cert.CertificateException; import java.security.cert.X509Certificate; import java.text.SimpleDateFormat; //如果JDK版本是1.8,可使用原生Base64类 import java.util.Base64; import java.util.Date; import java.util.HashMap; import java.util.Map; import java.util.UUID; import javax.net.ssl.HostnameVerifier; import javax.net.ssl.HttpsURLConnection; import javax.net.ssl.SSLContext; import javax.net.ssl.SSLSession; import javax.net.ssl.TrustManager; import javax.net.ssl.X509TrustManager; //如果JDK版本低于1.8,请使用三方库提供Base64类 //import org.apache.commons.codec.binary.Base64; public class SendSms { //无需修改,用于格式化鉴权头域,给"X-WSSE"参数赋值 private static final String WSSE\_HEADER\_FORMAT = "UsernameToken Username=\"%s\",PasswordDigest= \"%s\",Nonce=\"%s\",Created=\"%s\""; //无需修改,用于格式化鉴权头域,给"Authorization"参数赋值 private static final String AUTH\_HEADER\_VALUE = "WSSE realm=\"SDP\",profile=\"UsernameToken \",type=\"Appkey\""; public static void main(String[] args) throws Exception {

//必填,请参考"**[开发准备](#page-7-0)**"获取如下数据,替换为实际值 String url = "https://smsapi.cn-north-4.myhuaweicloud.com:443/sms/batchSendSms/v1"; //APP接入地址 (在控制台"应用管理"页面获取)+接口访问URI

```
// 认证用的appKey和appSecret硬编码到代码中或者明文存储都有很大的安全风险,建议在配置文件或者环
境变量中密文存放,使用时解密,确保安全;
     String appKey = "c8RWg3ggEcyd4D3p94bf3Y7x1Ile"; //APP_Key
     String appSecret = "q4Ii87Bh************80SfD7Al"; //APP_Secret
     String sender = "csms12345678"; //国内短信签名通道号
     String templateId = "8ff55eac1d0b478ab3c06c3c6a492300"; //模板ID
     //条件必填,国内短信关注,当templateId指定的模板类型为通用模板时生效且必填,必须是已审核通过的,与模
板类型一致的签名名称
      String signature = "华为云短信测试"; //签名名称
      //必填,全局号码格式(包含国家码),示例:+8615123456789,多个号码之间用英文逗号分隔
     String receiver = "+86151****6789,+86152****7890"; //短信接收人号码
      //选填,短信状态报告接收地址,推荐使用域名,为空或者不填表示不接收状态报告
     String statusCallBack = "";
/**
      * 选填,使用无变量模板时请赋空值 String templateParas = "";
      * 单变量模板示例:模板内容为"您的验证码是${1}"时,templateParas可填写为"[\"369751\"]"
      * 双变量模板示例:模板内容为"您有${1}件快递请到${2}领取"时,templateParas可填写为"[\"3\",\"人民公园
正门\"]"
      * 模板中的每个变量都必须赋值,且取值不能为空
     * 查看更多模板规范和变量规范:产品介绍>短信模板须知和短信变量须知
\frac{1}{2} \frac{1}{2} \frac{1}{2} \frac{1}{2} \frac{1}{2} \frac{1}{2} \frac{1}{2} \frac{1}{2} \frac{1}{2} \frac{1}{2} \frac{1}{2} \frac{1}{2} \frac{1}{2} \frac{1}{2} \frac{1}{2} \frac{1}{2} \frac{1}{2} \frac{1}{2} \frac{1}{2} \frac{1}{2} \frac{1}{2} \frac{1}{2}  String templateParas = "[\"369751\"]"; //模板变量,此处以单变量验证码短信为例,请客户自行生成6位
验证码,并定义为字符串类型,以杜绝首位0丢失的问题(例如:002569变成了2569)。
      //请求Body,不携带签名名称时,signature请填null
     String body = buildRequestBody(sender, receiver, templateId, templateParas, statusCallBack, signature);
     if (null == body || body.isEmpty()) {
        System.out.println("body is null.");
        return;
     }
     //请求Headers中的X-WSSE参数值
      String wsseHeader = buildWsseHeader(appKey, appSecret);
     if (null == wsseHeader || wsseHeader.isEmpty()) \{ System.out.println("wsse header is null.");
        return;
     }
     Writer out = null;
      BufferedReader in = null;
      StringBuffer result = new StringBuffer();
      HttpsURLConnection connection = null;
     InputStream is = null;
     HostnameVerifier hv = new HostnameVerifier() {
        @Override
        public boolean verify(String hostname, SSLSession session) {
           return true;
        }
     };
      trustAllHttpsCertificates();
      try {
       URL realUrl = new URL(url):
        connection = (HttpsURLConnection) realUrl.openConnection();
        connection.setHostnameVerifier(hv);
        connection.setDoOutput(true);
        connection.setDoInput(true);
        connection.setUseCaches(true);
        //请求方法
        connection.setRequestMethod("POST");
```

```
 //请求Headers参数
        connection.setRequestProperty("Content-Type", "application/x-www-form-urlencoded");
        connection.setRequestProperty("Authorization", AUTH_HEADER_VALUE);
        connection.setRequestProperty("X-WSSE", wsseHeader);
        connection.connect();
        out = new OutputStreamWriter(connection.getOutputStream());
        out.write(body); //发送请求Body参数
        out.flush();
        out.close();
        int status = connection.getResponseCode();
        if (200 == status) { //200
           is = connection.getInputStream();
        } else { //400/401
           is = connection.getErrorStream();
 }
        in = new BufferedReader(new InputStreamReader(is, "UTF-8"));
        String line = "";
       while ((line = in.readLine()) := null) {
           result.append(line);
 }
        System.out.println(result.toString()); //打印响应消息实体
      } catch (Exception e) {
        e.printStackTrace();
      } finally {
        try {
          if (null != out) {
              out.close();
\qquad \qquad \}if (null != is) {
              is.close();
\qquad \qquad \}if (null != in) {
              in.close();
 }
        } catch (Exception e) {
           e.printStackTrace();
        }
     }
 /**
    * 构造请求Body体
   * @param sender
    * @param receiver
   * @param templateId
   * @param templateParas
    * @param statusCallBack
    * @param signature | 签名名称,使用国内短信通用模板时填写
   * @return
   */
  static String buildRequestBody(String sender, String receiver, String templateId, String templateParas,
        String statusCallBack, String signature) {
      if (null == sender || null == receiver || null == templateId || sender.isEmpty() || receiver.isEmpty()
           || templateId.isEmpty()) {
       System.out.println("buildRequestBody(): sender, receiver or templateId is null.");
        return null;
\qquad \qquad \} Map<String, String> map = new HashMap<String, String>();
      map.put("from", sender);
      map.put("to", receiver);
      map.put("templateId", templateId);
      if (null != templateParas && !templateParas.isEmpty()) {
        map.put("templateParas", templateParas);
\qquad \qquad \} if (null != statusCallBack && !statusCallBack.isEmpty()) {
        map.put("statusCallback", statusCallBack);
```
}

```
\qquad \qquad \} if (null != signature && !signature.isEmpty()) {
        map.put("signature", signature);
      }
      StringBuilder sb = new StringBuilder();
      String temp = "";
      for (String s : map.keySet()) {
        try {
           temp = URLEncoder.encode(map.get(s), "UTF-8");
        } catch (UnsupportedEncodingException e) {
           e.printStackTrace();
 }
        sb.append(s).append("=").append(temp).append("&");
      }
      return sb.deleteCharAt(sb.length()-1).toString();
   }
   /**
   <sub>,</sub><br>* 构造X-WSSE参数值
    * @param appKey
    * @param appSecret
    * @return
    */
   static String buildWsseHeader(String appKey, String appSecret) {
     if (null == appKey || null == appSecret || appKey.isEmpty() || appSecret.isEmpty()) {
        System.out.println("buildWsseHeader(): appKey or appSecret is null.");
        return null;
\qquad \qquad \} SimpleDateFormat sdf = new SimpleDateFormat("yyyy-MM-dd'T'HH:mm:ss'Z'");
      String time = sdf.format(new Date()); //Created
      String nonce = UUID.randomUUID().toString().replace("-", ""); //Nonce
      MessageDigest md;
     byte[] passwordDigest = null;
      try {
        md = MessageDigest.getInstance("SHA-256");
        md.update((nonce + time + appSecret).getBytes());
        passwordDigest = md.digest();
      } catch (NoSuchAlgorithmException e) {
        e.printStackTrace();
      }
      //如果JDK版本是1.8,请加载原生Base64类,并使用如下代码
      String passwordDigestBase64Str = Base64.getEncoder().encodeToString(passwordDigest); //
PasswordDigest
      //如果JDK版本低于1.8,请加载三方库提供Base64类,并使用如下代码
      //String passwordDigestBase64Str = Base64.encodeBase64String(passwordDigest); //PasswordDigest
      //若passwordDigestBase64Str中包含换行符,请执行如下代码进行修正
      //passwordDigestBase64Str = passwordDigestBase64Str.replaceAll("[\\s*\t\n\r]", "");
      return String.format(WSSE_HEADER_FORMAT, appKey, passwordDigestBase64Str, nonce, time);
   }
   /*** @throws Exception
    */
   static void trustAllHttpsCertificates() throws Exception {
      TrustManager[] trustAllCerts = new TrustManager[] {
           new X509TrustManager() {
              public void checkClientTrusted(X509Certificate[] chain, String authType) throws 
CertificateException {
                return;
\qquad \qquad \} public void checkServerTrusted(X509Certificate[] chain, String authType) throws 
CertificateException {
                return;
\qquad \qquad \}
```

```
 public X509Certificate[] getAcceptedIssuers() {
                  return null;
\qquad \qquad \} }
      };
     SSLContext sc = SSLContext.getInstance("SSL");
      sc.init(null, trustAllCerts, null);
       HttpsURLConnection.setDefaultSSLSocketFactory(sc.getSocketFactory());
   }
}
```
#### 发送分批短信

import java.io.BufferedReader; import java.io.InputStream; import java.io.InputStreamReader; import java.io.OutputStreamWriter; import java.io.Writer; import java.net.URL; import java.security.MessageDigest; import java.security.NoSuchAlgorithmException; import java.security.cert.CertificateException; import java.security.cert.X509Certificate; import java.text.SimpleDateFormat; import java.util.ArrayList; //如果JDK版本是1.8,可使用原生Base64类 import java.util.Base64; import java.util.Date; import java.util.HashMap; import java.util.List; import java.util.Map; import java.util.UUID;

import javax.net.ssl.HostnameVerifier; import javax.net.ssl.HttpsURLConnection; import javax.net.ssl.SSLContext; import javax.net.ssl.SSLSession; import javax.net.ssl.TrustManager; import javax.net.ssl.X509TrustManager;

//如果JDK版本低于1.8,请使用三方库提供Base64类 //import org.apache.commons.codec.binary.Base64; import org.json.JSONArray; import org.json.JSONObject;

public class SendDiffSms {

 //无需修改,用于格式化鉴权头域,给"X-WSSE"参数赋值 private static final String WSSE\_HEADER\_FORMAT = "UsernameToken Username=\"%s\",PasswordDigest= \"%s\",Nonce=\"%s\",Created=\"%s\"";

//无需修改,用于格式化鉴权头域,给"Authorization"参数赋值

 private static final String AUTH\_HEADER\_VALUE = "WSSE realm=\"SDP\",profile=\"UsernameToken \",type=\"Appkey\"";

public static void main(String[] args) throws Exception {

//必填,请参考"**[开发准备](#page-7-0)**"获取如下数据,替换为实际值 String url = "https://smsapi.cn-north-4.myhuaweicloud.com:443/sms/batchSendDiffSms/v1"; //APP接入 地址(在控制台"应用管理"页面获取)+接口访问URI // 认证用的appKey和appSecret硬编码到代码中或者明文存储都有很大的安全风险,建议在配置文件或者环 境变量中密文存放,使用时解密,确保安全; String appKey = "c8RWg3ggEcyd4D3p94bf3Y7x1Ile"; //APP\_Key String appSecret = "q4Ii87Bh\*\*\*\*\*\*\*\*\*\*\*\*80SfD7Al"; //APP\_Secret String sender = "csms12345678"; //国内短信签名通道号 String templateId1 = "8ff55eac1d0b478ab3c06c3c6a492300"; //模板ID1 String templateId2 = "8ff55eac1d0b478ab3c06c3c6a492300"; //模板ID2

 //条件必填,国内短信关注,当templateId指定的模板类型为通用模板时生效且必填,必须是已审核通过的,与模 板类型一致的签名名称

```
 String signature1 = "华为云短信测试"; //签名名称1
      String signature2 = "华为云短信测试"; //签名名称2
      //必填,全局号码格式(包含国家码),示例:+8615123456789,多个号码之间用英文逗号分隔
 String[] receiver1 = {"+86151****6789", "+86152****7890"}; //模板1的接收号码
 String[] receiver2 = {"+86151****6789", "+86152****7890"}; //模板2的接收号码
      //选填,短信状态报告接收地址,推荐使用域名,为空或者不填表示不接收状态报告
      String statusCallBack = "";
/**
      * 选填,使用无变量模板时请赋空值 String[] templateParas = {};
      * 单变量模板示例:模板内容为"您的验证码是${1}"时,templateParas可填写为{"369751"}
      * 双变量模板示例:模板内容为"您有${1}件快递请到${2}领取"时,templateParas可填写为{"3","人民公园正
门"}
      * ${DATE}${TIME}变量不允许取值为空,${TXT_20}变量可以使用英文空格或点号替代空值,${NUM_6}变量
可以使用0替代空值
     模板规范和变量规范</mark>:产品介绍>短信模板须知和短信变量须知
\frac{1}{2} \frac{1}{2} \frac{1}{2} \frac{1}{2} \frac{1}{2} \frac{1}{2} \frac{1}{2} \frac{1}{2} \frac{1}{2} \frac{1}{2} \frac{1}{2} \frac{1}{2} \frac{1}{2} \frac{1}{2} \frac{1}{2} \frac{1}{2} \frac{1}{2} \frac{1}{2} \frac{1}{2} \frac{1}{2} \frac{1}{2} \frac{1}{2}  String[] templateParas1 = {"123456"}; //模板1变量,此处以单变量验证码短信为例,请客户自行生成6位
验证码,并定义为字符串类型,以杜绝首位0丢失的问题(例如:002569变成了2569)。
      String[] templateParas2 = {"234567"}; //模板2变量,此处以单变量验证码短信为例,请客户自行生成6位
验证码,并定义为字符串类型,以杜绝首位0丢失的问题(例如:002569变成了2569)。
      //smsContent,不携带签名名称时,signature请填null
     List<Map<String, Object>> smsContent = new ArrayList<Map<String, Object>>();
     Map<String, Object> item1 = initDiffSms(receiver1, templateId1, templateParas1, signature1);
     Map<String, Object> item2 = initDiffSms(receiver2, templateId2, templateParas2, signature2);
     if (null != item1 && !item1.isEmpty()) {
        smsContent.add(item1);
\qquad \qquad \}if (null != item2 && !item2.isEmpty()) {
        smsContent.add(item2);
      }
      //请求Body
      String body = buildRequestBody(sender, smsContent, statusCallBack);
     if (null == body || body.isEmpty()) {
        System.out.println("body is null.");
        return;
      }
      //请求Headers中的X-WSSE参数值
      String wsseHeader = buildWsseHeader(appKey, appSecret);
     if (null == wsseHeader || wsseHeader.isEmpty()) \{ System.out.println("wsse header is null.");
      }
     Writer out = null;
      BufferedReader in = null;
      StringBuffer result = new StringBuffer();
      HttpsURLConnection connection = null;
      InputStream is = null;
      HostnameVerifier hv = new HostnameVerifier() {
        @Override
        public boolean verify(String hostname, SSLSession session) {
           return true;
        }
      };
      trustAllHttpsCertificates();
      try {
        URL realUrl = new URL(url);
        connection = (HttpsURLConnection) realUrl.openConnection();
        connection.setHostnameVerifier(hv);
```

```
 connection.setDoOutput(true);
        connection.setDoInput(true);
        connection.setUseCaches(true);
        //请求方法
        connection.setRequestMethod("POST");
        //请求Headers参数
 connection.setRequestProperty("Content-Type", "application/json");
 connection.setRequestProperty("Authorization", AUTH_HEADER_VALUE);
        connection.setRequestProperty("X-WSSE", wsseHeader);
        connection.connect();
        out = new OutputStreamWriter(connection.getOutputStream());
        out.write(body); //发送请求Body参数
        out.flush();
        out.close();
        int status = connection.getResponseCode();
       if (200 == status) { //200 is = connection.getInputStream();
        } else { //400/401
           is = connection.getErrorStream();
 }
        in = new BufferedReader(new InputStreamReader(is, "UTF-8"));
        String line = "";
       while ((line = in.readLine()) := null) {
           result.append(line);
 }
        System.out.println(result.toString()); //打印响应消息实体
     } catch (Exception e) {
        e.printStackTrace();
     } finally {
        try {
          if (null != out) {
              out.close();
\qquad \qquad \}if (null != is) {
              is.close();
\qquad \qquad \}if (null != in) {
              in.close();
\qquad \qquad \} } catch (Exception e) {
           e.printStackTrace();
        }
     }
   }
 /**
   * 构造smsContent参数值
    * @param receiver
   * @param templateId
    * @param templateParas
    * @param signature | 签名名称,使用国内短信通用模板时填写
   * @return
   */
  static Map<String, Object> initDiffSms(String[] receiver, String templateId, String[] templateParas,
        String signature) {
     if (null == receiver || null == templateId || receiver.length == 0 || templateId.isEmpty()) {
       System.out.println("initDiffSms(): receiver or templateId is null.");
        return null;
\qquad \qquad \} Map<String, Object> map = new HashMap<String, Object>();
      map.put("to", receiver);
      map.put("templateId", templateId);
      if (null != templateParas && templateParas.length > 0) {
        map.put("templateParas", templateParas);
\qquad \qquad \} if (null != signature && !signature.isEmpty()) {
        map.put("signature", signature);
```

```
 }
      return map;
   }
 /**
    * 构造请求Body体
    * @param sender
    * @param smsContent
    * @param statusCallBack
    * @return
    */
   static String buildRequestBody(String sender, List<Map<String, Object>> smsContent,
        String statusCallBack) {
      if (null == sender || null == smsContent || sender.isEmpty() || smsContent.isEmpty()) {
        System.out.println("buildRequestBody(): sender or smsContent is null.");
        return null;
\qquad \qquad \} JSONArray jsonArr = new JSONArray();
      for(Map<String, Object> it: smsContent){
        jsonArr.put(it);
      }
      Map<String, Object> data = new HashMap<String, Object>();
      data.put("from", sender);
      data.put("smsContent", jsonArr);
      if (null != statusCallBack && !statusCallBack.isEmpty()) {
         data.put("statusCallback", statusCallBack);
      }
      return new JSONObject(data).toString();
   }
   static String buildWsseHeader(String appKey, String appSecret) {
      if (null == appKey || null == appSecret || appKey.isEmpty() || appSecret.isEmpty()) {
        System.out.println("buildWsseHeader(): appKey or appSecret is null.");
        return null;
\qquad \qquad \} SimpleDateFormat sdf = new SimpleDateFormat("yyyy-MM-dd'T'HH:mm:ss'Z'");
      String time = sdf.format(new Date()); //Created
      String nonce = UUID.randomUUID().toString().replace("-", ""); //Nonce
      MessageDigest md;
      byte[] passwordDigest = null;
      try {
        md = MessageDigest.getInstance("SHA-256");
        md.update((nonce + time + appSecret).getBytes());
         passwordDigest = md.digest();
      } catch (NoSuchAlgorithmException e) {
        e.printStackTrace();
      }
      //如果JDK版本是1.8,请加载原生Base64类,并使用如下代码
      String passwordDigestBase64Str = Base64.getEncoder().encodeToString(passwordDigest); //
PasswordDigest
      //如果JDK版本低于1.8,请加载三方库提供Base64类,并使用如下代码
      //String passwordDigestBase64Str = Base64.encodeBase64String(passwordDigest); //PasswordDigest
      //若passwordDigestBase64Str中包含换行符,请执行如下代码进行修正
      //passwordDigestBase64Str = passwordDigestBase64Str.replaceAll("[\\s*\t\n\r]", "");
     return String.format(WSSE_HEADER_FORMAT, appKey, passwordDigestBase64Str, nonce, time);
   }
^{**} * @throws Exception
    */
   static void trustAllHttpsCertificates() throws Exception {
      TrustManager[] trustAllCerts = new TrustManager[] {
```

```
 new X509TrustManager() {
               public void checkClientTrusted(X509Certificate[] chain, String authType) throws 
CertificateException {
                  return;
\qquad \qquad \} public void checkServerTrusted(X509Certificate[] chain, String authType) throws 
CertificateException {
                  return;
\qquad \qquad \} public X509Certificate[] getAcceptedIssuers() {
                  return null;
\qquad \qquad \}\qquad \qquad \}\qquad \qquad };
      SSLContext sc = SSLContext.getInstance("SSL");
      sc.init(null, trustAllCerts, null);
      HttpsURLConnection.setDefaultSSLSocketFactory(sc.getSocketFactory());
   }
```
#### 接收状态报告

}

需要引入的maven依赖为: org.springframework:spring-web:5.3.21 (样例版本)

import org.springframework.web.bind.annotation.PostMapping; import org.springframework.web.bind.annotation.RequestParam; import org.springframework.web.bind.annotation.RestController; @RestController public class DemoController { /\*\* \* 同步短信回执 \*/ @PostMapping("/report") public void smsHwReport(@RequestParam String smsMsgId, // 发送短信成功时返回的短信唯一标识。 @RequestParam(required = false) String total, // 长短信拆分后的短信条数。当短信未 拆分时该参数取值为1。 @RequestParam(required = false) String sequence, // 长短信拆分后的短信序号,当total 参数取值大于1时,该参数才有效。当短信未拆分时该参数取值为1。 @RequestParam String status, // 短信状态报告枚举值,常见取值请参考"API参考" @RequestParam(required = false) String source, // 短信状态报告来源:1:短信平台自 行产生的状态报告。2:短信中心返回的状态报告。3:华为平台产生的状态报告。 @RequestParam(required = false) String updateTime,// 短信资源的更新时间,通常为短 信平台接收短信状态报告的时间,为UTC时间,格式为: yyyy-MM-dd'T'HH:mm:ss'Z',该时间会通过urlencode 转义为%3a。// 当短信平台未收到短信中心上报的状态报告时,会自行构造状态报告,该状态报告中不携带 "updateTime"参数。 @RequestParam(required = false) String orgCode, // 透传南向网元状态码,仅国际/港 澳台短信状态报告携带,国内短信不涉及。// 当南向网元未返回状态码时不携带该参数。 @RequestParam(required = false) String extend, // 扩展字段,由用户在发送短信的请 求中携带。若用户发送短信时未携带extend参数,则状态报告中也不会携带extend参数。 @RequestParam(required = false) String to) { // 本条状态报告对应的短信的接收方号 码,仅当状态报告中携带了extend参数时才会同时携带该参数。 System.out.println(" ================receive smsStatusReport ======================"); System.out.println("smsMsgId: " + smsMsgId); System.out.println("total: " + total); System.out.println("sequence: " + sequence); System.out.println("status: " + status); System.out.println("source: " + source); System.out.println("updateTime: " + updateTime); System.out.println("orgCode: " + orgCode); System.out.println("extend: " + extend); System.out.println("to: " + to); } }

### <span id="page-50-0"></span>接收上行短信

```
import org.springframework.web.bind.annotation.RequestParam;
import org.springframework.web.bind.annotation.RestController;
import org.springframework.web.bind.annotation.PostMapping;
@RestController
public class DemoController {
 /*
  ,<br>* @param smsMsgId 上行短信的唯一标识。<br>* @param from  上行短信发送方的号码。
  * @param from 上行短信发送方的号码。<br>* @param to   上行短信接收方的号码。
                  上行短信接收方的号码。
   * @param body 上行短信发送的内容。
    * @param createTime // 上行短信创建时间,即短信平台接收到用户发送的上行短信的时间(采用标准
UTC格式, 例如: 2018-02-12T15:30:20Z。不同编程语言中的时间格式转换方式不同,部分语言可参考表 不同编
程语言的时间格式)。
             - , , , ,<br>// 在控制台创建应用时配置需要"接收上行短信回复时间"后,平台才会在Body中附带此字
段,该字段只对http协议的短信生效。
   */
   @PostMapping("/upSMS")
   public void receiveHwSms(@RequestParam String smsMsgId,
                 @RequestParam String from,
                 @RequestParam String to,
                 @RequestParam String body,
                 @RequestParam(required = false) String createTime) {
     System.out.println(" ================receive upSMS ======================");
     // 打印上面的RequestParam
 System.out.println(" smsMsgId: " + smsMsgId);
 System.out.println(" from: " + from);
 System.out.println(" to: " + to);
 System.out.println(" body: " + body);
 System.out.println(" createTime: " + createTime);
   }
}
```
需要引入的maven依赖为: org.springframework:spring-web:5.3.21 (样例版本)

#### 相关推荐

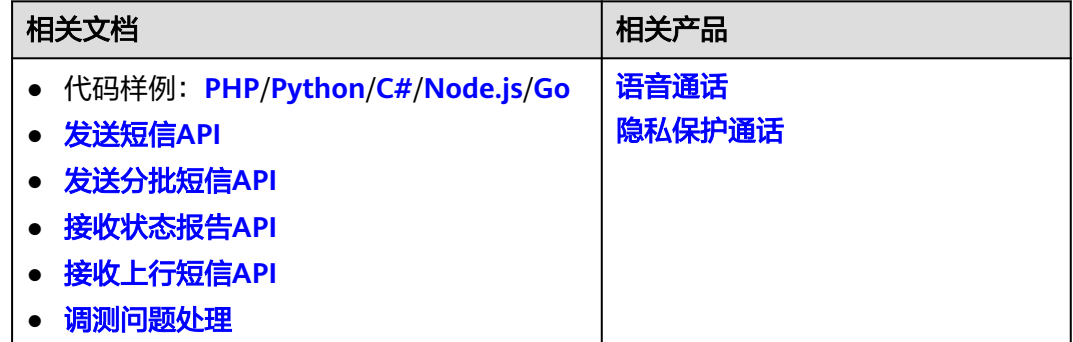

### **3.2.2 PHP**

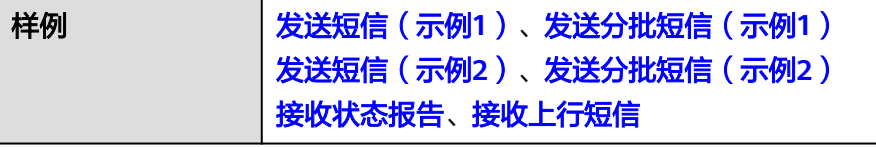

<span id="page-51-0"></span>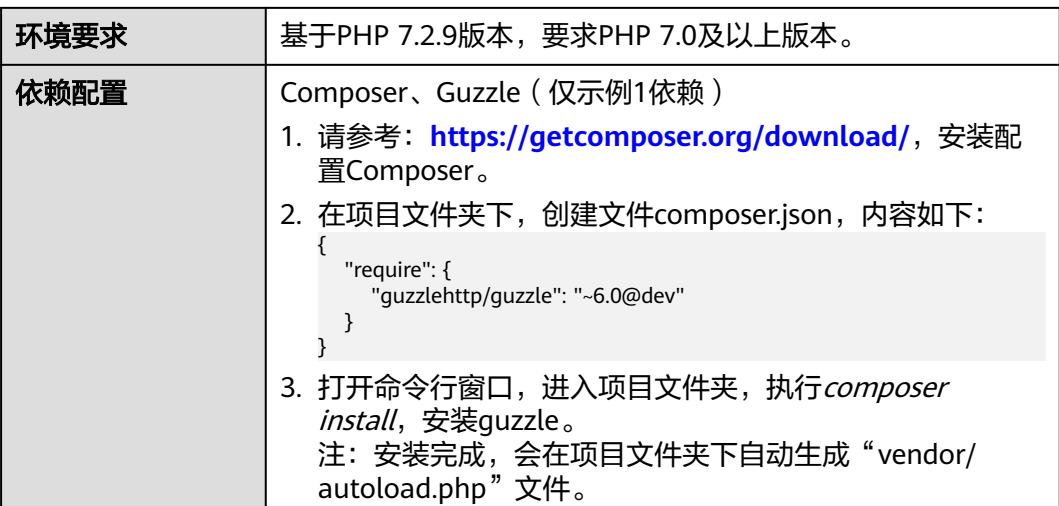

#### 须知

- 发送短信为单模板群发短信示例,发送分批短信为多模板群发短信示例。
- 本文档所述Demo在提供服务的过程中,可能会涉及个人数据的使用,建议您遵从 国家的相关法律采取足够的措施,以确保用户的个人数据受到充分的保护。
- 本文档所述Demo仅用于功能演示,不允许客户直接进行商业使用。
- 本文档信息仅供参考,不构成任何要约或承诺。

### 发送短信(示例 **1**)

<?php require 'vendor/autoload.php'; //执行composer install时自动生成 use GuzzleHttp\Psr7; use GuzzleHttp\Client; use GuzzleHttp\Exception\RequestException; //必填,请参考"[开发准备](#page-7-0)"获取如下数据,替换为实际值 \$url = 'https://smsapi.cn-north-4.myhuaweicloud.com:443/sms/batchSendSms/v1'; //APP接入地址(在控制台" 应用管理"页面获取)+接口访问URI // 认证用的appKey和appSecret硬编码到代码中或者明文存储都有很大的安全风险,建议在配置文件或者环境变 量中密文存放,使用时解密,确保安全; \$APP\_KEY = 'c8RWg3ggEcyd4D3p94bf3Y7x1Ile'; //APP\_Key \$APP\_SECRET = 'q4Ii87Bh\*\*\*\*\*\*\*\*\*\*\*\*80SfD7Al'; //APP\_Secret \$sender = 'csms12345678'; //国内短信签名通道号 \$TEMPLATE\_ID = '8ff55eac1d0b478ab3c06c3c6a492300'; //模板ID //条件必填,国内短信关注,当templateId指定的模板类型为通用模板时生效且必填,必须是已审核通过的,与模板类 型一致的签名名称 \$signature = "华为云短信测试"; //签名名称 //必填,全局号码格式(包含国家码),示例:+86151\*\*\*\*6789,多个号码之间用英文逗号分隔 \$receiver = '+86151\*\*\*\*6789,+86152\*\*\*\*7890'; //短信接收人号码 //选填,短信状态报告接收地址,推荐使用域名,为空或者不填表示不接收状态报告 \$statusCallback = '';

```
/**
 * 选填,使用无变量模板时请赋空值 $TEMPLATE_PARAS = '';
 * 单变量模板示例:模板内容为"您的验证码是${1}"时,$TEMPLATE_PARAS可填写为 '["369751"]'
```

```
 * 双变量模板示例:模板内容为"您有${1}件快递请到${2}领取"时,$TEMPLATE_PARAS可填写为'["3","人民公园正
门"]'
 * 模板中的每个变量都必须赋值,且取值不能为空
模板规范和变量规范</mark>:产品介绍>短信模板须知和短信变量须知
 * @var string $TEMPLATE_PARAS
 */
$TEMPLATE_PARAS = '["369751"]'; //模板变量,此处以单变量验证码短信为例,请客户自行生成6位验证码,并
定义为字符串类型,以杜绝首位0丢失的问题(例如:002569变成了2569)。
$client = new Client();
try {
   $response = $client->request('POST', $url, [
    'form params' \Rightarrow [
        'from' => $sender,
        'to' => $receiver,
      'templateId' => $TEMPLATE_ID.
        'templateParas' => $TEMPLATE_PARAS,
        'statusCallback' => $statusCallback,
// 'signature' => $signature //使用国内短信通用模板时,必须填写签名名称
\qquad \qquad ],
     'headers' => [
        'Authorization' => 'WSSE realm="SDP",profile="UsernameToken",type="Appkey"',
        'X-WSSE' => buildWsseHeader($APP_KEY, $APP_SECRET)
     ],
      'verify' => false //为防止因HTTPS证书认证失败造成API调用失败,需要先忽略证书信任问题
   ]);
   echo Psr7\str($response); //打印响应信息
} catch (RequestException $e) {
   echo $e;
   echo Psr7\str($e->getRequest()), "\n";
   if ($e->hasResponse()) {
     echo Psr7\str($e->getResponse());
   }
}
/**
 * 构造X-WSSE参数值
 * @param string $appKey
 * @param string $appSecret
 * @return string
 */
function buildWsseHeader(string $appKey, string $appSecret){
   $now = date('Y-m-d\TH:i:s\Z'); //Created
   $nonce = uniqid(); //Nonce
   $base64 = base64_encode(hash('sha256', ($nonce . $now . $appSecret))); //PasswordDigest
   return sprintf("UsernameToken Username=\"%s\",PasswordDigest=\"%s\",Nonce=\"%s\",Created=\"%s\"",
     $appKey, $base64, $nonce, $now);
}
?>
```
### 发送短信(示例 **2**)

```
<?php
//必填,请参考"开发准备"获取如下数据,替换为实际值
$url = 'https://smsapi.cn-north-4.myhuaweicloud.com:443/sms/batchSendSms/v1'; //APP接入地址(在控制台"
应用管理"页面获取)+接口访问URI
// 认证用的appKey和appSecret硬编码到代码中或者明文存储都有很大的安全风险,建议在配置文件或者环境变
量中密文存放,使用时解密,确保安全;
$APP_KEY = 'c8RWg3ggEcyd4D3p94bf3Y7x1Ile'; //APP_Key
$APP_SECRET = 'q4Ii87Bh************80SfD7Al'; //APP_Secret
$sender = 'csms12345678'; //国内短信签名通道号
$TEMPLATE_ID = '8ff55eac1d0b478ab3c06c3c6a492300'; //模板ID
//条件必填,国内短信关注,当templateId指定的模板类型为通用模板时生效且必填,必须是已审核通过的,与模板类
型一致的签名名称
$signature = '华为云短信测试'; //签名名称
```

```
//必填,全局号码格式(包含国家码),示例:+86151****6789,多个号码之间用英文逗号分隔
$receiver = '+8615123456789,+86152****7890'; //短信接收人号码
```

```
//选填,短信状态报告接收地址,推荐使用域名,为空或者不填表示不接收状态报告
$statusCallback = '';
/**
 * 选填,使用无变量模板时请赋空值 $TEMPLATE_PARAS = '';
 * 单变量模板示例:模板内容为"您的验证码是${1}"时,$TEMPLATE_PARAS可填写为'["369751"]'
 * 双变量模板示例:模板内容为"您有${1}件快递请到${2}领取"时,$TEMPLATE_PARAS可填写为'["3","人民公园正
门"]'
 * 模板中的每个变量都必须赋值,且取值不能为空
* 查看更多模板规范和变量规范:产品介绍>短信模板须知和短信变量须知
 * @var string $TEMPLATE_PARAS
 */
$TEMPLATE_PARAS = '["369751"]'; //模板变量,此处以单变量验证码短信为例,请客户自行生成6位验证码,并
定义为字符串类型,以杜绝首位0丢失的问题(例如:002569变成了2569)。
//请求Headers
$heads = [
   'Content-Type: application/x-www-form-urlencoded',
   'Authorization: WSSE realm="SDP",profile="UsernameToken",type="Appkey"',
  'X-WSSE: ', buildWsseHeader($APP_KEY, $APP_SECRET)
];
//请求Body
$data = http_build_query([
   'from' => $sender,
   'to' => $receiver,
   'templateId' => $TEMPLATE_ID,
   'templateParas' => $TEMPLATE_PARAS,
   'statusCallback' => $statusCallback,
   'signature' => $signature //使用国内短信通用模板时,必须填写签名名称
]);
$context_options = [
   'http' => ['method' => 'POST', 'header'=> $headers, 'content' => $data, 'ignore_errors' => true],
   'ssl' => ['verify_peer' => false, 'verify_peer_name' => false] //为防止因HTTPS证书认证失败造成API调用失
败,需要先忽略证书信任问题
];
print_r($context_options) . PHP_EOL; //打印请求信息
$response = file_get_contents($url, false, stream_context_create($context_options));
print_r($response) . PHP_EOL; //打印响应信息
/**
 * 构造X-WSSE参数值
 * @param string $appKey
 * @param string $appSecret
 * @return string
 */
function buildWsseHeader(string $appKey, string $appSecret){
   date_default_timezone_set('Asia/Shanghai');
   $now = date('Y-m-d\TH:i:s\Z'); //Created
  $none = uniaid(): //None $base64 = base64_encode(hash('sha256', ($nonce . $now . $appSecret))); //PasswordDigest
   return sprintf("UsernameToken Username=\"%s\",PasswordDigest=\"%s\",Nonce=\"%s\",Created=\"%s\"",
     $appKey, $base64, $nonce, $now);
}
?>
```
### 发送分批短信(示例 **1**)

<?php require 'vendor/autoload.php'; //执行composer install时自动生成 use GuzzleHttp\Psr7; use GuzzleHttp\Client; use GuzzleHttp\Exception\RequestException;

//必填,请参考"**[开发准备](#page-7-0)**"获取如下数据,替换为实际值 \$url = 'https://smsapi.cn-north-4.myhuaweicloud.com:443/sms/batchSendDiffSms/v1'; //APP接入地址(在控制

```
台"应用管理"页面获取)+接口访问URI
// 认证用的appKey和appSecret硬编码到代码中或者明文存储都有很大的安全风险,建议在配置文件或者环境变
量中密文存放,使用时解密,确保安全;
$APP_KEY = 'c8RWg3ggEcyd4D3p94bf3Y7x1Ile'; //APP_Key
$APP_SECRET = 'q4Ii87Bh************80SfD7Al'; //APP_Secret
$sender = 'csms12345678'; //国内短信签名通道号
$TEMPLATE_ID_1 = '8ff55eac1d0b478ab3c06c3c6a492300'; //模板ID1
$TEMPLATE_ID_2 = '8ff55eac1d0b478ab3c06c3c6a492300'; //模板ID2
//条件必填,国内短信关注,当templateId指定的模板类型为通用模板时生效且必填,必须是已审核通过的,与模板类
型一致的签名名称
$signature_1 = "华为云短信测试"; //签名名称1
$signature 2 = "华为云短信测试"; //签名名称2
//必填,全局号码格式(包含国家码),示例:+86151****6789,多个号码之间用英文逗号分隔
$receiver_1 = ['+86151****6789', '+86152****7890']; //模板1的接收号码
$receiver_2 = ['+86151****6789', '+86152****7890']; //模板2的接收号码
//选填,短信状态报告接收地址,推荐使用域名,为空或者不填表示不接收状态报告
$statusCallback = '';
/**
 * 选填,使用无变量模板时请赋空值 $TEMPLATE_PARAS = [];
 * 单变量模板示例:模板内容为"您的验证码是${1}"时,$TEMPLATE_PARAS可填写为['369751']
 * 双变量模板示例:模板内容为"您有${1}件快递请到${2}领取"时,$TEMPLATE_PARAS可填写为['3','人民公园正门']
 * 模板中的每个变量都必须赋值,且取值不能为空
* 查看更多模板规范和变量规范:产品介绍>短信模板须知和短信变量须知
 */
$TEMPLATE_PARAS_1 = ['123456']; //模板1变量,此处以单变量验证码短信为例,请客户自行生成6位验证码,
并定义为字符串类型,以杜绝首位0丢失的问题(例如:002569变成了2569)。
$TEMPLATE_PARAS_2 = ['234567']; //模板2变量,此处以单变量验证码短信为例,请客户自行生成6位验证码,
并定义为字符串类型,以杜绝首位0丢失的问题(例如:002569变成了2569)。
//必填,请根据模板ID数量灵活增减
$smsContent = [
   //smsContent,不携带签名名称时,signature请填null
  initDiffSms($receiver_1, $TEMPLATE_ID_1, $TEMPLATE_PARAS_1, $signature_1),
   initDiffSms($receiver_2, $TEMPLATE_ID_2, $TEMPLATE_PARAS_2, $signature_2)
];
$client = new Client();
try {
   $response = $client->request('POST', $url, [
     'body' => json_encode([
       'from' => $sender,
       'statusCallback' => $statusCallback,
       'smsContent' => $smsContent
     ]),
    'headers' \Rightarrow [
       'Authorization' => 'WSSE realm="SDP",profile="UsernameToken",type="Appkey"',
       'X-WSSE' => buildWsseHeader($APP_KEY, $APP_SECRET),
       'Content-Type' => 'application/json'
     ],
     'verify' => false //为防止因HTTPS证书认证失败造成API调用失败,需要先忽略证书信任问题
   ]);
   echo Psr7\str($response); //打印响应信息
} catch (RequestException $e) {
   echo $e;
  echo Psr7\str($e->getRequest()), "\n";
   if ($e->hasResponse()) {
     echo Psr7\str($e->getResponse());
  }
}
/**
 * 构造smsContent参数值
 @param array $receiver
 * @param string $templateId
 * @param array $templateParas
```

```
 * @param string $signature | 签名名称,使用国内短信通用模板时填写
 * @return string[]
 */
function initDiffSms(array $receiver, string $templateId, array $templateParas, string $signature) {
   if (null != $signature && strlen($signature) > 0) {
      return ['to' => $receiver, 'templateId' => $templateId, 'templateParas' => $templateParas, 'signature' 
=> $signature];
   }
   return ['to' => $receiver, 'templateId' => $templateId, 'templateParas' => $templateParas];
}
/**
 * 构造X-WSSE参数值
 * @param string $appKey
 * @param string $appSecret
 * @return string
 */
function buildWsseHeader(string $appKey, string $appSecret){
  $now = date('Y-m-d\TH:is\Z'); // Create $nonce = uniqid(); //Nonce
   $base64 = base64_encode(hash('sha256', ($nonce . $now . $appSecret))); //PasswordDigest
   return sprintf("UsernameToken Username=\"%s\",PasswordDigest=\"%s\",Nonce=\"%s\",Created=\"%s\"",
      $appKey, $base64, $nonce, $now);
}
?>
```
### 发送分批短信(示例 **2**)

```
<?php
开发准备</mark>"获取如下数据,替换为实际值
$url = 'https://smsapi.cn-north-4.myhuaweicloud.com:443/sms/batchSendDiffSms/v1'; //APP接入地址(在控制
台"应用管理"页面获取)+接口访问URI
$APP_KEY = 'c8RWg3ggEcyd4D3p94bf3Y7x1Ile'; //APP_Key
// 认证用的appKey和appSecret硬编码到代码中或者明文存储都有很大的安全风险,建议在配置文件或者环境变
量中密文存放,使用时解密,确保安全;
$APP_SECRET = 'q4Ii87Bh************80SfD7Al'; //APP_Secret
$sender = 'csms12345678'; //国内短信签名通道号
$TEMPLATE_ID_1 = '8ff55eac1d0b478ab3c06c3c6a492300'; //模板ID1
$TEMPLATE_ID_2 = '8ff55eac1d0b478ab3c06c3c6a492300'; //模板ID2
//条件必填,国内短信关注,当templateId指定的模板类型为通用模板时生效且必填,必须是已审核通过的,与模板类
型一致的签名名称
$signature_1 = "华为云短信测试"; //签名名称1
$signature_2 = "华为云短信测试"; //签名名称2
//必填,全局号码格式(包含国家码),示例:+86151****6789,多个号码之间用英文逗号分隔
$receiver_1 = ['+86151****6789', '+86152****7890']; //模板1的接收号码
$receiver_2 = ['+86151****6789', '+86152****7890']; //模板2的接收号码
//选填,短信状态报告接收地址,推荐使用域名,为空或者不填表示不接收状态报告
$statusCallback = '';
/**
 * 选填,使用无变量模板时请赋空值 $TEMPLATE_PARAS = [];
 * 单变量模板示例:模板内容为"您的验证码是${1}"时,$TEMPLATE_PARAS可填写为['369751']
 * 双变量模板示例:模板内容为"您有${1}件快递请到${2}领取"时,$TEMPLATE_PARAS可填写为['3','人民公园正门']
 * 模板中的每个变量都必须赋值,且取值不能为空
模板规范和变量规范</mark>:产品介绍>短信模板须知和短信变量须知
 */
$TEMPLATE_PARAS_1 = ['123456']; //模板1变量, 此处以单变量验证码短信为例, 请客户自行生成6位验证码,
并定义为字符串类型,以杜绝首位0丢失的问题(例如:002569变成了2569)。
$TEMPLATE_PARAS_2 = ['234567']; //模板2变量, 此处以单变量验证码短信为例, 请客户自行生成6位验证码,
并定义为字符串类型,以杜绝首位0丢失的问题(例如:002569变成了2569)。
//请求Headers
sheaders = [ 'Content-Type: application/json',
   'Authorization: WSSE realm="SDP",profile="UsernameToken",type="Appkey"',
```

```
];
//请求Body
$data = json_encode([
 'from' => $sender,
 'statusCallback' => $statusCallback,
   'smsContent' => [ //必填,请根据模板ID数量灵活增减
      //smsContent,不携带签名名称时,signature请填''
      initDiffSms($receiver_1, $TEMPLATE_ID_1, $TEMPLATE_PARAS_1, $signature_1),
      initDiffSms($receiver_2, $TEMPLATE_ID_2, $TEMPLATE_PARAS_2, $signature_2)
   ]
\vert):
$context_options = [
   'http' => ['method' => 'POST', 'header'=> $headers, 'content' => $data, 'ignore_errors' => true],
   'ssl' => ['verify_peer' => false, 'verify_peer_name' => false] //为防止因HTTPS证书认证失败造成API调用失
败,需要先忽略证书信任问题
];
print_r($context_options) . PHP_EOL; //打印请求信息
$response = file_get_contents($url, false, stream_context_create($context_options));
print_r($response) . PHP_EOL; //打印响应信息
/**
,<br>* 构造smsContent参数值
 * @param array $receiver
 @param string $templateId
 * @param array $templateParas
 * @param string $signature | 签名名称,使用国内短信通用模板时填写
 * @return string[]
 */
function initDiffSms(array $receiver, string $templateId, array $templateParas, string $signature) {
  if (null != $signature && strlen($signature) > 0) {
      return ['to' => $receiver, 'templateId' => $templateId, 'templateParas' => $templateParas, 'signature' 
=> $signature];
 }
   return ['to' => $receiver, 'templateId' => $templateId, 'templateParas' => $templateParas];
}
/**
 * 构造X-WSSE参数值
 * @param string $appKey
 * @param string $appSecret
 * @return string
 */
function buildWsseHeader(string $appKey, string $appSecret){
   date_default_timezone_set('Asia/Shanghai');
   $now = date('Y-m-d\TH:i:s\Z'); //Created
   $nonce = uniqid(); //Nonce
   $base64 = base64_encode(hash('sha256', ($nonce . $now . $appSecret))); //PasswordDigest
   return sprintf("UsernameToken Username=\"%s\",PasswordDigest=\"%s\",Nonce=\"%s\",Created=\"%s\"",
      $appKey, $base64, $nonce, $now);
}
?>
```
#### 接收状态报告

```
<?php
// 短信平台上报状态报告数据样例(urlencode)
// $success_body = 
'sequence=1&total=1&updateTime=2018-10-31T08%3A43%3A41Z&source=2&smsMsgId=2ea20735-
f856-4376-afbf-570bd70a46ee_11840135&status=DELIVRD';
$failed body ='sequence=1&total=1&updateTime=2018-10-31T08%3A43%3A41Z&source=2&smsMsgId=2ea20735-
f856-4376-afbf-570bd70a46ee_11840135&status=E200027';
// onSmsStatusReport($success_body);
onSmsStatusReport($failed_body);
```

```
/**
```

```
 * 解析状态报告数据
```
{

}

```
 *
 * @param string $data 短信平台上报的状态报告数据
 */
function onSmsStatusReport(string $data)
   $keyValues = [];
   parse_str(urldecode($data), $keyValues); //解析状态报告数据
 /**
   <sub>.</sub><br>* Example: 此处已解析status为例,请按需解析所需参数并自行实现相关处理
 *
    * 'smsMsgId': 短信唯一标识
    * 'total': 长短信拆分条数
    * 'sequence': 拆分后短信序号
    * 'source': 状态报告来源
    * 'updateTime': 资源更新时间
    * 'status': 状态码
    */
   $status = $keyValues['status']; // 状态报告枚举值
   // 通过status判断短信是否发送成功
   if ('DELIVRD' === strtoupper($status)) {
     print 'Send sms success. smsMsgId: ' . $keyValues['smsMsgId'] . PHP_EOL;
   } else {
     // 发送失败,打印status和orgCode
    print 'Send sms failed. smsMsgId: ' . $keyValues['smsMsqId'] . PHP_EOL;
      print 'Failed status: ' . $status . PHP_EOL;
   }
\frac{1}{3}
```
### 接收上行短信

```
<?php
// 上行短信通知样例(urlencode)
$upData = 'from=%2B86151****6789&to=1069****019&body=********&smsMsgId=9692b5be-c427-4525-8e73-
cf4a6ac5b3f7';
```
onSmsUpData(\$upData);

```
/**
 * 解析上行短信通知数据
 *
 * @param string $data 短信平台推送的上行短信通知数据
 */
function onSmsUpData(string $data)
{
   $keyValues = [];
   parse_str(urldecode($data), $keyValues); //解析上行短信通知数据
 /**
   * Example: 此处已解析body为例,请按需解析所需参数并自行实现相关处理
 *
   * 'smsMsgId': 上行短信唯一标识
   * 'from': 上行短信发送方的号码
   * 'to': 上行短信接收方的号码
   * 'body': 上行短信发送的内容
   */
 $body = $keyValues['body']; // 上行短信发送的内容
 print 'Sms up data. Body: ' . $body . PHP_EOL;
}
?>
```
### <span id="page-58-0"></span>相关推荐

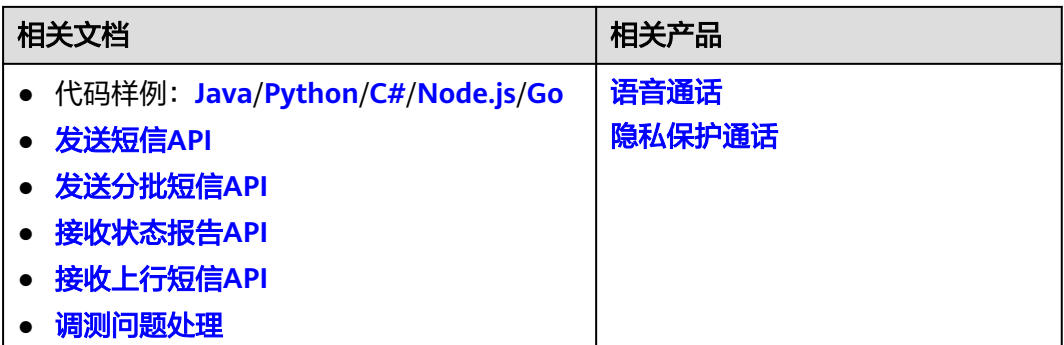

### **3.2.3 Python**

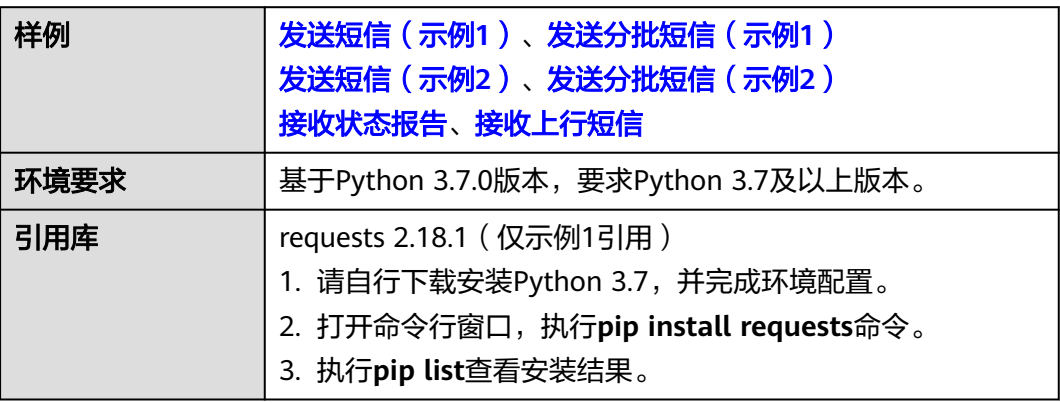

#### 须知

- 发送短信为单模板群发短信示例,发送分批短信为多模板群发短信示例。
- 本文档所述Demo在提供服务的过程中,可能会涉及个人数据的使用,建议您遵从 国家的相关法律采取足够的措施,以确保用户的个人数据受到充分的保护。
- 本文档所述Demo仅用于功能演示,不允许客户直接进行商业使用。
- 本文档信息仅供参考,不构成任何要约或承诺。

### 发送短信(示例 **1**)

```
# -*- coding: utf-8 -*-
import time
import uuid
import hashlib
import base64
import requests #需要先使用pip install requests命令安装依赖
开发准备</del>"获取如下数据,替换为实际值
```

```
url = 'https://smsapi.cn-north-4.myhuaweicloud.com:443/sms/batchSendSms/v1' #APP接入地址(在控制台"应
用管理"页面获取)+接口访问URI
// 认证用的appKey和appSecret硬编码到代码中或者明文存储都有很大的安全风险,建议在配置文件或者环境变
量中密文存放,使用时解密,确保安全;
APP_KEY = "c8RWg3ggEcyd4D3p94bf3Y7x1Ile" #APP_Key
```

```
APP_SECRET = "q4Ii87Bh************80SfD7Al" #APP_Secret
sender = "csms12345678" #国内短信签名通道号
TEMPLATE_ID = "8ff55eac1d0b478ab3c06c3c6a492300" #模板ID
#条件必填,国内短信关注,当templateId指定的模板类型为通用模板时生效且必填,必须是已审核通过的,与模板类型
一致的签名名称
signature = "华为云短信测试" #签名名称
# 必填,全局号码格式(包含国家码),示例:+86151****6789,多个号码之间用英文逗号分隔
receiver = "+86151****6789,+86152****7890" #短信接收人号码
# 选填,短信状态报告接收地址,推荐使用域名,为空或者不填表示不接收状态报告
statusCallBack = ""
'''选填,使用无变量模板时请赋空值 TEMPLATE_PARAM = '';
单变量模板示例:模板内容为"您的验证码是${1}"时,TEMPLATE_PARAM可填写为'["369751"]'
双变量模板示例:模板内容为"您有${1}件快递请到${2}领取"时,TEMPLATE_PARAM可填写为'["3","人民公园正门
"]'
模板中的每个变量都必须赋值,且取值不能为空
查看更多模板规范和变量规范:产品介绍>短信模板须知和短信变量须知
TEMPLATE_PARAM = '["369751"]' #模板变量, 此处以单变量验证码短信为例,请客户自行生成6位验证码, 并
定义为字符串类型,以杜绝首位0丢失的问题(例如:002569变成了2569)。
'''构造X-WSSE参数值
@param appKey: string
@param appSecret: string
@return: string
'''def buildWSSEHeader(appKey, appSecret):
   now = time.strftime('%Y-%m-%dT%H:%M:%SZ') #Created
  nonce = str(uuid.uuid4()).replace('-','') #Nonce
   digest = hashlib.sha256((nonce + now + appSecret).encode()).hexdigest()
   digestBase64 = base64.b64encode(digest.encode()).decode() #PasswordDigest
   return 'UsernameToken Username="{}",PasswordDigest="{}",Nonce="{}",Created="{}"'.format(appKey, 
digestBase64, nonce, now)
def main():
   # 请求Headers
   header = {'Authorization': 'WSSE realm="SDP",profile="UsernameToken",type="Appkey"',
       'X-WSSE': buildWSSEHeader(APP_KEY, APP_SECRET)}
   # 请求Body
   formData = {'from': sender,
         'to': receiver,
         'templateId': TEMPLATE_ID,
         'templateParas': TEMPLATE_PARAM,
         'statusCallback': statusCallBack,
         'signature': signature #使用国内短信通用模板时,必须填写签名名称
         }
   print(header)
   # 为防止因HTTPS证书认证失败造成API调用失败,需要先忽略证书信任问题
   r = requests.post(url, data=formData, headers=header, verify=False)
   print(r.text) #打印响应信息
if __name__ == '__main__':
 main()
```
## 发送短信(示例 **2**)

# -\*- coding: utf-8 -\* import time import uuid import hashlib import base64 import ssl

```
import urllib.parse
import urllib.request
开发准备</del>"获取如下数据,替换为实际值
url = 'https://smsapi.cn-north-4.myhuaweicloud.com:443/sms/batchSendSms/v1' #APP接入地址(在控制台"应
用管理"页面获取)+接口访问URI
APP_KEY = "c8RWg3ggEcyd4D3p94bf3Y7x1Ile" #APP_Key
// 认证用的appKey和appSecret硬编码到代码中或者明文存储都有很大的安全风险,建议在配置文件或者环境变
量中密文存放,使用时解密,确保安全;
APP_SECRET = "q4Ii87Bh************80SfD7Al" #APP_Secret
sender = "csms12345678" #国内短信签名通道号
TEMPLATE_ID = "8ff55eac1d0b478ab3c06c3c6a492300" #模板ID
#条件必填,国内短信关注,当templateId指定的模板类型为通用模板时生效且必填,必须是已审核通过的,与模板类型
 一致的签名名称
signature = "华为云短信测试" #签名名称
# 必填,全局号码格式(包含国家码),示例:+86151****6789,多个号码之间用英文逗号分隔
receiver = "+86151****6789,+86152****7890" #短信接收人号码
# 选填,短信状态报告接收地址,推荐使用域名,为空或者不填表示不接收状态报告
statusCallBack = '
选填,使用无变量模板时请赋空值 TEMPLATE_PARAM = '';
单变量模板示例:模板内容为"您的验证码是${1}"时,TEMPLATE_PARAM可填写为'["369751"]'
双变量模板示例:模板内容为"您有${1}件快递请到${2}领取"时,TEMPLATE_PARAM可填写为'["3","人民公园正门
"]'
模板中的每个变量都必须赋值,且取值不能为空
查看更多模板规范和变量规范:产品介绍>短信模板须知和短信变量须知
'''TEMPLATE_PARAM = '["369751"]' #模板变量,此处以单变量验证码短信为例,请客户自行生成6位验证码,并
定义为字符串类型,以杜绝首位0丢失的问题(例如:002569变成了2569)。
构造X-WSSE参数值
@param appKey: string
@param appSecret: string
@return: string
def buildWSSEHeader(appKey, appSecret):
   now = time.strftime('%Y-%m-%dT%H:%M:%SZ') #Created
  nonce = str(uuid.uuid4()).replace('-', '') # \text{None}digest = hashlib.sha256((none + now + appSecret).encode()).hexdigest() digestBase64 = base64.b64encode(digest.encode()).decode() #PasswordDigest
   return 'UsernameToken Username="{}",PasswordDigest="{}",Nonce="{}",Created="{}"'.format(appKey, 
digestBase64, nonce, now)
def main():
   # 请求Body
  formData = urllib.parse.writencode({ 'from': sender,
           'to': receiver,
           'templateId': TEMPLATE_ID,
           'templateParas': TEMPLATE_PARAM,
           'statusCallback': statusCallBack,
# 'signature': signature #使用国内短信通用模板时,必须填写签名名称
           }).encode('ascii')
   req = urllib.request.Request(url=url, data=formData, method='POST') #请求方法为POST
   # 请求Headers参数
   req.add_header('Authorization', 'WSSE realm="SDP",profile="UsernameToken",type="Appkey"')
   req.add_header('X-WSSE', buildWSSEHeader(APP_KEY, APP_SECRET))
   req.add_header('Content-Type', 'application/x-www-form-urlencoded')
   # 为防止因HTTPS证书认证失败造成API调用失败,需要先忽略证书信任问题
  ssl. create default https context = ssl. create unverified context
```

```
 try:
      r = urllib.request.urlopen(req) #发送请求
      print(r.read().decode('utf-8')) #打印响应信息
   except urllib.error.HTTPError as e:
      print(e.code)
      print(e.read().decode('utf-8'))
   except urllib.error.URLError as e:
      print(e.reason)
if name == ' main ':
```

```
 main()
```
### 发送分批短信(示例 **1**)

# -\*- coding: utf-8 -\* import time import uuid import hashlib import base64 import requests #需要先使用pip install requests命令安装依赖 # 必填,请参考"<del>[开发准备](#page-7-0)</del>"获取如下数据,替换为实际值 url = 'https://smsapi.cn-north-4.myhuaweicloud.com:443/sms/batchSendDiffSms/v1' #APP接入地址(在控制 台"应用管理"页面获取)+接口访问URI // 认证用的appKey和appSecret硬编码到代码中或者明文存储都有很大的安全风险,建议在配置文件或者环境变 量中密文存放,使用时解密,确保安全; APP\_KEY = "c8RWg3ggEcyd4D3p94bf3Y7x1Ile" #APP\_Key APP\_SECRET = "q4Ii87Bh\*\*\*\*\*\*\*\*\*\*\*\*80SfD7Al" #APP\_Secret

sender = "csms12345678" #国内短信签名通道号 TEMPLATE\_ID\_1 = "8ff55eac1d0b478ab3c06c3c6a492300" #模板ID1 TEMPLATE\_ID\_2 = "8ff55eac1d0b478ab3c06c3c6a492300" #模板ID2

#条件必填,国内短信关注,当templateId指定的模板类型为通用模板时生效且必填,必须是已审核通过的,与模板类型 一致的签名名称 signature\_1 = "华为云短信测试" #签名名称1

signature 2 = "华为云短信测试" #签名名称2

# 必填,全局号码格式(包含国家码),示例:+86151\*\*\*\*6789,多个号码之间用英文逗号分隔 receiver\_1 = ["+86151\*\*\*\*6789", "+86152\*\*\*\*7890"] #模板1的接收号码 receiver\_2 = ["+86151\*\*\*\*6789", "+86152\*\*\*\*7890"] #模板2的接收号码

# 选填,短信状态报告接收地址,推荐使用域名,为空或者不填表示不接收状态报告 statusCallBack = ""

```
选填,使用无变量模板时请赋空值 TEMPLATE_PARAM = [];
单变量模板示例:模板内容为"您的验证码是${1}"时,TEMPLATE_PARAM可填写为["369751"]
双变量模板示例:模板内容为"您有${1}件快递请到${2}领取"时,TEMPLATE_PARAM可填写为["3","人民公园正门"]
模板中的每个变量都必须赋值,且取值不能为空
查看更多模板规范和变量规范:产品介绍>短信模板须知和短信变量须知
```
TEMPLATE\_PARAM\_1 = ["123456"] #模板1变量,此处以单变量验证码短信为例,请客户自行生成6位验证码, 并定义为字符串类型,以杜绝首位0丢失的问题(例如:002569变成了2569)。 TEMPLATE\_PARAM\_2 = ["234567"] #模板2变量,此处以单变量验证码短信为例,请客户自行生成6位验证码, 并定义为字符串类型,以杜绝首位0丢失的问题(例如:002569变成了2569)。

```
构造X-WSSE参数值
@param appKey: string
@param appSecret: string
@return: string
```
'''

def buildWSSEHeader(appKey, appSecret): now = time.strftime('%Y-%m-%dT%H:%M:%SZ') #Created nonce =  $str(uuid.uuid4))$ .replace $('-','')$  #Nonce digest = hashlib.sha256((nonce + now + appSecret).encode()).hexdigest()

 digestBase64 = base64.b64encode(digest.encode()).decode() #PasswordDigest return 'UsernameToken Username="{}",PasswordDigest="{}",Nonce="{}",Created="{}"'.format(appKey,

```
digestBase64, nonce, now)
```

```
def main():
   # 请求Headers
   header = {'Authorization':'WSSE realm="SDP",profile="UsernameToken",type="Appkey"',
         'X-WSSE': buildWSSEHeader(APP_KEY, APP_SECRET)}
   # 请求Body
   jsonData = {'from': sender,
          'statusCallback': statusCallBack,
          'smsContent':[
             {'to':receiver_1,
             'templateId':TEMPLATE_ID_1,
             'templateParas':TEMPLATE_PARAM_1,
# 'signature':signature_1 #使用国内短信通用模板时,必须填写签名名称
             },
            {'to':receiver_2,
             'templateId':TEMPLATE_ID_2,
             'templateParas':TEMPLATE_PARAM_2,
             'signature':signature_2 #使用国内短信通用模板时,必须填写签名名称
             }]
 }
   print(header)
   # 为防止因HTTPS证书认证失败造成API调用失败,需要先忽略证书信任问题
   r = requests.post(url, json=jsonData, headers=header, verify=False)
   print(r.text) #打印响应信息
if __name__ == '__main__':
 main()
```
### 发送分批短信(示例 **2**)

```
# -*- coding: utf-8 -*-
import time
import uuid
import hashlib
import base64
import json
import ssl
import urllib.request
# 必填,请参考"<del>开发准备"获取如下数据,替换为实际值</del>
url = 'https://smsapi.cn-north-4.myhuaweicloud.com:443/sms/batchSendDiffSms/v1' #APP接入地址(在控制
台"应用管理"页面获取)+接口访问URI
// 认证用的appKey和appSecret硬编码到代码中或者明文存储都有很大的安全风险, 建议在配置文件或者环境变
量中密文存放,使用时解密,确保安全;
APP_KEY = "c8RWg3ggEcyd4D3p94bf3Y7x1Ile" #APP_Key
APP_SECRET = "q4Ii87Bh************80SfD7Al" #APP_Secret
sender = "csms12345678" #国内短信签名通道号
TEMPLATE_ID_1 = "8ff55eac1d0b478ab3c06c3c6a492300" #模板ID1
TEMPLATE_ID_2 = "8ff55eac1d0b478ab3c06c3c6a492300" #模板ID2
#条件必填,国内短信关注,当templateId指定的模板类型为通用模板时生效且必填,必须是已审核通过的,与模板类型
一致的签名名称
signature_1 = "华为云短信测试" #签名名称1
signature_2 = "华为云短信测试" #签名名称2
# 必填,全局号码格式(包含国家码),示例:+86151****6789,多个号码之间用英文逗号分隔
receiver_1 = ["+86151****6789", "+86152****7890"] #模板1的接收号码
receiver_2 = ["+86151****6789", "+86152****7890"] #模板2的接收号码
# 选填,短信状态报告接收地址,推荐使用域名,为空或者不填表示不接收状态报告
statusCallBack = ""
'''选填,使用无变量模板时请赋空值 TEMPLATE_PARAM = [];
单变量模板示例:模板内容为"您的验证码是${1}"时,TEMPLATE_PARAM可填写为["369751"]
双变量模板示例:模板内容为"您有${1}件快递请到${2}领取"时,TEMPLATE_PARAM可填写为["3","人民公园正门"]
模板中的每个变量都必须赋值,且取值不能为空
```

```
查看更多模板规范和变量规范:产品介绍>短信模板须知和短信变量须知
TEMPLATE_PARAM_1 = ["123456"] #模板1变量,此处以单变量验证码短信为例,请客户自行生成6位验证码,
并定义为字符串类型,以杜绝首位0丢失的问题(例如:002569变成了2569)。
TEMPLATE_PARAM_2 = ["234567"] #模板2变量,此处以单变量验证码短信为例,请客户自行生成6位验证码,
并定义为字符串类型,以杜绝首位0丢失的问题(例如:002569变成了2569)。
构造X-WSSE参数值
@param appKey: string
@param appSecret: string
@return: string

def buildWSSEHeader(appKey, appSecret):
   now = time.strftime('%Y-%m-%dT%H:%M:%SZ') #Created
  nonce = str(uuid.uuid4)).replace('-', '') #Nonce
   digest = hashlib.sha256((nonce + now + appSecret).encode()).hexdigest()
   digestBase64 = base64.b64encode(digest.encode()).decode() #PasswordDigest
   return 'UsernameToken Username="{}",PasswordDigest="{}",Nonce="{}",Created="{}"'.format(appKey, 
digestBase64, nonce, now)
def main():
   # 请求Body
   jsonData = json.dumps({'from': sender,
                 'statusCallback': statusCallBack,
                 'smsContent':[
                   {'to':receiver_1,
                    'templateId':TEMPLATE_ID_1,
                    'templateParas':TEMPLATE_PARAM_1,
                    'signature':signature_1 #使用国内短信通用模板时,必须填写签名名称
, and the contract of \mathbb{R} , \mathbb{R} {'to':receiver_2, 
                    'templateId':TEMPLATE_ID_2, 
                    'templateParas':TEMPLATE_PARAM_2,
                   # 'signature':signature_2 #使用国内短信通用模板时,必须填写签名名称
 }]
                }).encode('ascii')
   req = urllib.request.Request(url=url, data=jsonData, method='POST') #请求方法为POST
   # 请求Headers参数
   req.add_header('Authorization', 'WSSE realm="SDP",profile="UsernameToken",type="Appkey"')
   req.add_header('X-WSSE', buildWSSEHeader(APP_KEY, APP_SECRET))
   req.add_header('Content-Type', 'application/json')
   # 为防止因HTTPS证书认证失败造成API调用失败,需要先忽略证书信任问题
  ssl. create_default_https_context = ssl._create_unverified_context
   try:
     r = urllib.request.urlopen(req) #发送请求
     print(r.read().decode('utf-8')) #打印响应信息
   except urllib.error.HTTPError as e:
     print(e.code)
     print(e.read().decode('utf-8'))
   except urllib.error.URLError as e:
     print(e.reason)
if __name__ == '__main__':
 main() 
# -*- coding: utf-8 -*-
```
#### 接收状态报告

```
# 短信平台上报状态报告数据样例(urlencode)
#success_body =
"sequence=1&total=1&updateTime=2018-10-31T08%3A43%3A41Z&source=2&smsMsgId=2ea20735-
f856-4376-afbf-570bd70a46ee_11840135&status=DELIVRD";
```
import urllib.parse

```
failed_body = 
"sequence=1&total=1&updateTime=2018-10-31T08%3A43%3A41Z&source=2&smsMsgId=2ea20735-
f856-4376-afbf-570bd70a46ee_11840135&status=E200027";
'''解析状态报告数据
@param data: 短信平台上报的状态报告数据
@return: 
def onSmsStatusReport(data):
   keyValues = urllib.parse.parse_qs(data); #解析状态报告数据
   '''
   Example: 此处已解析status为例,请按需解析所需参数并自行实现相关处理
   'smsMsgId': 短信唯一标识
   'total': 长短信拆分条数
   'sequence': 拆分后短信序号
   'source': 状态报告来源
   'updateTime': 资源更新时间
   'status': 状态码
 '''
   status = keyValues.get('status'); #状态报告枚举值
   # 通过status判断短信是否发送成功
   if 'DELIVRD' == str.upper(status[0]):
     print('Send sms success. smsMsgId: ', keyValues.get('smsMsgId')[0]);
   else:
     # 发送失败,打印status和orgCode
     print('Send sms failed. smsMsgId: ', keyValues.get('smsMsgId')[0]);
     print('Failed status: ', status[0]);
if __name__ == '__main__':
# onSmsStatusReport(success_body)
   onSmsStatusReport(failed_body)
```

```
接收上行短信
```
# -\*- coding: utf-8 -\* import urllib.parse

# 上行短信通知样例(urlencode) updata = "from=%2B86151\*\*\*\*6789&to=1069\*\*\*\*019&body=\*\*\*\*\*\*\*\*&smsMsgId=9692b5be-c427-4525-8e73 cf4a6ac5b3f7";

```
'''解析上行短信通知数据
@param data: 短信平台推送的上行短信通知数据
@return:
```
def onSmsUpData(data): keyValues = urllib.parse.parse\_qs(data); #解析上行短信通知数据

''''

Example: 此处已解析body为例,请按需解析所需参数并自行实现相关处理

```
 'smsMsgId': 上行短信唯一标识
  'from': 上行短信发送方的号码
  'to': 上行短信接收方的号码
  'body': 上行短信发送的内容
 '''
```
 body = keyValues.get('body'); #上行短信发送的内容 print('Sms up data. Body: ', body[0]);

if \_\_name\_\_ == '\_\_main\_\_': onSmsUpData(updata)

### <span id="page-65-0"></span>相关推荐

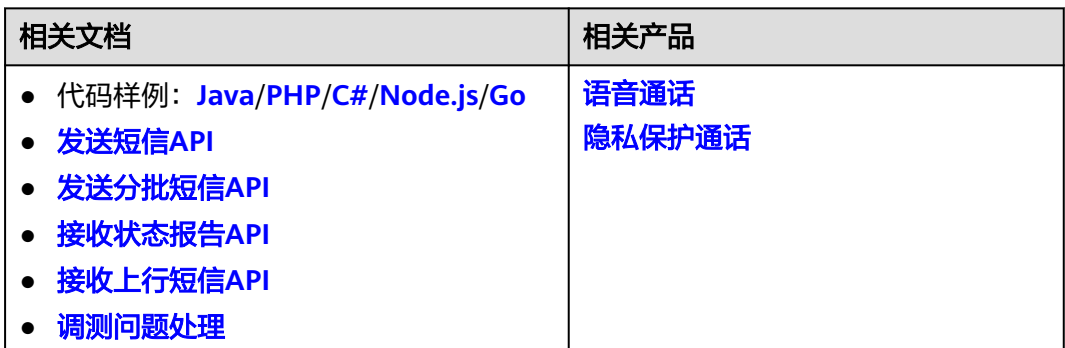

### **3.2.4 C#**

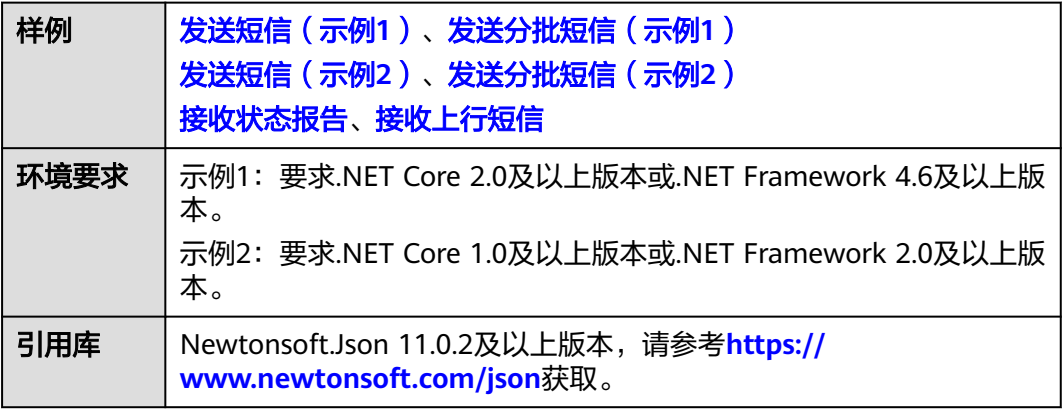

#### 须知

- 发送短信为单模板群发短信示例,发送分批短信为多模板群发短信示例。
- 本文档所述Demo在提供服务的过程中,可能会涉及个人数据的使用,建议您遵从 国家的相关法律采取足够的措施,以确保用户的个人数据受到充分的保护。
- 本文档所述Demo仅用于功能演示,不允许客户直接进行商业使用。
- 本文档信息仅供参考,不构成任何要约或承诺。

### 发送短信(示例 **1**)

```
using System;
using System.Collections.Generic;
using System.Net;
using System.Net.Http;
using System.Security.Cryptography;
using System.Text;
namespace msgsms_csharp_demo
{
   class SendSms
   {
      static void Main(string[] args)
```
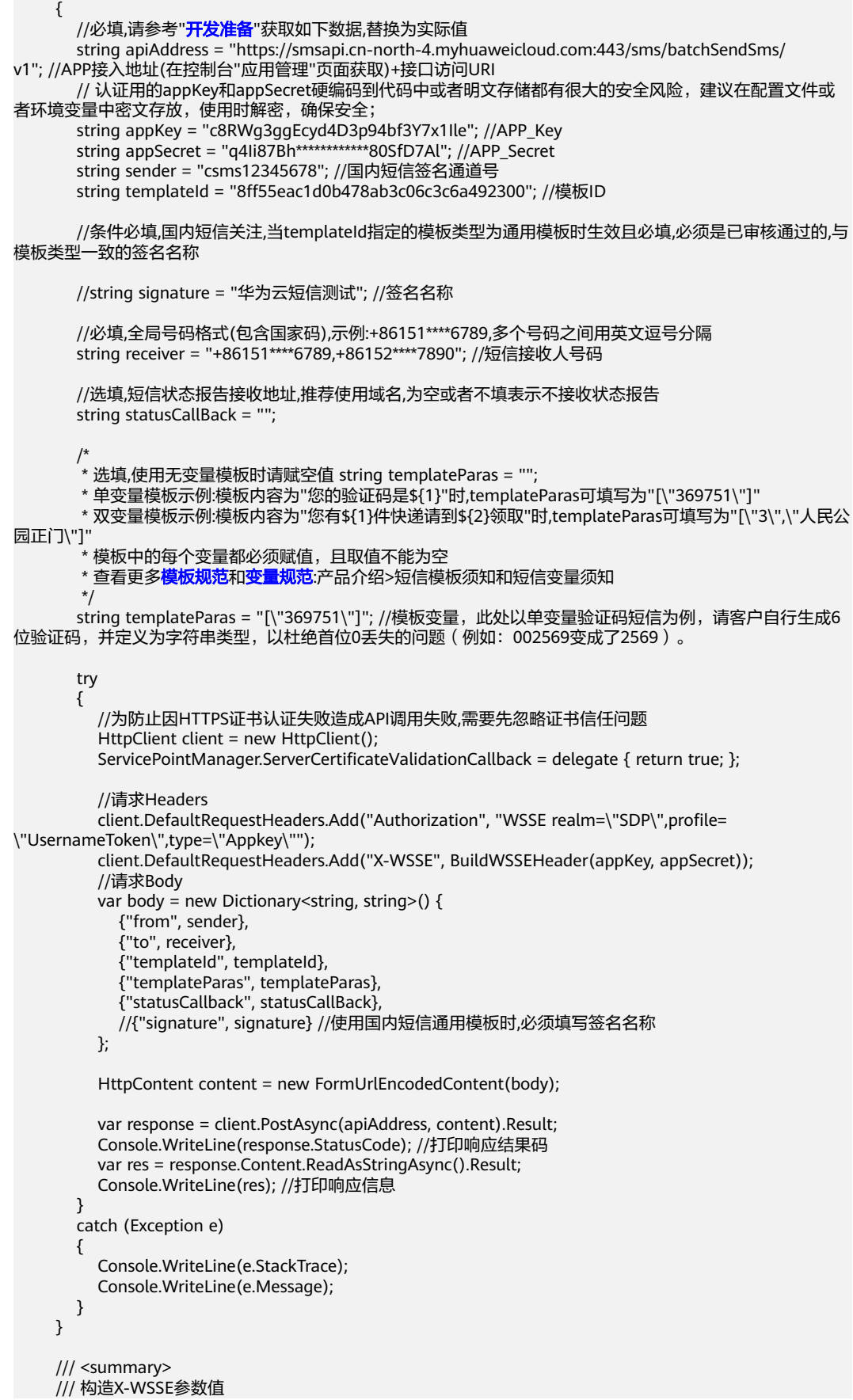

```
 /// </summary>
      /// <param name="appKey"></param>
      /// <param name="appSecret"></param>
     /// <returns></returns>
      static string BuildWSSEHeader(string appKey, string appSecret)
      {
        string now = DateTime.Now.ToString("yyyy-MM-ddTHH:mm:ssZ"); //Created
        string nonce = Guid.NewGuid().ToString().Replace("-", ""); //Nonce
        byte[] material = Encoding.UTF8.GetBytes(nonce + now + appSecret);
        byte[] hashed = SHA256Managed.Create().ComputeHash(material);
        string hexdigest = BitConverter.ToString(hashed).Replace("-", "");
        string base64 = Convert.ToBase64String(Encoding.UTF8.GetBytes(hexdigest)); //PasswordDigest
        return String.Format("UsernameToken Username=\"{0}\",PasswordDigest=\"{1}\",Nonce=
\"{2}\",Created=\"{3}\"",
                   appKey, base64, nonce, now);
      }
   }
}
```
### 发送短信(示例 **2**)

```
using System;
using System.Collections.Specialized;
using System.IO;
using System.Net;
using System.Security.Cryptography;
using System.Text;
using System.Web;
namespace msgsms_csharp_demo
{
  class SendSms
\{ static void Main(string[] args)
    {
 //必填,请参考"开发准备"获取如下数据,替换为实际值
 string apiAddress = "https://smsapi.cn-north-4.myhuaweicloud.com:443/sms/batchSendSms/
v1"; //APP接入地址(在控制台"应用管理"页面获取)+接口访问URI
      // 认证用的appKey和appSecret硬编码到代码中或者明文存储都有很大的安全风险,建议在配置文件或
者环境变量中密文存放,使用时解密,确保安全;
 string appKey = "c8RWg3ggEcyd4D3p94bf3Y7x1Ile"; //APP_Key
 string appSecret = "q4Ii87Bh************80SfD7Al"; //APP_Secret
      string sender = "csms12345678"; //国内短信签名通道号
      string templateId = "8ff55eac1d0b478ab3c06c3c6a492300"; //模板ID
      //条件必填,国内短信关注,当templateId指定的模板类型为通用模板时生效且必填,必须是已审核通过的,与
模板类型一致的签名名称
      //string signature = "华为云短信测试"; //签名名称
      //必填,全局号码格式(包含国家码),示例:+86151****6789,多个号码之间用英文逗号分隔
      string receiver = "+86151****6789,+86152****7890"; //短信接收人号码
      //选填,短信状态报告接收地址,推荐使用域名,为空或者不填表示不接收状态报告
      string statusCallBack = "";
/*
       * 选填,使用无变量模板时请赋空值 string templateParas = "";
       * 单变量模板示例:模板内容为"您的验证码是${1}"时,templateParas可填写为"[\"369751\"]"
       * 双变量模板示例:模板内容为"您有${1}件快递请到${2}领取"时,templateParas可填写为"[\"3\",\"人民公
园正门\"]"
       * 模板中的每个变量都必须赋值,且取值不能为空
      * 查看更多模板规范和变量规范:产品介绍>短信模板须知和短信变量须知
 */
      string templateParas = "[\"369751\"]"; //模板变量,此处以单变量验证码短信为例,请客户自行生成6
位验证码,并定义为字符串类型,以杜绝首位0丢失的问题(例如:002569变成了2569)。
```

```
 try
        {
           //为防止因HTTPS证书认证失败造成API调用失败,需要先忽略证书信任问题
          ServicePointManager.ServerCertificateValidationCallback = delegate { return true; };
           //使用Tls1.2 = 3072
           ServicePointManager.SecurityProtocol = SecurityProtocolType.Tls | (SecurityProtocolType)3072;
           HttpWebRequest myReq = (HttpWebRequest)WebRequest.Create(apiAddress);
           //请求方法
           myReq.Method = "POST";
           //请求Headers
           myReq.ContentType = "application/x-www-form-urlencoded";
           myReq.Headers.Add("Authorization", "WSSE realm=\"SDP\",profile=\"UsernameToken\",type=
\"Appkey\"");
           myReq.Headers.Add("X-WSSE", BuildWSSEHeader(appKey, appSecret));
           //请求Body
           NameValueCollection keyValues = new NameValueCollection
 {
             {"from", sender},
             {"to", receiver},
             {"templateId", templateId},
             {"templateParas", templateParas},
             {"statusCallback", statusCallBack},
             //{"signature", signature } //使用国内短信通用模板时,必须填写签名名称
           };
           string body = BuildQueryString(keyValues);
           //发送请求数据
           StreamWriter req = new StreamWriter(myReq.GetRequestStream());
           req.Write(body);
           req.Close();
           //获取响应数据
           HttpWebResponse myResp = (HttpWebResponse)myReq.GetResponse();
           StreamReader resp = new StreamReader(myResp.GetResponseStream());
           string result = resp.ReadToEnd();
           myResp.Close();
           resp.Close();
           Console.WriteLine(result);
        }
        catch (Exception e)
        {
           Console.WriteLine(e.StackTrace);
           Console.WriteLine(e.Message);
        }
      }
      /// <summary>
      /// 构造X-WSSE参数值
      /// </summary>
      /// <param name="appKey"></param>
      /// <param name="appSecret"></param>
     /// <returns></returns>
      static string BuildWSSEHeader(string appKey, string appSecret)
      {
        string now = DateTime.Now.ToString("yyyy-MM-ddTHH:mm:ssZ"); //Created
        string nonce = Guid.NewGuid().ToString().Replace("-", ""); //Nonce
        byte[] material = Encoding.UTF8.GetBytes(nonce + now + appSecret);
        byte[] hashed = SHA256Managed.Create().ComputeHash(material);
        string hexdigest = BitConverter.ToString(hashed).Replace("-", "");
        string base64 = Convert.ToBase64String(Encoding.UTF8.GetBytes(hexdigest)); //PasswordDigest
        return String.Format("UsernameToken Username=\"{0}\",PasswordDigest=\"{1}\",Nonce=
\"{2}\",Created=\"{3}\"",
                   appKey, base64, nonce, now);
      }
```

```
 /// <summary>
      /// 构造请求body
      /// </summary>
      /// <param name="keyValues"></param>
      /// <returns></returns>
      static string BuildQueryString(NameValueCollection keyValues)
      {
        StringBuilder temp = new StringBuilder();
        foreach (string item in keyValues.Keys)
 {
temp.Append(item).Append("=").Append(HttpUtility.UrlEncode(keyValues.Get(item))).Append("&");
```

```
 }
        return temp.Remove(temp.Length - 1, 1).ToString();
     }
  }
```
## 发送分批短信(示例 **1**)

}

```
using Newtonsoft.Json;
using System;
using System.Collections;
using System.Collections.Generic;
using System.Net;
using System.Net.Http;
using System.Net.Http.Headers;
using System.Security.Cryptography;
using System.Text;
namespace msgsms_csharp_demo
{
   class SendDiffSms
  \mathcal{L} static void Main(string[] args)
     {
      //必填,请参考"开发准备"获取如下数据,替换为实际值
       string apiAddress = "https://smsapi.cn-north-4.myhuaweicloud.com:443/sms/batchSendDiffSms/
v1"; //APP接入地址(在控制台"应用管理"页面获取)+接口访问URI
      // 认证用的appKey和appSecret硬编码到代码中或者明文存储都有很大的安全风险,建议在配置文件或
者环境变量中密文存放,使用时解密,确保安全;
       string appKey = "c8RWg3ggEcyd4D3p94bf3Y7x1Ile"; //APP_Key
       string appSecret = "q4Ii87Bh************80SfD7Al"; //APP_Secret
       string sender = "csms12345678"; //国内短信签名通道号
      string templateId_1 = "979b639cbd0b4b6b88e0fd5de4ad6f85"; //模板ID1
      string templateId_2 = "979b639cbd0b4b6b88e0fd5de4ad6f85"; //模板ID2
       //条件必填,国内短信关注,当templateId指定的模板类型为通用模板时生效且必填,必须是已审核通过的,与
模板类型一致的签名名称
       string signature_1 = "华为云短信测试"; //签名名称1
       string signature_2 = "华为云短信测试"; //签名名称2
       //必填,全局号码格式(包含国家码),示例:+86151****6789,多个号码之间用英文逗号分隔
 string[] receiver_1 = { "+86151****6789", "+86152****7890" }; //模板1的接收号码
 string[] receiver_2 = { "+86151****6789", "+86152****7890" }; //模板2的接收号码
       //选填,短信状态报告接收地址,推荐使用域名,为空或者不填表示不接收状态报告
       string statusCallBack = "";
/*
      \overline{f}^{\prime} * 选填,使用无变量模板时请赋空值 string[] templateParas = {};
       * 单变量模板示例:模板内容为"您的验证码是${1}"时,templateParas可填写为{"369751"}
       * 双变量模板示例:模板内容为"您有${1}件快递请到${2}领取"时,templateParas可填写为{"3","人民公园
正门"}
        * 模板中的每个变量都必须赋值,且取值不能为空
      模板规范和变量规范</mark>:产品介绍>短信模板须知和短信变量须知
       */
       string[] templateParas_1 = {"123456"}; //模板1变量,此处以单变量验证码短信为例,请客户自行生成
```

```
6位验证码,并定义为字符串类型,以杜绝首位0丢失的问题(例如:002569变成了2569)。
        string[] templateParas_2 = {"234567"}; //模板2变量,此处以单变量验证码短信为例,请客户自行生成
6位验证码,并定义为字符串类型,以杜绝首位0丢失的问题(例如:002569变成了2569)。
        ArrayList smsContent = new ArrayList
        {
           //smsContent,不携带签名名称时,signature请填null
           InitDiffSms(receiver_1, templateId_1, templateParas_1, signature_1),
           InitDiffSms(receiver_2, templateId_2, templateParas_2, signature_2)
        };
        try
        {
           //为防止因HTTPS证书认证失败造成API调用失败,需要先忽略证书信任问题
           HttpClient client = new HttpClient();
           ServicePointManager.ServerCertificateValidationCallback = delegate { return true; };
           //请求Headers
           client.DefaultRequestHeaders.Add("Authorization", "WSSE realm=\"SDP\",profile=
\"UsernameToken\",type=\"Appkey\"");
           client.DefaultRequestHeaders.Add("X-WSSE", BuildWSSEHeader(appKey, appSecret));
           //请求Body
           var body = new Dictionary<string, object>{
             {"from", sender},
             {"statusCallback", statusCallBack},
             {"smsContent", smsContent}
           };
           HttpContent content = new StringContent(JsonConvert.SerializeObject(body));
           //请求Headers中的Content-Type参数
           content.Headers.ContentType = new MediaTypeHeaderValue("application/json");
           var response = client.PostAsync(apiAddress, content).Result;
           Console.WriteLine(response.StatusCode); //打印响应结果码
           var res = response.Content.ReadAsStringAsync().Result;
           Console.WriteLine(res); //打印响应信息
        }
        catch (Exception e)
       \left\{ \right. Console.WriteLine(e.StackTrace);
           Console.WriteLine(e.Message);
        }
     }
      /// <summary>
      /// 构造smsContent参数值
      /// </summary>
      /// <param name="receiver"></param>
      /// <param name="templateId"></param>
      /// <param name="templateParas"></param>
     /// <param name="signature">签名名称,使用国内短信通用模板时填写</param>
     /// <returns></returns>
     static Dictionary<string, object> InitDiffSms(string[] receiver, string templateId, string[] templateParas,
string signature)
     {
        Dictionary<string, object> dic = new Dictionary<string, object>
        {
           {"to", receiver},
           {"templateId", templateId},
           {"templateParas", templateParas}
\qquad \qquad };
        if (!signature.Equals(null) && signature.Length > 0)
        {
           dic.Add("signature", signature);
        }
        return dic;
     }
```

```
 /// <summary>
      /// 构造X-WSSE参数值
      /// </summary>
 /// <param name="appKey"></param>
 /// <param name="appSecret"></param>
      /// <returns></returns>
      static string BuildWSSEHeader(string appKey, string appSecret)
      {
        string now = DateTime.Now.ToString("yyyy-MM-ddTHH:mm:ssZ"); //Created
        string nonce = Guid.NewGuid().ToString().Replace("-", ""); //Nonce
        byte[] material = Encoding.UTF8.GetBytes(nonce + now + appSecret);
        byte[] hashed = SHA256Managed.Create().ComputeHash(material);
        string hexdigest = BitConverter.ToString(hashed).Replace("-", "");
        string base64 = Convert.ToBase64String(Encoding.UTF8.GetBytes(hexdigest)); //PasswordDigest
        return String.Format("UsernameToken Username=\"{0}\",PasswordDigest=\"{1}\",Nonce=
\"{2}\",Created=\"{3}\"",
                   appKey, base64, nonce, now);
      }
   }
}
```
### 发送分批短信(示例 **2**)

```
using Newtonsoft.Json;
using System;
using System.Collections;
using System.Collections.Generic;
using System.IO;
using System.Net;
using System.Security.Cryptography;
using System.Text;
namespace msgsms_csharp_demo
{
   class SendDiffSms
   {
     static void Main(string[] args)
     {
 //必填,请参考"开发准备"获取如下数据,替换为实际值
 string apiAddress = "https://smsapi.cn-north-4.myhuaweicloud.com:443/sms/batchSendDiffSms/
v1"; //APP接入地址(在控制台"应用管理"页面获取)+接口访问URI
      // 认证用的appKey和appSecret硬编码到代码中或者明文存储都有很大的安全风险, 建议在配置文件或
者环境变量中密文存放,使用时解密,确保安全;
       string appKey = "c8RWg3ggEcyd4D3p94bf3Y7x1Ile"; //APP_Key
       string appSecret = "q4Ii87Bh************80SfD7Al"; //APP_Secret
       string sender = "csms12345678"; //国内短信签名通道号
      string templateId_1 = "979b639cbd0b4b6b88e0fd5de4ad6f85"; //模板ID1
       string templateId_2 = "979b639cbd0b4b6b88e0fd5de4ad6f85"; //模板ID2
       //条件必填,国内短信关注,当templateId指定的模板类型为通用模板时生效且必填,必须是已审核通过的,与
模板类型一致的签名名称
       string signature_1 = "华为云短信测试"; //签名名称1
       string signature_2 = "华为云短信测试"; //签名名称2
 //必填,全局号码格式(包含国家码),示例:+86151****6789,多个号码之间用英文逗号分隔
 string[] receiver_1 = { "+86151****6789", "+86152****7890" }; //模板1的接收号码
 string[] receiver_2 = { "+86151****6789", "+86152****7890" }; //模板2的接收号码
       //选填,短信状态报告接收地址,推荐使用域名,为空或者不填表示不接收状态报告
       string statusCallBack = "";
/ /\overline{a}^* 选填,使用无变量模板时请赋空值 string[] templateParas = {};
       * 单变量模板示例:模板内容为"您的验证码是${1}"时,templateParas可填写为{"369751"}
        * 双变量模板示例:模板内容为"您有${1}件快递请到${2}领取"时,templateParas可填写为{"3","人民公园
正门"}
```
```
 * 模板中的每个变量都必须赋值,且取值不能为空
        模板规范和变量规范</mark>:产品介绍>短信模板须知和短信变量须知<br>*/
\frac{1}{2} \frac{1}{2} \frac{1}{2} \frac{1}{2} \frac{1}{2} \frac{1}{2} \frac{1}{2} \frac{1}{2} \frac{1}{2} \frac{1}{2} \frac{1}{2} \frac{1}{2} \frac{1}{2} \frac{1}{2} \frac{1}{2} \frac{1}{2} \frac{1}{2} \frac{1}{2} \frac{1}{2} \frac{1}{2} \frac{1}{2} \frac{1}{2}  string[] templateParas_1 = {"123456"}; //模板1变量,此处以单变量验证码短信为例,请客户自行生成
6位验证码,并定义为字符串类型,以杜绝首位0丢失的问题(例如:002569变成了2569)。
        string[] templateParas_2 = {"234567"}; //模板2变量,此处以单变量验证码短信为例,请客户自行生成
6位验证码,并定义为字符串类型,以杜绝首位0丢失的问题(例如:002569变成了2569)。
        ArrayList smsContent = new ArrayList
        {
           //smsContent,不携带签名名称时,signature请填null
          InitDiffSms(receiver_1, templateId_1, templateParas_1, signature_1),
          InitDiffSms(receiver_2, templateId_2, templateParas_2, signature_2)
        };
        try
        {
           //为防止因HTTPS证书认证失败造成API调用失败,需要先忽略证书信任问题
           ServicePointManager.ServerCertificateValidationCallback = delegate { return true; };
           //使用Tls1.2 = 3072
           ServicePointManager.SecurityProtocol = SecurityProtocolType.Tls | (SecurityProtocolType)3072;
           HttpWebRequest myReq = (HttpWebRequest)WebRequest.Create(apiAddress);
           //请求方法
           myReq.Method = "POST";
           //请求Headers
           myReq.ContentType = "application/json";
           myReq.Headers.Add("Authorization", "WSSE realm=\"SDP\",profile=\"UsernameToken\",type=
\"Appkey\"");
           myReq.Headers.Add("X-WSSE", BuildWSSEHeader(appKey, appSecret));
           //请求Body
          var body = new Dictionary < string, object > () {
              {"from", sender},
              {"statusCallback", statusCallBack},
              {"smsContent", smsContent}
           };
           string jsonData = JsonConvert.SerializeObject(body);
           //发送请求数据
           StreamWriter req = new StreamWriter(myReq.GetRequestStream());
           req.Write(jsonData);
           req.Close();
           //获取响应数据
           HttpWebResponse myResp = (HttpWebResponse)myReq.GetResponse();
           StreamReader resp = new StreamReader(myResp.GetResponseStream());
           string result = resp.ReadToEnd();
           myResp.Close();
           resp.Close();
           Console.WriteLine(result);
        }
        catch (Exception e)
        {
           Console.WriteLine(e.StackTrace);
           Console.WriteLine(e.Message);
        }
      }
      /// <summary>
      /// 构造smsContent参数值
      /// </summary>
     /// <param name="receiver"></param>
      /// <param name="templateId"></param>
      /// <param name="templateParas"></param>
      /// <param name="signature">签名名称,使用国内短信通用模板时填写</param>
      /// <returns></returns>
     static Dictionary<string, object> InitDiffSms(string[] receiver, string templateId, string[] templateParas,
```
string signature)

```
 {
        Dictionary<string, object> dic = new Dictionary<string, object>
        {
            {"to", receiver},
           {"templateId", templateId},
           {"templateParas", templateParas}
        };
        if (!signature.Equals(null) && signature.Length > 0)
        {
           dic.Add("signature", signature);
        }
        return dic;
      }
      /// <summary>
      /// 构造X-WSSE参数值
      /// </summary>
      /// <param name="appKey"></param>
      /// <param name="appSecret"></param>
      /// <returns></returns>
      static string BuildWSSEHeader(string appKey, string appSecret)
      {
 string now = DateTime.Now.ToString("yyyy-MM-ddTHH:mm:ssZ"); //Created
 string nonce = Guid.NewGuid().ToString().Replace("-", ""); //Nonce
        byte[] material = Encoding.UTF8.GetBytes(nonce + now + appSecret);
        byte[] hashed = SHA256Managed.Create().ComputeHash(material);
        string hexdigest = BitConverter.ToString(hashed).Replace("-", "");
        string base64 = Convert.ToBase64String(Encoding.UTF8.GetBytes(hexdigest)); //PasswordDigest
        return String.Format("UsernameToken Username=\"{0}\",PasswordDigest=\"{1}\",Nonce=
\"{2}\",Created=\"{3}\"",
                   appKey, base64, nonce, now);
\qquad \qquad \} }
```
### 接收状态报告

}

```
using System;
using System.Web;
namespace msgsms_csharp_demo
{
   class Report
   {
     static void Main(string[] args)
     {
        //string success_body = 
"sequence=1&total=1&updateTime=2018-10-31T08%3A43%3A41Z&source=2&smsMsgId=2ea20735-
f856-4376-afbf-570bd70a46ee_11840135&status=DELIVRD";
        string failed_body = 
"sequence=1&total=1&updateTime=2018-10-31T08%3A43%3A41Z&source=2&smsMsgId=2ea20735-
f856-4376-afbf-570bd70a46ee_11840135&status=E200027";
        //OnSmsStatusReport(success_body);
        OnSmsStatusReport(failed_body);
     }
     /// <summary>
      /// 解析状态报告数据
     /// </summary>
     ...<br>/// <param name="data">短信平台上报的状态报告数据</param>
     static void OnSmsStatusReport(string data)
     {
        var keyValues = HttpUtility.ParseQueryString(data); //解析状态报告数据
```

```
/**
       <sub>.</sub><br>* Example: 此处已解析status为例,请按需解析所需参数并自行实现相关处理
 * 
        * 'smsMsgId': 短信唯一标识
        * 'total': 长短信拆分条数
        * 'sequence': 拆分后短信序号
        * 'source': 状态报告来源
        * 'updateTime': 资源更新时间
        * 'status': 状态码
        */
       string status = keyValues.Get("status"); // 状态报告枚举值
       // 通过status判断短信是否发送成功
       if ("DELIVRD".Equals(status.ToUpper()))
       {
          Console.WriteLine("Send sms success. smsMsgId: " + keyValues.Get("smsMsgId"));
       }
       else
       {
          // 发送失败,打印status和orgCode
          Console.WriteLine("Send sms failed. smsMsgId: " + keyValues.Get("smsMsgId"));
          Console.WriteLine("Failed status: " + status);
       }
     }
  }
```
## 接收上行短信

}

```
using System;
using System.Web;
namespace msgsms_csharp_demo
{
   class UpData
   {
     static void Main(string[] args)
     {
       string updata = "from=%2B86151****6789&to=1069****019&body=********&smsMsgId=9692b5be-
c427-4525-8e73-cf4a6ac5b3f7";
       onSmsUpData(updata);
     }
     /// <summary>
     /// 解析上行短信通知数据
     /// </summary>
     /// <param name="data">短信平台推送的上行短信通知数据</param>
     static void onSmsUpData(string data)
     {
       var keyValues = HttpUtility.ParseQueryString(data); //解析上行短信通知数据
/**
        * Example: 此处已解析body为例,请按需解析所需参数并自行实现相关处理
*********
        * 'smsMsgId': 上行短信唯一标识
        * 'from': 上行短信发送方的号码
        * 'to': 上行短信接收方的号码
        * 'body': 上行短信发送的内容
 */
       string body = keyValues.Get("body"); // 上行短信发送的内容
       Console.WriteLine("Sms up data. Body: " + body);
     }
   }
}
```
## <span id="page-75-0"></span>相关推荐

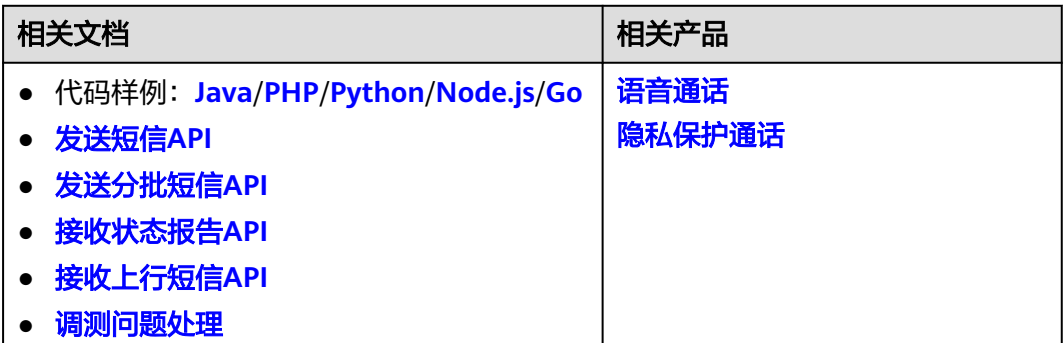

# **3.2.5 Node.js**

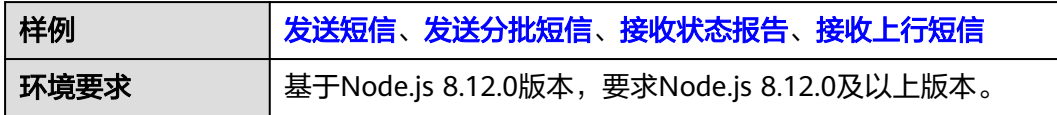

### 须知

- 发送短信为单模板群发短信示例,发送分批短信为多模板群发短信示例。
- 本文档所述Demo在提供服务的过程中,可能会涉及个人数据的使用,建议您遵从 国家的相关法律采取足够的措施,以确保用户的个人数据受到充分的保护。
- 本文档所述Demo仅用于功能演示,不允许客户直接进行商业使用。
- 本文档信息仅供参考,不构成任何要约或承诺。

## 发送短信

```
/*jshint esversion: 6 */
var https = require('https'); //引入https模块
var url = require('url'); //引入url模块
var querystring = require('querystring'); // 引入querystring模块
开发准备</mark>"获取如下数据,替换为实际值
var realUrl = 'https://smsapi.cn-north-4.myhuaweicloud.com:443/sms/batchSendSms/v1'; //APP接入地址(在控
制台"应用管理"页面获取)+接口访问URI
var appKey = 'c8RWg3ggEcyd4D3p94bf3Y7x1Ile'; //APP_Key
// 认证用的appKey和appSecret硬编码到代码中或者明文存储都有很大的安全风险,建议在配置文件或者环境变
量中密文存放,使用时解密,确保安全;
var appSecret = 'q4Ii87Bh************80SfD7Al'; //APP_Secret
var sender = 'csms12345678'; //国内短信签名通道号
var templateId = '8ff55eac1d0b478ab3c06c3c6a492300'; //模板ID
//条件必填,国内短信关注,当templateId指定的模板类型为通用模板时生效且必填,必须是已审核通过的,与模板类
型一致的签名名称
var signature = "华为云短信测试"; //签名名称
//必填,全局号码格式(包含国家码),示例:+86151****6789,多个号码之间用英文逗号分隔
var receiver = '+86151****6789,+86152****7890'; //短信接收人号码
//选填,短信状态报告接收地址,推荐使用域名,为空或者不填表示不接收状态报告
var statusCallBack = '';
```

```
/**
 * 选填,使用无变量模板时请赋空值 var templateParas = '';
 * 单变量模板示例:模板内容为"您的验证码是${1}"时,templateParas可填写为'["369751"]'
 * 双变量模板示例:模板内容为"您有${1}件快递请到${2}领取"时,templateParas可填写为'["3","人民公园正门"]'
 * 模板中的每个变量都必须赋值,且取值不能为空
* 查看更多模板规范和变量规范:产品介绍>短信模板须知和短信变量须知
 */
var templateParas = '["369751"]'; //模板变量,此处以单变量验证码短信为例,请客户自行生成6位验证码,并
定义为字符串类型,以杜绝首位0丢失的问题(例如:002569变成了2569)。
/**
 * 构造请求Body体
 * 
 * @param sender
 * @param receiver
 * @param templateId
 * @param templateParas
 * @param statusCallBack
 * @param signature | 签名名称,使用国内短信通用模板时填写
 * @returns
 */
function buildRequestBody(sender, receiver, templateId, templateParas, statusCallBack, signature){
   if (null !== signature && signature.length > 0) {
     return querystring.stringify({
        'from': sender,
        'to': receiver,
        'templateId': templateId,
        'templateParas': templateParas,
        'statusCallback': statusCallBack,
        'signature': signature
     });
   }
   return querystring.stringify({
     'from': sender,
     'to': receiver,
     'templateId': templateId,
      'templateParas': templateParas,
      'statusCallback': statusCallBack
   });
}
/**
 * 构造X-WSSE参数值
 * 
 @param appKey
 * @param appSecret
 * @returns
 */
function buildWsseHeader(appKey, appSecret){
   var crypto = require('crypto');
  var util = require('util');
   var time = new Date(Date.now()).toISOString().replace(/.[0-9]+\Z/, 'Z'); //Created
   var nonce = crypto.randomBytes(64).toString('hex'); //Nonce
   var passwordDigestBase64Str = crypto.createHash('sha256').update(nonce + time + 
appSecret).digest('base64'); //PasswordDigest
   return util.format('UsernameToken Username="%s",PasswordDigest="%s",Nonce="%s",Created="%s"', 
appKey, passwordDigestBase64Str, nonce, time);
}
var urlobj = url.parse(realUrl); //解析realUrl字符串并返回一个 URL对象
var options = {
   host: urlobj.hostname, //主机名
   port: urlobj.port, //端口
```

```
 path: urlobj.pathname, //URI
```

```
 method: 'POST', //请求方法为POST
   headers: { //请求Headers
      'Content-Type': 'application/x-www-form-urlencoded',
      'Authorization': 'WSSE realm="SDP",profile="UsernameToken",type="Appkey"',
      'X-WSSE': buildWsseHeader(appKey, appSecret)
   },
   rejectUnauthorized: false //为防止因HTTPS证书认证失败造成API调用失败,需要先忽略证书信任问题
};
// 请求Body,不携带签名名称时,signature请填null
var body = buildRequestBody(sender, receiver, templateId, templateParas, statusCallBack, signature);
var req = https.request(options, (res) => {
   console.log('statusCode:', res.statusCode); //打印响应码
   res.setEncoding('utf8'); //设置响应数据编码格式
  res.on('data', (d) \Rightarrow f console.log('resp:', d); //打印响应数据
   });
});
req.on('error', (e) \Rightarrow {
   console.error(e.message); //请求错误时,打印错误信息
});
req.write(body); //发送请求Body数据
req.end(); //结束请求
```
### 发送分批短信

```
/*jshint esversion: 6 */
var https = require('https'); //引入https模块
var url = require('url'); //引入url模块
```

```
//必填,请参考"开发准备"获取如下数据,替换为实际值
var realUrl = 'https://smsapi.cn-north-4.myhuaweicloud.com:443/sms/batchSendDiffSms/v1'; //APP接入地址
(在控制台"应用管理"页面获取)+接口访问URI
var appKey = 'c8RWg3ggEcyd4D3p94bf3Y7x1Ile'; //APP_Key
// 认证用的appKey和appSecret硬编码到代码中或者明文存储都有很大的安全风险,建议在配置文件或者环境变
量中密文存放,使用时解密,确保安全;
var appSecret = 'q4Ii87Bh************80SfD7Al'; //APP_Secret
var sender = 'csms12345678'; //国内短信签名通道号
var templateId1 = '8ff55eac1d0b478ab3c06c3c6a492300'; //模板ID1
var templateId2 = '8ff55eac1d0b478ab3c06c3c6a492300'; //模板ID2
//条件必填,国内短信关注,当templateId指定的模板类型为通用模板时生效且必填,必须是已审核通过的,与模板类
型一致的签名名称
var signature1 = "华为云短信测试"; //签名名称1
var signature2 = "华为云短信测试"; //签名名称2
//必填,全局号码格式(包含国家码),示例:+86151****6789,多个号码之间用英文逗号分隔
var receiver1 = ['+86151****6789','+86152****7890']; //模板1的接收号码
var receiver2 = ['+86151****6789','+86152****7890']; //模板2的接收号码
//选填,短信状态报告接收地址,推荐使用域名,为空或者不填表示不接收状态报告
var statusCallBack = '';
/**
 * 选填,使用无变量模板时请赋空值 var templateParas = [];
 * 单变量模板示例:模板内容为"您的验证码是${1}"时,templateParas可填写为['369751']
* 双变量模板示例:模板内容为"您有${1}件快递请到${2}领取"时,templateParas可填写为['3','人民公园正门']
 * 模板中的每个变量都必须赋值,且取值不能为空
* 查看更多模板和变量规范:产品介绍>模板和变量规范
 */
var templateParas1 = ['123456']; //模板1变量,此处以单变量验证码短信为例,请客户自行生成6位验证码,并
定义为字符串类型,以杜绝首位0丢失的问题(例如:002569变成了2569)。
var templateParas2 = ['234567']; //模板2变量,此处以单变量验证码短信为例,请客户自行生成6位验证码,并
定义为字符串类型,以杜绝首位0丢失的问题(例如:002569变成了2569)。
```
/\*\* \* 构造smsContent参数值 \*

```
 * @param receiver
 * @param templateId
 * @param templateParas
 * @param signature | 签名名称,使用国内短信通用模板时填写
 * @returns
 */
function initDiffSms(receiver, templateId, templateParas, signature){
  if (null !== signature && signature.length > 0) {
      return {'to': receiver, 'templateId': templateId, 'templateParas': templateParas, 'signature': signature};
   }
  return {'to': receiver, 'templateId': templateId, 'templateParas': templateParas};
}
/**
 * 构造X-WSSE参数值
 * 
 * @param appKey
 * @param appSecret
 * @returns
 */
function buildWsseHeader(appKey, appSecret){
   var crypto = require('crypto');
  var util = require('util');
   var time = new Date(Date.now()).toISOString().replace(/.[0-9]+\Z/, 'Z'); //Created
   var nonce = crypto.randomBytes(64).toString('hex'); //Nonce
   var passwordDigestBase64Str = crypto.createHash('sha256').update(nonce + time + 
appSecret).digest('base64'); //PasswordDigest
   return util.format('UsernameToken Username="%s",PasswordDigest="%s",Nonce="%s",Created="%s"', 
appKey, passwordDigestBase64Str, nonce, time);
}
var body = JSON.stringify({ //请求Body
   'from': sender,
   'statusCallback': statusCallBack,
   'smsContent': [
      //smsContent,不携带签名名称时,signature请填null
     initDiffSms(receiver1, templateId1, templateParas1, signature1),
     initDiffSms(receiver2, templateId2, templateParas2, signature2)
   ]}
);
var urlobj = url.parse(realUrl); //解析realUrl字符串并返回一个 URL对象
var options = {
   host: urlobj.hostname, //主机名
   port: urlobj.port, //端口
   path: urlobj.pathname, //URI
   method: 'POST', //请求方法为POST
   headers: { //请求Headers
      'Content-Type': 'application/json',
      'Authorization': 'WSSE realm="SDP",profile="UsernameToken",type="Appkey"',
      'X-WSSE': buildWsseHeader(appKey, appSecret)
   },
   rejectUnauthorized: false //为防止因HTTPS证书认证失败造成API调用失败,需要先忽略证书信任问题
};
var req = https.request(options, (res) => {
   console.log('statusCode:', res.statusCode); //打印响应码
   res.setEncoding('utf8'); //设置响应数据编码格式
  res.on('data', \overrightarrow{d}) => {
      console.log('resp:', d); //打印响应数据
   });
});
req.on('error', (e) => {
   console.error(e.message); //请求错误时,打印错误信息
});
```

```
req.write(body); //发送请求Body数据
req.end(); //结束请求
```
### <span id="page-79-0"></span>接收状态报告

```
/*jshint esversion: 6 */
```

```
// 短信平台上报状态报告数据样例(urlencode)
//var success_body =
"sequence=1&total=1&updateTime=2018-10-31T08%3A43%3A41Z&source=2&smsMsgId=2ea20735-
f856-4376-afbf-570bd70a46ee_11840135&status=DELIVRD";
var failed bodv =
"sequence=1&total=1&updateTime=2018-10-31T08%3A43%3A41Z&source=2&smsMsgId=2ea20735-
f856-4376-afbf-570bd70a46ee_11840135&status=E200027";
/**
 * 解析状态报告数据
 * 
 * @param data 短信平台上报的状态报告数据
 * @returns
 */
function onSmsStatusReport(data) {
   var querystring = require('querystring');
   var keyValues = querystring.parse(data); // 解析状态报告数据
 /**
    * Example: 此处已解析status为例,请按需解析所需参数并自行实现相关处理
 * 
   * 'smsMsgId': 短信唯一标识
   * 'total': 长短信拆分条数
    * 'sequence': 拆分后短信序号
    * 'source': 状态报告来源
   * 'updateTime': 资源更新时间
   * 'status': 状态码
    */
   var status = keyValues.status; // 状态报告枚举值
   // 通过status判断短信是否发送成功
   if ('DELIVRD' === status.toUpperCase()) {
     console.log('Send sms success. smsMsgId: ', keyValues.smsMsgId);
   } else {
     // 发送失败,打印status和orgCode
     console.log('Send sms failed. smsMsgId: ', keyValues.smsMsgId);
     console.log('Failed status: ', status);
   }
}
// onSmsStatusReport(success_body);
```
onSmsStatusReport(failed\_body);

# 接收上行短信

/\*jshint esversion: 6 \*/

```
// 上行短信通知样例(urlencode)
var updata = "from=%2B86151****6789&to=1069****019&body=********&smsMsgId=9692b5be-
c427-4525-8e73-cf4a6ac5b3f7";
/**
 * 解析上行短信通知数据
 * 
 * @param data 短信平台推送的上行短信通知数据
 * @returns
 */
function onSmsUpData(data) {
   var querystring = require('querystring');
   var keyValues = querystring.parse(data); // 解析上行短信通知数据
 /**
   * Example: 此处已解析body为例,请按需解析所需参数并自行实现相关处理
```

```
 * 
   * 'smsMsgId': 上行短信唯一标识
   * 'from': 上行短信发送方的号码
   * 'to': 上行短信接收方的号码
   * 'body': 上行短信发送的内容
   */
   var body = keyValues.body; // 上行短信发送的内容
   console.log('Sms up data. Body: ', body);
}
```
onSmsUpData(updata);

### 相关推荐

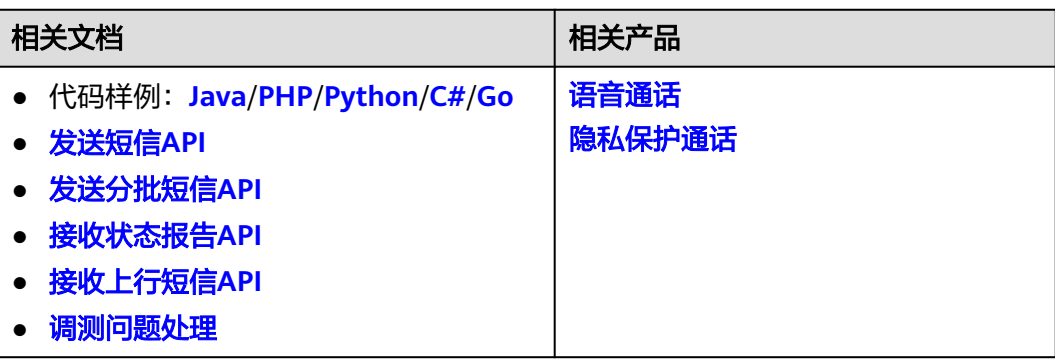

# **3.2.6 Go**

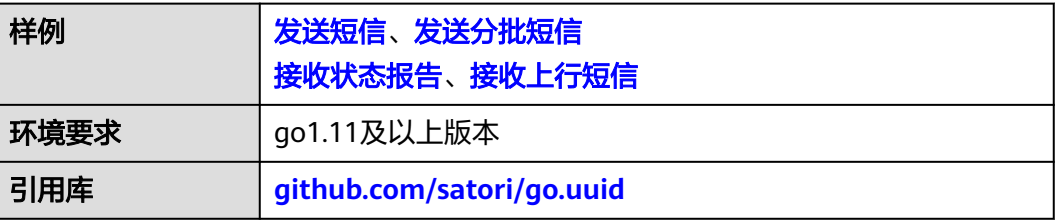

#### 须知

- 发送短信为单模板群发短信示例,发送分批短信为多模板群发短信示例。
- 本文档所述Demo在提供服务的过程中,可能会涉及个人数据的使用,建议您遵从 国家的相关法律采取足够的措施,以确保用户的个人数据受到充分的保护。
- 本文档所述Demo仅用于功能演示,不允许客户直接进行商业使用。
- 本文档信息仅供参考,不构成任何要约或承诺。

# 发送短信

package main

import ( "bytes" "crypto/sha256" "crypto/tls" "encoding/base64"

```
 "fmt"
   "github.com/satori/go.uuid"
   "io/ioutil"
   "net/http"
   "net/url"
   "strings"
   "time"
)
//无需修改,用于格式化鉴权头域,给"X-WSSE"参数赋值
const WSSE_HEADER_FORMAT = "UsernameToken Username=\"%s\",PasswordDigest=\"%s\",Nonce=\"%s
\",Created=\"%s\""
//无需修改,用于格式化鉴权头域,给"Authorization"参数赋值
const AUTH_HEADER_VALUE = "WSSE realm=\"SDP\",profile=\"UsernameToken\",type=\"Appkey\""
func main() {
  //必填,请参考"开发准备"获取如下数据,替换为实际值
   apiAddress := "https://smsapi.cn-north-4.myhuaweicloud.com:443/sms/batchSendSms/v1" //APP接入地址
(在控制台"应用管理"页面获取)+接口访问URI
   // 认证用的appKey和appSecret硬编码到代码中或者明文存储都有很大的安全风险,建议在配置文件或者环境
变量中密文存放,使用时解密,确保安全;
   appKey := "c8RWg3ggEcyd4D3p94bf3Y7x1Ile" //APP_Key
   appSecret := "q4Ii87Bh************80SfD7Al" //APP_Secret
   sender := "csms12345678" //国内短信签名通道号
   templateId := "8ff55eac1d0b478ab3c06c3c6a492300" //模板ID
   //条件必填,国内短信关注,当templateId指定的模板类型为通用模板时生效且必填,必须是已审核通过的,与模板
类型一致的签名名称
   signature := "华为云短信测试" //签名名称
   //必填,全局号码格式(包含国家码),示例:+86151****6789,多个号码之间用英文逗号分隔
   receiver := "+86151****6789,+86152****7890" //短信接收人号码
   //选填,短信状态报告接收地址,推荐使用域名,为空或者不填表示不接收状态报告
  statusCallBack := /*
   * 选填,使用无变量模板时请赋空值 string templateParas = "";
   * 单变量模板示例:模板内容为"您的验证码是${1}"时,templateParas可填写为"[\"369751\"]"
   * 双变量模板示例:模板内容为"您有${1}件快递请到${2}领取"时,templateParas可填写为"[\"3\",\"人民公园正
门\"]"
   * 模板中的每个变量都必须赋值,且取值不能为空
  模板规范和变量规范</mark>:产品介绍>短信模板须知和短信变量须知
   */
   templateParas := "[\"369751\"]" //模板变量,此处以单变量验证码短信为例,请客户自行生成6位验证码,并
定义为字符串类型,以杜绝首位0丢失的问题(例如:002569变成了2569)。
   body := buildRequestBody(sender,receiver,templateId,templateParas,statusCallBack,signature)
   headers := make(map[string]string)
   headers["Content-Type"] = "application/x-www-form-urlencoded"
   headers["Authorization"] = AUTH_HEADER_VALUE;
   headers["X-WSSE"] = buildWsseHeader(appKey, appSecret);
   resp, err := post(apiAddress, []byte(body),headers)
  if err != nil \{ return
 }
   fmt.Println(resp);
}
/**
 * sender,receiver,templateId不能为空
 */
func buildRequestBody(sender, receiver, templateId, templateParas, statusCallBack, signature string) string {
   param := "from=" + url.QueryEscape(sender) + "&to=" + url.QueryEscape(receiver) + "&templateId=" + 
url.QueryEscape(templateId)
 if templateParas != "" {
     param += "&templateParas=" + url.QueryEscape(templateParas)
  }
```

```
 if statusCallBack != "" {
      param += "&statusCallback=" + url.QueryEscape(statusCallBack)
 }
  if signature != "" {
      param += "&signature=" + url.QueryEscape(signature)
   }
   return param
}
func post(url string, param []byte, headers map[string]string)(string,error) {
   tr := &http.Transport{
      TLSClientConfig: &tls.Config{InsecureSkipVerify: true},
   }
   client := &http.Client{Transport: tr}
   req, err := http.NewRequest("POST",url, bytes.NewBuffer(param));
  if err != nil {
      return "", err
 }
   for key, header := range headers {
      req.Header.Set(key, header)
   }
   resp, err := client.Do(req)
   defer resp.Body.Close()
   body, err := ioutil.ReadAll(resp.Body)
  if err! = nil {
      return "", err
   }
   return string(body), nil;
}
func buildWsseHeader(appKey,appSecret string)string {
   var cTime = time.Now().Format("2006-01-02T15:04:05Z")
   var nonce = uuid.NewV4().String()
   nonce = strings.ReplaceAll(nonce,"-","")
   h := sha256.New()
   h.Write([]byte(nonce + cTime + appSecret))
   passwordDigestBase64Str := base64.StdEncoding.EncodeToString(h.Sum(nil))
   return fmt.Sprintf(WSSE_HEADER_FORMAT,appKey,passwordDigestBase64Str,nonce, cTime);
}
```
## 发送分批短信

package main

import (

```
 "bytes"
   "crypto/sha256"
   "crypto/tls"
   "encoding/base64"
   "encoding/json"
   "fmt"
   "github.com/satori/go.uuid"
   "io/ioutil"
   "net/http"
   "strings"
   "time"
)
//无需修改,用于格式化鉴权头域,给"X-WSSE"参数赋值
const WSSE_HEADER_FORMAT = "UsernameToken Username=\"%s\",PasswordDigest=\"%s\",Nonce=\"%s
\",Created=\"%s\""
//无需修改,用于格式化鉴权头域,给"Authorization"参数赋值
const AUTH_HEADER_VALUE = "WSSE realm=\"SDP\",profile=\"UsernameToken\",type=\"Appkey\""
func main() {
```

```
//必填,请参考"开发准备"获取如下数据,替换为实际值
  url := "https://smsapi.cn-north-4.myhuaweicloud.com:443/sms/batchSendDiffSms/v1" //APP接入地址(在控
制台"应用管理"页面获取)+接口访问URI
   // 认证用的appKey和appSecret硬编码到代码中或者明文存储都有很大的安全风险,建议在配置文件或者环境
变量中密文存放,使用时解密,确保安全;
   appKey := "c8RWg3ggEcyd4D3p94bf3Y7x1Ile" //APP_Key
  appSecret := "q4Ii87Bh*************80SfD7Al" //APP_Secret
   sender := "csms12345678" //国内短信签名通道号
   templateId1 := "8ff55eac1d0b478ab3c06c3c6a492300" //模板ID1
   templateId2 := "8ff55eac1d0b478ab3c06c3c6a492300" //模板ID2
   //条件必填,国内短信关注,当templateId指定的模板类型为通用模板时生效且必填,必须是已审核通过的,与模板
类型一致的签名名称
   signature1 := "华为云短信测试" //签名名称1
   signature2 := "华为云短信测试" //签名名称2
   //必填,全局号码格式(包含国家码),示例:+8615123456789,多个号码之间用英文逗号分隔
 receiver1 := []string{"+86151****6789", "+86152****7890"}; //模板1的接收号码
 receiver2 := []string{"+86151****6789", "+86152****7890"}; //模板2的接收号码
   //选填,短信状态报告接收地址,推荐使用域名,为空或者不填表示不接收状态报告
   statusCallBack := "";
 /**
   * 选填,使用无变量模板时请赋空值 templateParas := []string{}
   * 单变量模板示例:模板内容为"您的验证码是${1}"时,templateParas可填写为[]string{"369751"}
   * 双变量模板示例:模板内容为"您有${1}件快递请到${2}领取"时,templateParas可填写为[]string{{"3","人民公
园正门"}
   * ${DATE}${TIME}变量不允许取值为空,${TXT_20}变量可以使用英文空格或点号替代空值,${NUM_6}变量可以
使用0替代空值
  * 查看更多模板规范和变量规范:产品介绍>短信模板须知和短信变量须知
   */
   templateParas1 := []string{"123456"}; //模板1变量,此处以单变量验证码短信为例,请客户自行生成6位验
证码,并定义为字符串类型,以杜绝首位0丢失的问题(例如:002569变成了2569)。
   templateParas2 := []string{"234567"}; //模板2变量,此处以单变量验证码短信为例,请客户自行生成6位验
证码,并定义为字符串类型,以杜绝首位0丢失的问题(例如:002569变成了2569)。
  item1 := initDiffSms(receiver1, templateId1, templateParas1, signature1);
  item2 := initDiffSms(receiver2, templateId2, templateParas2, signature2);
   item := []map[string]interface{}{item1,item2}
   body := buildRequestBody(sender, item, statusCallBack)
   headers := make(map[string]string)
   headers["Content-Type"] = "application/json;charset=utf-8"
  headers["Authorization"] = AUTH_HEADER_VALUE;
   headers["X-WSSE"] = buildWsseHeader(appKey, appSecret);
   resp, err := post(url,body,headers)
  if err != nil {
     return
   }
   fmt.Println(resp);
}
func buildRequestBody(sender string, item []map[string]interface{}, statusCallBack string) []byte{
   body := make(map[string]interface{})
   body["smsContent"] = item
   body["from"] = sender
   if statusCallBack != "" {
     body["statusCallback"] = statusCallBack
   }
  res, := json.Marshal(body)
   return res;
}
func initDiffSms(reveiver []string, templateId string, templateParas []string, signature string)
map[string]interface{} {
```

```
 diffSms := make(map[string]interface{});
```

```
 diffSms["to"] = reveiver
   diffSms["templateId"] = templateId
   if templateParas != nil && len(templateParas) > 0 {
      diffSms["templateParas"] = templateParas
 }
  if signature != "" {
      diffSms["signature"] = signature
   }
   return diffSms;
}
func post(url string, param []byte, headers map[string]string)(string,error) {
   tr := &http.Transport{
      TLSClientConfig: &tls.Config{InsecureSkipVerify: true},
   }
   client := &http.Client{Transport: tr}
   req, err := http.NewRequest("POST",url, bytes.NewBuffer(param));
  if err != \text{nil } {
      return "", err
   }
   for key, header := range headers {
      req.Header.Set(key, header)
   }
   resp, err := client.Do(req)
   defer resp.Body.Close()
   body, err := ioutil.ReadAll(resp.Body)
  if err != nil {
      return "", err
   }
   return string(body), nil;
}
func buildWsseHeader(appKey,appSecret string)string {
   var cTime = time.Now().Format("2006-01-02T15:04:05Z")
   var nonce = uuid.NewV4().String()
   nonce = strings.ReplaceAll(nonce,"-","")
  h :=sha256.New()
   h.Write([]byte(nonce + cTime + appSecret))
   passwordDigestBase64Str := base64.StdEncoding.EncodeToString(h.Sum(nil))
   return fmt.Sprintf(WSSE_HEADER_FORMAT,appKey,passwordDigestBase64Str,nonce, cTime);
}
```
### 接收状态报告

package main

```
import (
   "fmt"
   "net/url"
   "strings"
\lambdafunc main() {
   // 短信平台上报状态报告数据样例(urlencode)
   //success_body := 
"sequence=1&total=1&updateTime=2018-10-31T08%3A43%3A41Z&source=2&smsMsgId=2ea20735-
f856-4376-afbf-570bd70a46ee_11840135&status=DELIVRD";
   failed_body := 
"sequence=1&total=1&updateTime=2018-10-31T08%3A43%3A41Z&source=2&smsMsgId=2ea20735-
f856-4376-afbf-570bd70a46ee_11840135&status=E200027";
   //onSmsStatusReport(success_body);
   onSmsStatusReport(failed_body);
}
```

```
func onSmsStatusReport(data string) {
   ss, _ := url.QueryUnescape(data)
   params := strings.Split(ss, "&")
   keyValues := make(map[string]string)
  for i := range params {
      temp := strings.Split(params[i],"=")
     keyValues[temp[0]] = temp[1]; }
 status := keyValues["status"];
 if status == "DELIVRD" {
      fmt.Println("Send sms success. smsMsgId: " + keyValues["smsMsgId"])
   } else {
      fmt.Println("Send sms failed. smsMsgId: " + keyValues["smsMsgId"])
      fmt.Println("Failed status: " + keyValues["status"])
   }
```
# 接收上行短信

```
package main
```
}

```
import (
   "fmt"
   "net/url"
   "strings"
\lambdafunc main() {
   upData := "from=%2B86151****6789&to=1069***2019&body=***********&smsMsgId=9692b5be-
c427-4525-8e73-cf4a6ac5b3f7";
   onSmsUpData(upData);
}
func onSmsUpData(data string) {
   ss, _ := url.QueryUnescape(data)
   params := strings.Split(ss, "&")
   keyValues := make(map[string]string)
   for i := range params {
      temp := strings.Split(params[i],"=")
     keyValues[temp[0]] = temp[1]; }
   body := keyValues["body"];
   fmt.Println("Sms up data. Body: " + body)
}
```
# 相关推荐

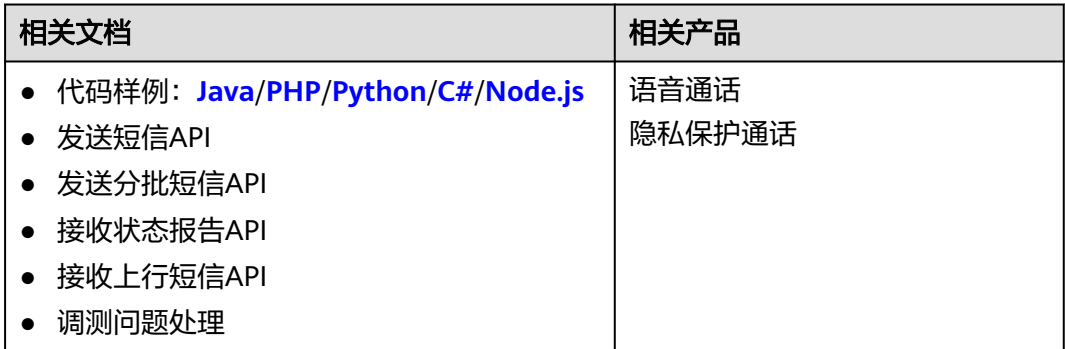